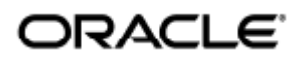

February 2011

; i ]UXY]bgHJU, ~c 'Y'WbZ][ i fU, ~c<sup>'</sup> Xc Gi b F UniGYf j Yf GcZk Uf Y' ("& fGc Uf]gŁ

### Õ aada^Áa • cadaa8ë [Á Á& ]} ar "laa8ë [Áa [Áu"} Áü aê Áu^¦c^¦Áu [e ad^Á ÈGÁQù [laa ã D

Copyright © 2011, Oracle and/or its affiliates. All rights reserved.

This software and related documentation are provided under a license agreement containing restrictions on use and disclosure and are protected by intellectual property laws. Except as expressly permitted in your license agreement or allowed by law, you may not use, copy, reproduce, translate, broadcast, modify, license, transmit, distribute, exhibit, perform, publish, or display any part, in any form, or by any means. Reverse engineering, disassembly, or decompilation of this software, unless required by law for interoperability, is prohibited.

The information contained herein is subject to change without notice and is not warranted to be error-free. If you find any errors, please report them to us in writing.

If this software or related documentation is delivered to the U.S. Government or anyone licensing it on behalf of the U.S. Government, the following notice is applicable:

U.S. GOVERNMENT RIGHTS Programs, software, databases, and related documentation and technical data delivered to U.S. Government customers are "commercial computer software" or "commercial technical data" pursuant to the applicable Federal Acquisition Regulation and agency-specific supplemental regulations. As such, the use, duplication, disclosure, modification, and adaptation shall be subject to the restrictions and license terms set forth in the applicable Government contract, and, to the extent applicable by the terms of the Government contract, the additional rights set forth in FAR 52.227-19, Commercial Computer Software License (December 2007). Oracle USA, Inc., 500 Oracle Parkway, Redwood City, CA 94065.

This software is developed for general use in a variety of information management applications. It is not developed or intended for use in any inherently dangerous applications, including applications which may create a risk of personal injury. If you use this software in dangerous applications, then you shall be responsible to take all appropriate fail-safe, backup, redundancy, and other measures to ensure the safe use of this software. Oracle Corporation and its affiliates disclaim any liability for any damages caused by use of this software in dangerous applications.

Oracle is a registered trademark of Oracle Corporation and/or its affiliates. Other names may be trademarks of their respective owners.

This software and documentation may provide access to or information on content, products, and services from third parties. Oracle Corporation and its affiliates are not responsible for and expressly disclaim all warranties of any kind with respect to third-party content, products, and services. Oracle Corporation and its affiliates will not be responsible for any loss, costs, or damages incurred due to your access to or use of third-party content, products, or services.

# Guia de instalação e configuração do Sun Ray Server Software 4.2 (Solaris)

# Guia de instalação e configuração do Sun Ray Server Software 4.2 (Solaris)

### Conteúdo

- Requisitos de sistema do SRS 5
	- Requisitos de sistema operacional do servidor Sun Ray
	- Requisitos de sistema do SRWC 2.2 para componentes
	- Licenças
- Requisitos de software adicionais
	- **Sistema operacional**
	- JRE (Java Runtime Environment)
	- Requisitos do SunMC (Solaris)
	- Requisitos de servidor Web da Sun Ray Admin GUI
	- Requisitos de navegador da Web
	- Requisitos de porta do Sun Ray Data Store
- Como instalar o Apache Tomcat

# Requisitos do produto para Solaris (todos os tópicos)

# Requisitos de sistema do SRS 5

Esta página apresenta os requisitos de produtos para a versão SRS 5, que inclui SRSS 4.2 e SRWC 2.2.

## Requisitos de sistema operacional do servidor Sun Ray

O quadro a seguir fornece os sistemas operacionais do servidor Sun Ray com suporte para as versões SRSS 4.2 e SRWC 2.2.

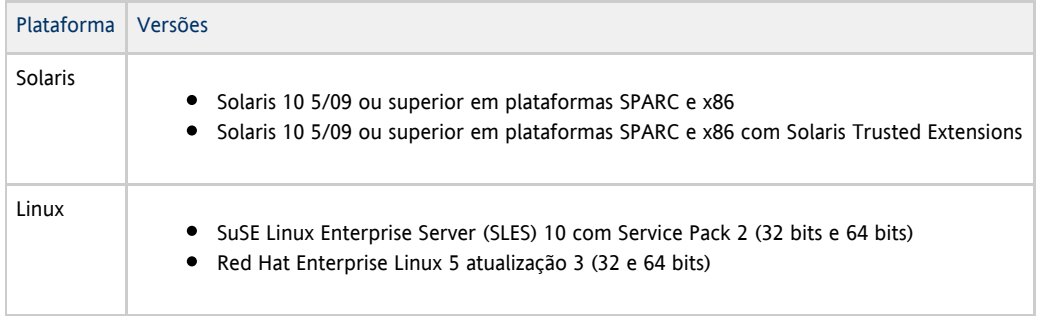

Para requisitos de sistema operacional adicionais, consulte [Requisitos de software adicionais](http://wikis.sun.com/display/SRSS4dot2PT/Requisitos+de+software+adicionais).

## Requisitos de sistema do SRWC 2.2 para componentes

O quadro a seguir oferece uma matriz de suporte de software para todos os componentes do SRWC.

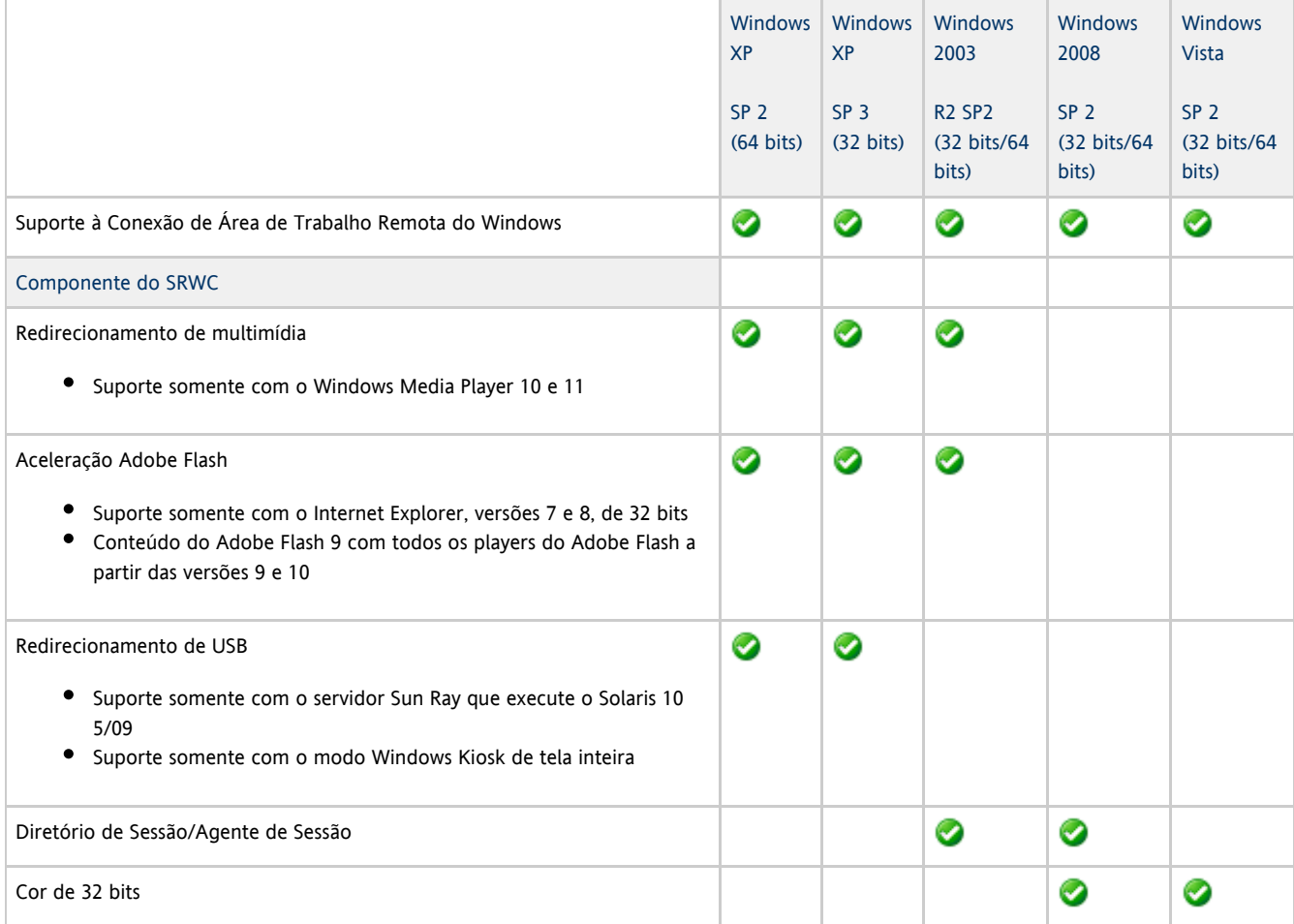

#### $\mathbf{\Theta}$ Nota

Redirecionamento de multimídia, aceleração do Adobe Flash e redirecionamento de USB requerem a instalação de software adicional no Windows Server. Para obter informações detalhadas, consulte [How to Install the Sun Ray Connector Windows](http://wikis.sun.com/display/SRWC2dot2/How+to+Install+the+Sun+Ray+Connector+Windows+Components) [Components](http://wikis.sun.com/display/SRWC2dot2/How+to+Install+the+Sun+Ray+Connector+Windows+Components).

### Licenças

Uma licença do Sun Ray Software é necessária para cada usuário conectado simultaneamente, esteja o usuário conectando-se de um Sun Ray DTU ou Sun Desktop Access Client. Os detalhes sobre licenciamento do Sun Ray Software são tratados na página [Licenciamento do Sun Ray](http://www.sun.com/software/sunray/licensing.jsp) [Software 5.](http://www.sun.com/software/sunray/licensing.jsp) É proibida a conexão de um Sun Ray DTU ou Sun Desktop Access Client sem uma licença de software apropriada.

Para testar o Sun Ray Software 5 gratuitamente por 90 dias, faça o download do [Free Trial.](http://www.sun.com/software/sunray/get_trial.jsp)

# Requisitos de espaço em disco (Solaris)

A instalação padrão do Sun Ray Server Software requer pelo menos 95 MB de espaço em disco.

A tabela seguinte lista os requisitos de espaço em disco para diretórios específicos.

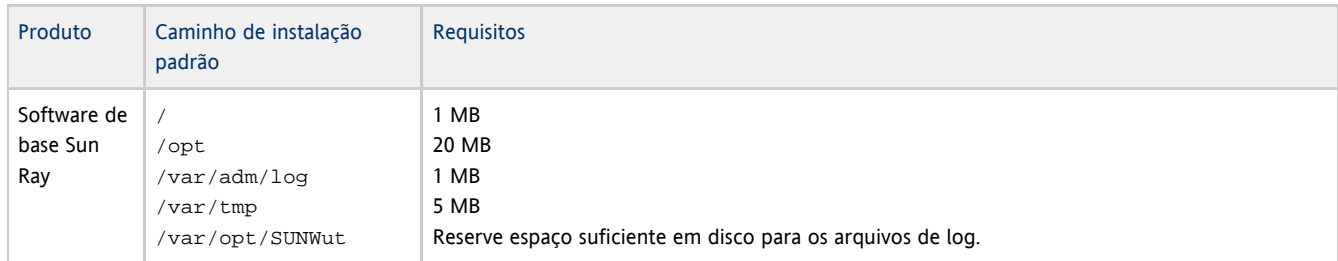

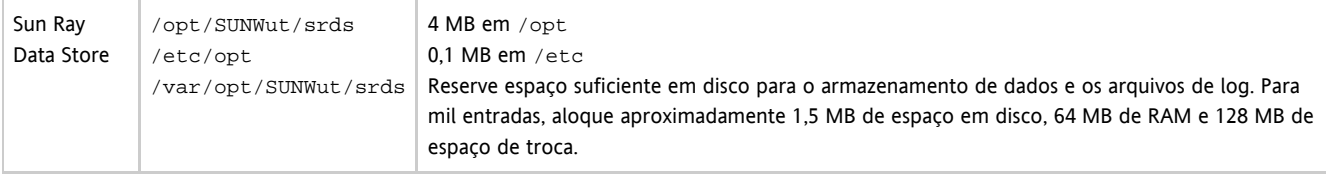

θ Nota

A configuração de servidor sugerida inclui aproximadamente de 50 a 100 MB de espaço de troca por usuário.

# Requisitos de software adicionais

### Sistema operacional

### Nota

Geralmente, o OpenSSL está instalado por padrão nos sistemas operacionais suportados. Confirme se o OpenSSL está instalado antes de continuar.

### Solaris

- O grupo de software "Entire Distribution" é necessário e deve ser instalado.
- O Recommended Patch Cluster (RPC) mais recente deve ser instalado antes da instalação do SRSS.
- O Common Desktop Environment (CDE) pode não estar disponível em uma futura versão do Solaris. Os usuários devem migrar para o Java Desktop System. O CDE não terá suporte nas futuras versões do SRS quando o CDE for oficialmente removido da distribuição do Solaris.

### SuSE Linux Enterprise Server (SLES) 10, Service Pack 2

Todos os pacotes são necessários e devem ser instalados. Além dos RPMs padrão selecionados, adicione os itens a seguir:

- Ferramentas de desenvolvimento C/C++
- **Servidor DHCP e DNS**
- LDAP
- $\bullet$  tftp

### Atualização 3 do RHEL (Red Hat Enterprise Linux ) 5

Todos os pacotes são necessários e devem ser instalados. Além dos RPMs padrão selecionados, adicione os itens a seguir:

- Ferramentas de desenvolvimento do software
- glib-1.2.10-20.el5 (RPM de 32 bits em SO de 32 e 64 bits)
- dhcp-3.0.5-3.el5 (Servidores/Servidores de rede)
- openldap-2.3.27-8 (Servidores/Servidores de rede)
- openldap-clients-2.3.27-8 (Sistema base/Ferramentas do sistema)
- tftp-server-0.42-3.1 (Servidores/Servidores de rede legados)
- libXp-1.0.0-8.i386.rpm (RPM de 32 bits em SO de 32 e 64 bits)
- openmotif22-2.2.3-18.i386.rpm (RPM de 32 bits em SO de 32 e 64 bits)
- openssl-0.9.8b-8.3.el5\_0.2.i386.rpm (RPM de 32 bits em SO de 32 e 64 bits)
- compat-libstdc++-33-3.2.3-61 (RPM de 32 bits em SO de 32 e 64 bits)
- libusb-devel-0.1.12-5.1.i386 (RPM de 32 bits para SO de 32 bits para libusb)

### Atenção

O script de instalação do Red Hat pergunta se deve iniciar um console gráfico. Certifique-se de responder "Sim", do contrário os scripts de inicialização do Sun Ray e os scripts de inicialização X podem falhar ao serem executados.

### JRE (Java Runtime Environment)

O SRSS 4.2 requer uma implementação de 32 bits da Java(TM) 2 Platform, Standard Edition JRE(TM) 1.6 como mínimo. A versão Java mais recente está disponível em<http://java.sun.com/j2se>.

Para verificar qual é a versão do JRE instalada no seu sistema, use o seguinte comando:

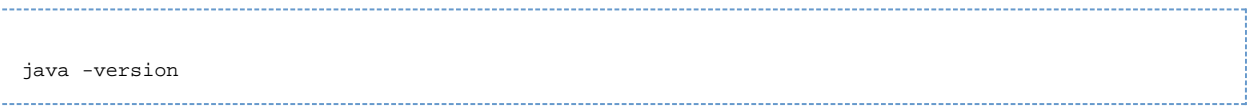

A versão 1.6 do JRE também está incorporada no CD do SRSS para sistemas Solaris no diretório Supplemental.

#### Nota

Um JRE de 64 bits não é adequado para uso com o SRSS. O JRE de 32 bits é necessário, mesmo quando a plataforma puder suportar um JRE de 64 bits.

### Requisitos do SunMC (Solaris)

Para usar o SunMC, o administrador precisa instalar a versão correta do software SunMC. Consulte [Instalação do SunMC \(todos os tópicos\)](http://wikis.sun.com/pages/viewpage.action?pageId=188028984).

### Requisitos de servidor Web da Sun Ray Admin GUI

A ferramenta de administração do Sun Ray (Admin GUI) requer que um servidor Web esteja instalado e em execução em cada servidor Sun Ray. A Admin GUI deve ser hospedada em um recipiente Web com suporte para as especificações JavaServlet 2.4 e JavaServer Pages 2.0. O recipiente Web Apache Tomcat 5.5 implementa esses padrões e é executado em qualquer sistema operacional com um JRE (Java Runtime Environment).

O script utconfig solicita a localização de um servidor HTTP Apache Tomcat e pergunta se ele deve ser configurado automaticamente.

- Para configurar automaticamente o servidor, forneça o caminho e responda sim.
- Para configurar o servidor HTTP mais tarde usando o comando utconfig -w, responda não.

Um arquivo Apache Tomcat 5.5 está incluído na imagem do Sun Ray Server Software 4.2 em Supplemental/Apache\_Tomcat. A versão mais recente do Tomcat 5.5 pode ser baixada de [http://tomcat.apache.org.](http://tomcat.apache.org)

O script de configuração do Sun Ray utiliza, por padrão, a porta 1660 para a ferramenta de administração do Sun Ray (Admin GUI). Caso essa porta não esteja disponível, você poderá configurar uma outra porta durante a execução do script utconfig.

Consulte [Como instalar o Apache Tomcat](http://wikis.sun.com/display/SRSS4dot2PT/Como+instalar+o+Apache+Tomcat) para obter detalhes.

### Requisitos de navegador da Web

A ferramenta de administração do Sun Ray (Admin GUI) requer um navegador Web como Firefox ou Mozilla.

- A versão mais recente do navegador Firefox está disponível em <http://www.mozilla.com/en-US/firefox/all.html>
- A versão mais recente do navegador Mozilla está disponível em <http://www.mozilla.org/download.html>

### Requisitos de porta do Sun Ray Data Store

Quando um novo servidor Sun Ray é configurado em um ambiente de failover que utiliza somente o SRSS 4.2, a porta de serviço 7012 é usada por padrão.

Se já houver um servidor LDAP (Lightweight Access Protocol) configurado no servidor Sun Ray, ele poderá coexistir com o Sun Ray Data Store. No entanto, ele não deverá usar a porta 7012, que está reservada para uso pelo Sun Ray Data Store.

Se você configurar um novo servidor Sun Ray em um grupo de failover misto, verifique se o servidor principal está executando o SRSS 4.2.

Se o servidor secundário estiver executando o SRSS 4.2, nenhuma precaução especial será necessária. O utilitário utreplica faz a sincronização automática com o número de porta do servidor principal.

#### Nota A

Ainda que seja possível configurar grupos de failover mistos, com servidores que executam diferentes versões do Sun Ray Server Software, essa prática não é recomendada. Para obter mais informações, consulte [Managing Failover Groups \(All](http://wikis.sun.com/display/SRSS4dot2/Managing+Failover+Groups+%28All+Topics%29) [Topics\)](http://wikis.sun.com/display/SRSS4dot2/Managing+Failover+Groups+%28All+Topics%29).

## Como instalar o Apache Tomcat

Se o Tomcat 5.5 já estiver instalado no sistema, você poderá ignorar as etapas abaixo e especificar o caminho, se necessário, durante a configuração. Para obter mais informações, consulte [Configuração de um servidor Sun Ray.](http://wikis.sun.com/pages/viewpage.action?pageId=188029010)

1. Como superusuário, abra uma janela do shell no servidor Sun Ray.

 $%$   $S11$  -2. Altere para o diretório Apache\_Tomcat. Por exemplo: # cd /cdrom/cdrom0/Supplemental/Apache\_Tomcat

3. Extraia o arquivo Tomcat em um diretório adequado, como /opt.

### Para Solaris

O arquivo Tomcat utiliza extensões GNU e precisa ser descompactado com uma versão compatível com GNU do comando{{tar}}tar, tal como gtar.

```
# /usr/sfw/bin/gtar -xvz -C /opt -f apache-tomcat-5.5.20.tar.gz
```
Para Linux

```
# tar -xvz -C /opt -f apache-tomcat-5.5.20.tar.gz
```
4. (Opcional) Crie um link simbólico para a instalação, de forma a facilitar atualizações futuras do Tomcat.

# ln -s /opt/apache-tomcat-5.5.20 /opt/apache-tomcat

Conteúdo

- **START HERE to Install SRSS (Solaris)**
- Como verificar a versão atual do sistema operacional Solaris em um servidor
- Como atualizar o sistema operacional Solaris
- Como instalar o SRSS (Solaris)
- Como remover o software Sun Ray

Instalação no Solaris (todos os tópicos)

START HERE to Install SRSS (Solaris)

#### Note A

Sun Ray Software 5.1 includes a new SRSS 4.2 installer that simplifies the product release upgrade and patch updates. The new SRSS 4.2 installer automatically upgrades prior releases of SRSS with new feature updates and the latest patches. The new SRSS 4.2 installer automatically applies the latest patches to existing SRSS 4.2 installations.

The following task map provides information about how to install SRSS 4.2 on a Sun Ray Server.

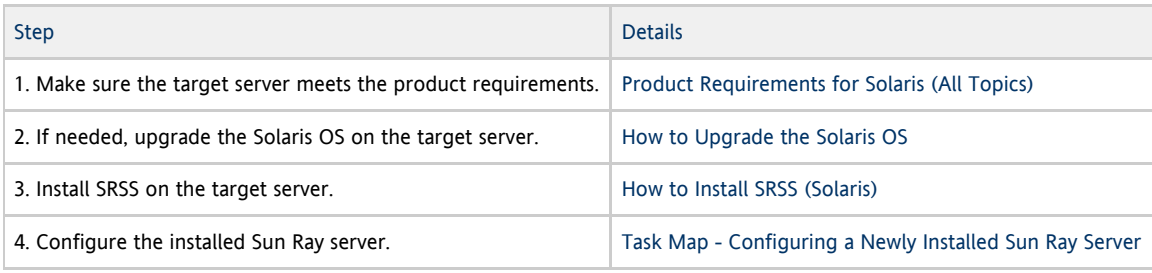

### Como verificar a versão atual do sistema operacional Solaris em um servidor

Verifique a versão do sistema operacional digitando o seguinte comando:

```
% cat /etc/release
```
Este comando exibe a versão do sistema operacional no servidor Sun Ray, como por exemplo:

```
Solaris 10 5/09 s10x_u7wos_08 X86
           Copyright 2009 Sun Microsystems, Inc. All Rights Reserved.
                         Use is subject to license terms.
                              Assembled 30 March 2009
```
Se você precisar de uma versão mais recente, entre em contato com o representante da Sun Microsystems para adquirir a versão mais recente do software Solaris.

### Como atualizar o sistema operacional Solaris

- 1. Adquira a imagem de instalação do Solaris 10 5/09.
- 2. Siga as instruçõesno [Guia de instalação do Solaris 10 5/09: instalações básicas](http://docs.sun.com/app/docs/coll/1236.10?l=en).

Para requisitos de sistema operacional adicionais, consulte [Requisitos de software adicionais](http://wikis.sun.com/display/SRSS4dot2PT/Requisitos+de+software+adicionais).

## Como instalar o SRSS (Solaris)

#### Antes de começar

Leve em consideração a seguinte informação antes de iniciar a instalação.

O script utinstall faz uma pergunta sobre a instalação do suporte ao idioma disponível da Admin GUI. Se optar por instalar o suporte ao idioma da Admin GUI adicional após a instalação, você pode usar sempre o comando pkgadd para instalar os pacotes de idioma da Admin GUI na imagem de instalação:

<image\_mount\_point>/srss\_4.2/Sun\_Ray\_Core\_Services\_4.2/Solaris\_10+/sparc/Packages <image\_mount\_point>/srss\_4.2/Sun\_Ray\_Core\_Services\_4.2/Solaris\_10+/i386/Packages

- Certifique-se de que a [versão necessária do JRE](http://wikis.sun.com/display/SRSS4dot2PT/Requisitos+de+software+adicionais#Requisitosdesoftwareadicionais-JavaRuntimeEnvironment%28JRE%29) esteja instalada no sistema.
- O script solicita a reinicialização do servidor Sun Ray. utinstall Anteriormente, essa etapa era opcional, mas agora é obrigatória.
- $\bullet$  O script utinstall para SRSS 4.2 não adiciona automaticamente as informações sobre o Sun Ray aos serviços crontab, syslog,

PAM e SunMC como nas versões anteriores. Em vez disso, ele as adiciona na primeira reinicialização realizada após a instalação ou atualização.

#### Etapas

1. Como superusuário, abra uma janela do shell no servidor Sun Ray. Para evitar erros de script de instalação que poderão ocorrer se as configurações de ambiente do usuário forem mantidas, utilize o seguinte comando:

```
% su - root
```
- 2. Mude o diretório para o local da imagem de instalação, no ponto de montagem do CD-ROM (normalmente /cdrom/cdrom0) ou onde a imagem baixada tenha sido montada.
- 3. Instale o Sun Ray Server Software:

# ./utinstall

O script utinstall realiza as seguintes etapas:

- Exibe o texto do contrato de licença de software Sun e solicita que você aceite os termos e condições.
- Pergunta se você deseja instalar uma versão localizada da Admin GUI.
- Solicita a localização do JRE (Java Runtime Environment).
- Informa que instalará, atualizará ou migrará os produtos de software adequados e todos os patches necessários e aguarda a aprovação do usuário.
- Instala o Sun Ray Data Store
- Instala o servidor Sun Ray (software de administração, páginas do comando man em português, software principal, configuração, drivers)
- $\bullet$  Instala o software de modo Kiosk

Quando o script termina, há um arquivo de log disponível em:

/var/adm/log/utinstall.<year><month><date><hour>:<minute>:<second>.log

Os valores no nome do arquivo indicam a hora de início da execução de utinstall. Consulte este arquivo para verificar os problemas de instalação.

4. Reinicialize o servidor Sun Ray.

# /usr/sbin/reboot

É necessário reinicializar antes de executar utadm ou utconfig.

Para ver a lista de mensagens de erro de utinstall, consulte a seção [Troubleshooting Installation](http://wikis.sun.com/display/SRSS4dot2/Troubleshooting+Installation).

#### Próximas etapas

Consulte [Mapa da tarefa - Configuração de um servidor Sun Ray recém-instalado](http://wikis.sun.com/pages/viewpage.action?pageId=188029029) para obter instruções sobre como preparar-se para a configuração e reinicializar o servidor Sun Ray.

# Como remover o software Sun Ray

O procedimento a seguir não é necessário para a instalação nem para a atualização.

Para remover o Sun Ray Server Software integralmente, siga este procedimento:

#### Etapas

- 1. Efetue logon como superusuário do servidor Sun Ray.
- 2. Abra uma janela do shell e altere para o diretório /opt/SUNWut/sbin.

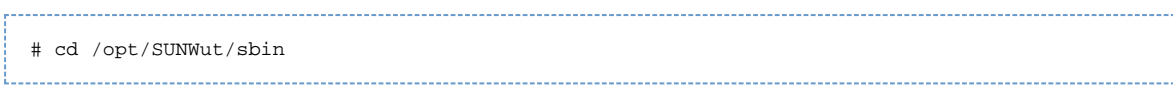

- 3. Se estiver removendo o Sun Ray Server Software de um servidor pertencente a um grupo de failover:
	- a. Desative os downloads de firmware de DTUs Sun Ray.

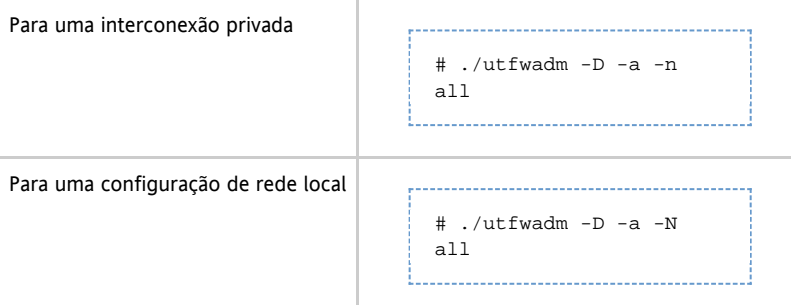

#### b. Remova a configuração de replicação.

# ./utreplica -u

4. Remova as interfaces de rede do Sun Ray.

# ./utadm -r

### 5. Cancele a configuração do software Sun Ray.

# ./utconfig -u

#### Responda y a todos os prompts.

6. Desinstale o Sun Ray Server Software.

```
# cd /
# /opt/SUNWut/sbin/utinstall -u
```
Responda y a todos os prompts.

7. Repita as etapas desta subseção para todos os demais servidores Sun Ray.

The page Troubleshooting Installation does not exist.

#### Conteúdo

- COMECE AQUI a atualização do SRSS (Solaris)
- Planejamento de atualizações usando grupos de failover
- Como verificar a versão atual do sistema operacional Solaris em um servidor
- Como conservar os dados de configuração do Sun Ray Software (Solaris)
- Como atualizar o sistema operacional Solaris
- Como atualizar o SRSS (Solaris)

# Atualização no Solaris (todos os tópicos)

# COMECE AQUI a atualização do SRSS (Solaris)

Use o mapa da tarefa abaixo para atualizar um servidor Sun Ray existente para o SRSS 4.2.

#### Nota A

Não é possível atualizar um servidor Sun Ray para outra plataforma de hardware. Por exemplo, não é possível atualizar um servidor Sun Ray com base em SPARC para um novo servidor Sun Ray com base em x86.

#### Nota A

São suportadas atualizações das versões SRSS 4.0 e 4.1 com o SRSS 4.2.

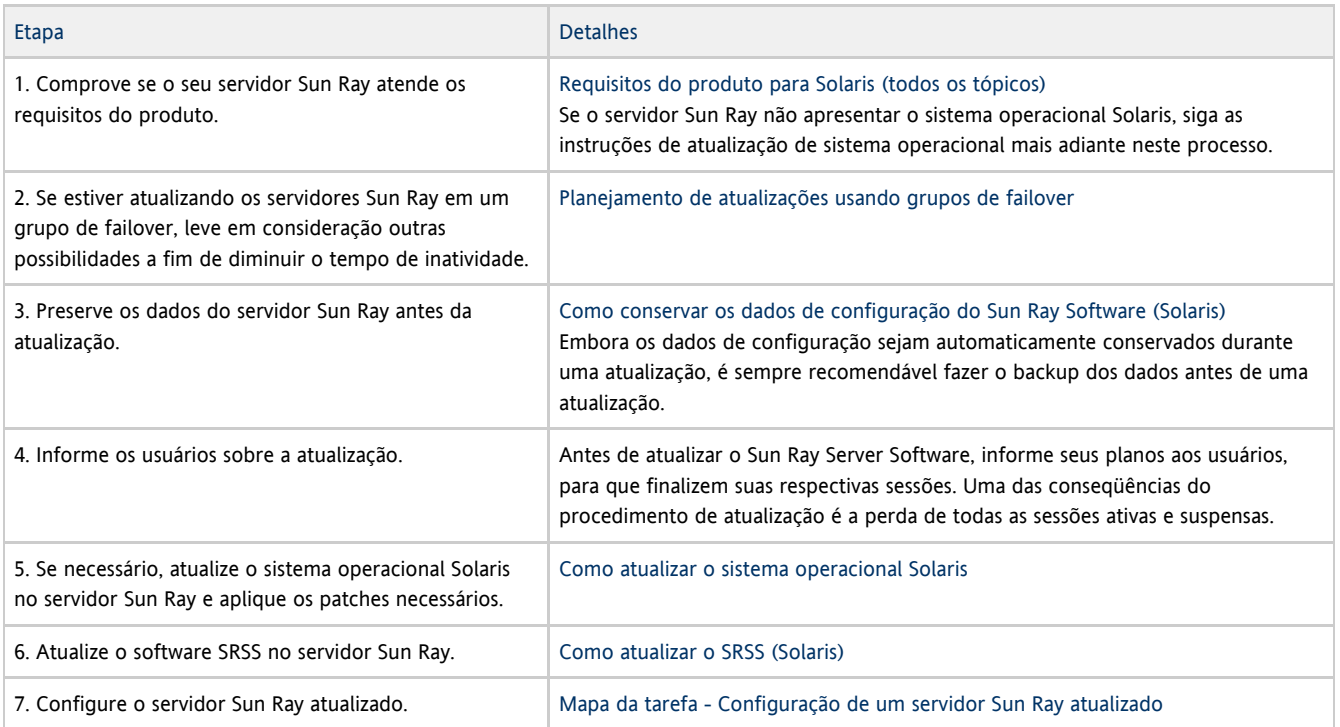

# Planejamento de atualizações usando grupos de failover

A configuração de dois ou mais servidores Sun Ray em um grupo de failover ajuda a reduzir o risco de interrupção de novos serviços em caso de falha em um servidor. Se você pretender combinar os servidores Sun Ray atuais em um grupo de failover ou atualizar um grupo de failover existente, leve em consideração os seguintes pontos:

- O servidor principal deve sempre ser atualizado primeiro, antes da atualização dos servidores secundários.
- Antes de atualizar qualquer servidor, verifique se os usuários das DTUs Sun Ray finalizaram suas sessões.

### Nota

Se não for conveniente atualizar ao mesmo tempo os servidores de uma configuração grande, atualize um ou dois servidores de cada vez, até concluir toda a configuração.

- Para obter os melhores resultados em grupos de quatro ou mais servidores, configure o servidor principal de forma que atenda exclusivamente ao Sun Ray Data Store. Configure os servidores secundários de forma que atendam diretamente aos usuários e também ao Data Store.
- Durante a atualização do servidor principal, os servidores secundários não poderão fazer atualizações no Data Store.
- Para tirar proveito dos novos recursos desta versão, não misture versões diferentes do Sun Ray Server Software no mesmo grupo de failover. Os grupos que utilizam várias versões adotam a funcionalidade da versão mais antiga.
- O uso da Admin GUI para reiniciar ou redefinir os serviços do Sun Ray não funciona em servidores com versões distintas do software. Por exemplo, mesmo se utilizar a Admin GUI para reiniciar todos os servidores de um grupo de failover que executam o SRSS 4.2, você ainda precisará reiniciar ou redefinir manualmente qualquer servidor Sun Ray que execute versões anteriores do SRSS.
- Desative todas as atualizações de firmware até que todos os servidores do grupo de failover estejam atualizados. Para obter detalhes, consulte [How to Disable All Firmware Updates](http://wikis.sun.com/display/SRSS4dot2/How+to+Disable+All+Firmware+Updates).

#### Nota

Mesmo que você atualize um ou dois servidores por semana, aguarde até que todos os servidores do grupo estejam atualizados antes de atualizar o firmware.

Se a configuração for uma interconexão dedicada privada, desconecte o servidor da interconexão Sun Ray.

Consulte [About Failover Groups](http://wikis.sun.com/display/SRSS4dot2/About+Failover+Groups) para obter uma explicação geral sobre os grupos de failover e os diagramas de topologias de failover.

## Como verificar a versão atual do sistema operacional Solaris em um servidor

Verifique a versão do sistema operacional digitando o seguinte comando:

% cat /etc/release

Este comando exibe a versão do sistema operacional no servidor Sun Ray, como por exemplo:

Solaris 10 5/09 s10x\_u7wos\_08 X86 Copyright 2009 Sun Microsystems, Inc. All Rights Reserved. Use is subject to license terms. Assembled 30 March 2009 

Se você precisar de uma versão mais recente, entre em contato com o representante da Sun Microsystems para adquirir a versão mais recente do software Solaris.

## Como conservar os dados de configuração do Sun Ray Software (Solaris)

Ao selecionar uma atualização, o script utinstall conserva automaticamente as informações da configuração existente. Você deverá preservar a configuração existente antes de executar o script utinstall somente nos seguintes casos:

- Você está realizando a atualização do sistema operacional Solaris em um servidor Sun Ray existente que requer a reformatação do disco do servidor.
- Você está substituindo o hardware de um servidor Sun Ray existente por um novo servidor. Se substituir o servidor Sun Ray por um novo, o novo servidor deve ter a mesma arquitetura. Um sistema SPARC, por exemplo, deve ser substituído por outro sistema SPARC.

Em ambos os casos, será necessário adicionar o arquivo de backup /var/tmp/SUNWut.upgrade/preserve\_version.tar.gz ao servidor recém-instalado antes de iniciar o programa utinstall. O programa utinstall recupera automaticamente os dados de configuração no preserve\_version.tar.gz após instalar o software SRSS.

#### Nota A

Se estiver usando o programa de atualização do Solaris para atualizar um servidor Sun Ray existente com um versão anterior do Solaris 5 para o Solaris 10 10/09, não será necessário preservar os dados de configuração, pois a atualização não substituirá os dados do servidor. No entanto, é uma prática recomendada fazer backup de dados sntes de executar uma atualização de sistema operacional.

O script utpreserve do diretório de imagens do Sun Ray Server Software preserva as seguintes informações:

- Configurações de usuários de X
- Sun Ray Data Store
- Arquivos de configuração do Authentication Manager
- {{utslaunch}}Propriedades de
- Informações dos grupos de failover
- Configuração do modo Kiosk

O script utpreserve não conserva as seguintes informações:

As configurações da rede do servidor Sun Ray e do DHCP (informações de configuração do utadm). Estas configurações devem ser reconfiguradas após a atualização do Sun Ray Server Software.

O /etc/pam.conf não é salvo. É necessário fazer o backup e restaurar este arquivo manualmente.

#### Antes de começar

Dependendo do tamanho da configuração, este procedimento, incluindo a atualização do software do sistema operacional, poderá demorar de cinco minutos a várias horas, ou mesmo mais.

#### Atenção

A execução do script utpreserve pára todos os daemons e serviços do Sun Ray, inclusive o Sun Ray Data Store, o que faz com que os usuários percam todas as suas sessões, ativas e desconectadas. Certifique-se de informá-los sobre os seus planos.

#### Etapas

Se você já tiver montado o CD-ROM do Sun Ray Server Software 4.2 localmente ou a partir de um servidor remoto, ou se tiver extraído os arquivos ESD para um diretório de imagens, inicie na Etapa 3.

- 1. Como superusuário, abra uma janela do shell no servidor Sun Ray.
- 2. Insira o CD-ROM do Sun Ray Server Software 4.2.
- Se uma janela do gerenciador de arquivos abrir, feche-a. Ela não é necessária para a instalação.
- 3. Altere para o diretório de imagens.

Por exemplo:

4. Preserve a configuração do Sun Ray: # cd /cdrom/cdrom0

```
# ./utpreserve
```
O script utpreserve avisa que parará todos os serviços do Sun Ray, finalizando, consequentemente, todas as sessões dos usuários, e solicita permissão para continuar.

Se a resposta for  $y$ , o script utpreserve:

- Pára os serviços do Sun Ray e o daemon Sun Ray Data Store.
- Apresenta a lista de arquivos salvos.
- **Armazena e compacta a lista inteira de arquivos como o arquivo** /var/tmp/SUNWut.upgrade/preserve\_version .tar.gz, no qual version é a versão atualmente instalada do Sun Ray Server Software.
- $\bullet$  Indica que o arquivo de log está disponível em /var/adm/log/utpreserve.
- year\_month\_date\_hour:minute:second.log: no qual year, month, etc. são representados por valores numéricos que indicam a hora em que utpreserve foi iniciado.

#### θ Nota

Consulte este arquivo de log para verificar os avisos de erros.

- Recomenda mover o arquivo /var/tmp/SUNWut.upgrade/preserve\_version.tar.gz para um local seguro antes da atualização de software do sistema operacional.
- 5. Use NFS, FTP ou outros meios para copiar o arquivo /var/tmp/SUNWut.upgrade/preserve\_*version.*tar.gz em um local seguro de outro servidor.
- 6. Faça backup em fita dos sistemas de arquivos do servidor Sun Ray.
- 7. Se necessário, faça backup do arquivo /etc/pam.conf modificado.

#### Atenção

Se você tiver modificado /etc/pam.conf em uma versão anterior do Sun Ray Server Software, as alterações poderão ser perdidas quando o SRSS for atualizado. Para não perder as modificações, salve uma cópia antes de executar a atualização e, depois, use a cópia salva para restaurar as modificações anteriores.

### Como atualizar o sistema operacional Solaris

- 1. Adquira a imagem de instalação do Solaris 10 5/09.
- 2. Siga as instruçõesno [Guia de instalação do Solaris 10 5/09: instalações básicas](http://docs.sun.com/app/docs/coll/1236.10?l=en).

Para requisitos de sistema operacional adicionais, consulte [Requisitos de software adicionais](http://wikis.sun.com/display/SRSS4dot2PT/Requisitos+de+software+adicionais).

# Como atualizar o SRSS (Solaris)

Este procedimento descreve como atualizar o SRSS em um servidor Sun Ray existente em execução no sistema operacional Solaris.

#### Antes de começar

Antes de iniciar a instalação, observe as seguintes informações:

- Certifique-se de ter realizado todas as etapas necessárias descritas em [START HERE to Upgrade SRSS \(Solaris\).](http://wikis.sun.com/display/SRSS4dot2/START+HERE+to+Upgrade+SRSS+%28Solaris%29)
- O script de instalação do SRSS instala automaticamente qualquer localidade que já esteja instalada.
- Certifique-se que a [versão necessária do JRE](http://wikis.sun.com/display/SRSS4dot2PT/Requisitos+de+software+adicionais#Requisitosdesoftwareadicionais-JavaRuntimeEnvironment%28JRE%29) esteja instalada no servidor Sun Ray.
- O script solicita a reinicialização do servidor Sun Ray. utinstall Anteriormente, essa etapa era opcional, mas agora é obrigatória.
- $\bullet$  O script utinstall para SRSS 4.2 não adiciona automaticamente as informações sobre o Sun Ray aos serviços crontab, syslog, PAM e SunMC como nas versões anteriores. Em vez disso, ele as adiciona na primeira reinicialização realizada após a instalação ou atualização.

#### Etapas

- 1. Como superusuário, abra uma janela do shell no servidor Sun Ray. Para evitar erros de script de instalação que poderão ocorrer se as configurações de ambiente do usuário forem mantidas, utilize o seguinte comando:
	- % su root
- 2. Se necessário, use NFS, FTP ou outros meios para devolver o arquivo /var/tmp/SUNWut.upgrade/preserve\_*version.*tar.gz ao servidor Sun Ray.

Esta etapa é necessária somente se você tiver que reformatar a unidade de disco rígido do servidor Sun Ray existente ou substituir o servidor Sun Ray atual por um novo servidor. Consulte [Como conservar os dados de configuração do Sun Ray Software \(Solaris\)](http://wikis.sun.com/pages/viewpage.action?pageId=190324554) para obter detalhes.

- 3. Altere para o local da imagem de instalação, no ponto de montagem do CD-ROM (normalmente /cdrom/cdrom0) ou onde a imagem baixada tenha sido montada.
- 4. Atualize o Sun Ray Server Software.
	- # ./utinstall

O script utinstall realiza as seguintes etapas:

- Exibe o texto do contrato de licença de software Sun e solicita que você aceite os termos e condições.
- Verifica quais dos produtos de software necessários já estão instalados.
- Exibe uma mensagem sobre o que encontrou.
- Poderá indicar que uma alteração de criptografia está prestes a ocorrer. Responda y.
- Pergunta se você deseja instalar uma versão localizada da Admin GUI.
- Informa que vai instalar, atualizar ou migrar os produtos de software adequados e todos os patches necessários e aguarda a aprovação do usuário.
- Conserva os dados da configuração atual do SRSS no arquivo /var/tmp/SUNWut.upgrade/preserve\_ version.tar.gz.
- Remove todas as versões anteriores do software Sun Ray
- **•** Instala o Sun Ray Data Store
- Instala o servidor Sun Ray (software de administração, páginas do comando man em português, software principal, configuração, drivers)
- Instala o software de modo Kiosk
- Recupera os dados de configuração do SRSS do arquivo /var/tmp/SUNWut.upgrade/preserve\_version .tar.gz.
- Apresenta um aviso indicando que é necessário reinicializar o sistema.
- 5. Quando solicitado, reinicialize o servidor Sun Ray.

Examine o arquivo de log. Muitos problemas de instalação relatados nesse arquivo passam despercebidos com frequência. Um arquivo de log com carimbo de data/hora indicando quando a instalação teve início está disponível em:

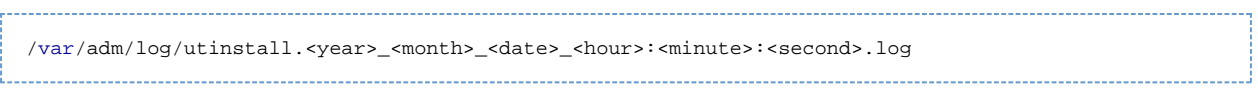

#### Para ver a lista de mensagens de erro de utinstall, consulte a seção [Troubleshooting Installation](http://wikis.sun.com/display/SRSS4dot2/Troubleshooting+Installation).

#### Próximas etapas

Consulte [Mapa da tarefa - Configuração de um servidor Sun Ray atualizado](http://wikis.sun.com/pages/viewpage.action?pageId=190324556) para obter instruções sobre como preparar-se para a configuração e reinicializar o servidor Sun Ray.

### Conteúdo

- Mapa da tarefa Configuração de um servidor Sun Ray recém-instalado
- Mapa da tarefa Configuração de um servidor Sun Ray atualizado
- Mapa da tarefa Configuração adicional do servidor Sun Ray
- Planilhas de configuração
	- Planilha de configuração da interconexão dedicada do servidor Sun Ray
	- Planilha de configuração da LAN do servidor Sun Ray
	- Planilha do grupo de failover do servidor Sun Ray
- Como configurar um servidor Sun Ray como uma interconexão privada
- Como configurar o servidor Sun Ray em uma LAN (e instalação do servidor DHCP)
- Como configurar o servidor Sun Ray em uma LAN (usando o servidor DHCP existente)
- Como configurar o Sun Ray Server Software.
- Task Map Managing Failover Groups
	- **•** Initial Configuration
	- Related Tasks
- Como sincronizar o firmware da DTU Sun Ray
- Como reinicializar um servidor Sun Ray
- Como verificar e corrigir arquivos de configuração corrompidos (Solaris)
- How to Synchronize Primary and Secondary Sun Ray Servers
- Como desconfigurar um servidor Sun Ray
- Como desconectar o servidor Sun Ray da interconexão
- Como converter e sincronizar a porta do Sun Ray Data Store (Solaris)

# Configuração de um servidor Sun Ray (todos os tópicos)

# Mapa da tarefa - Configuração de um servidor Sun Ray recém-instalado

As etapas a seguir descrevem como configurar um servidor Sun Ray após a nova instalação do Sun Ray Server Software (SRSS).

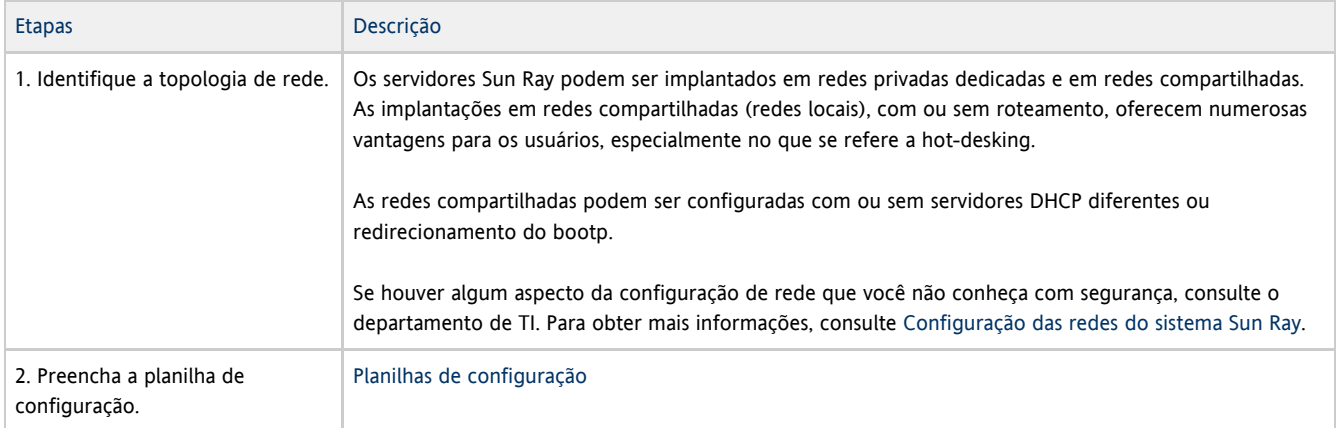

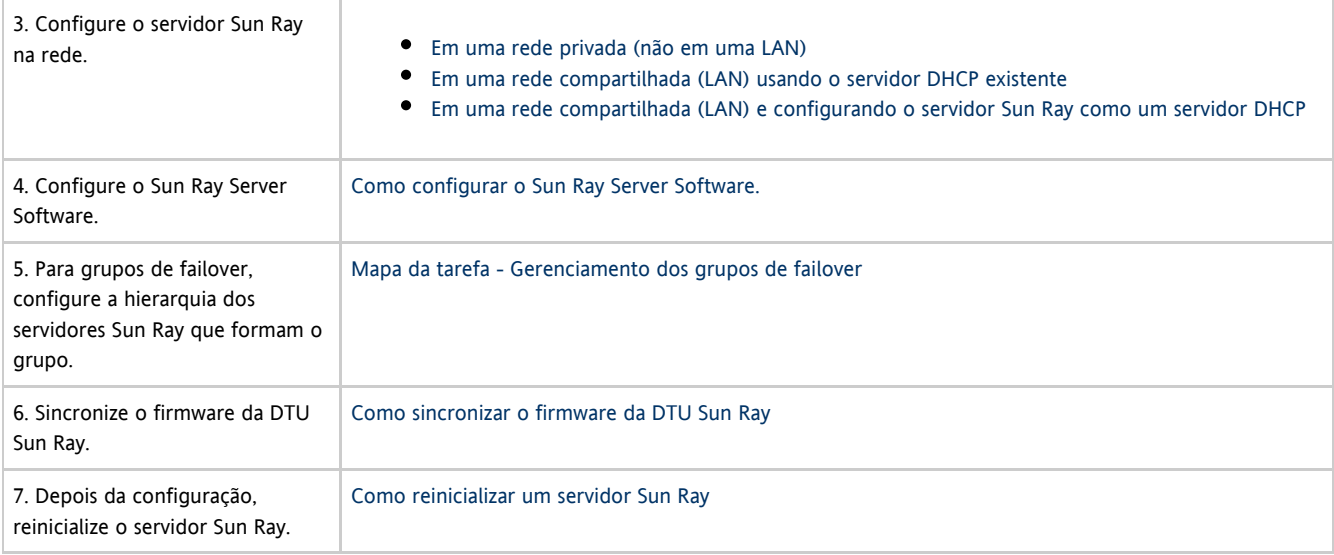

Repita essa seqüência para cada servidor Sun Ray do grupo de failover.

#### ❺ Nota

Se o nome do host ou o endereço IP de um servidor Sun Ray for alterado, as interfaces também deverão ser configuradas, especialmente se o servidor em questão for utilizado para serviços DHCP.

# Mapa da tarefa - Configuração de um servidor Sun Ray atualizado

As etapas a seguir descrevem como configurar um servidor Sun Ray após a atualização do software do servidor Sun Ray (SRSS). Estas etapas pressupõem que o script utpreserve foi usado na atualização.

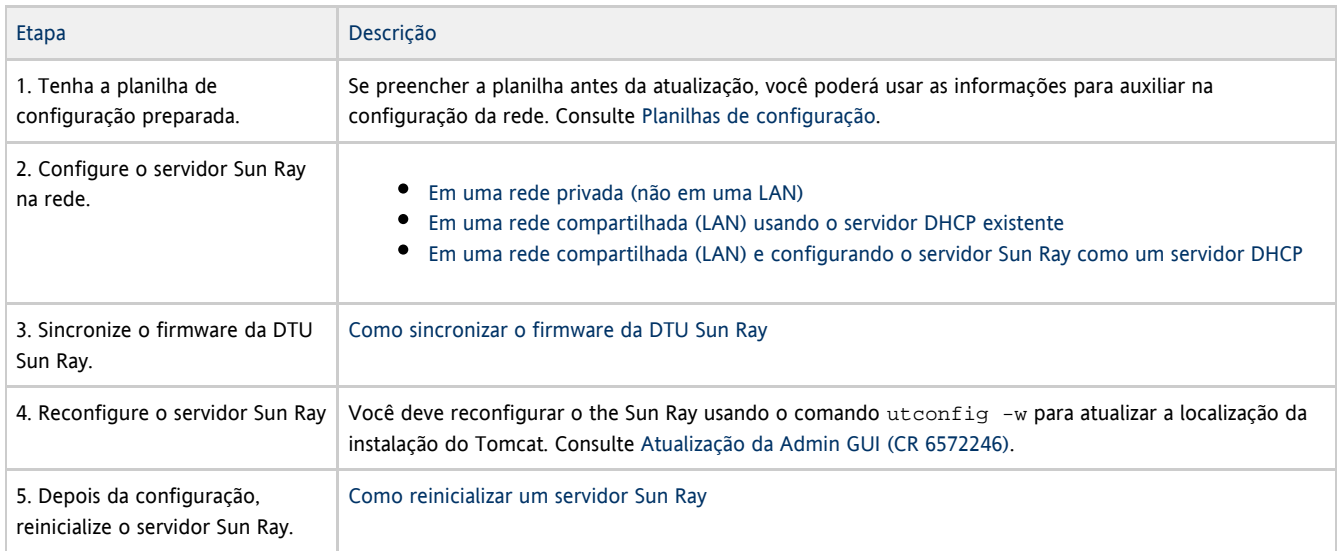

# Mapa da tarefa - Configuração adicional do servidor Sun Ray

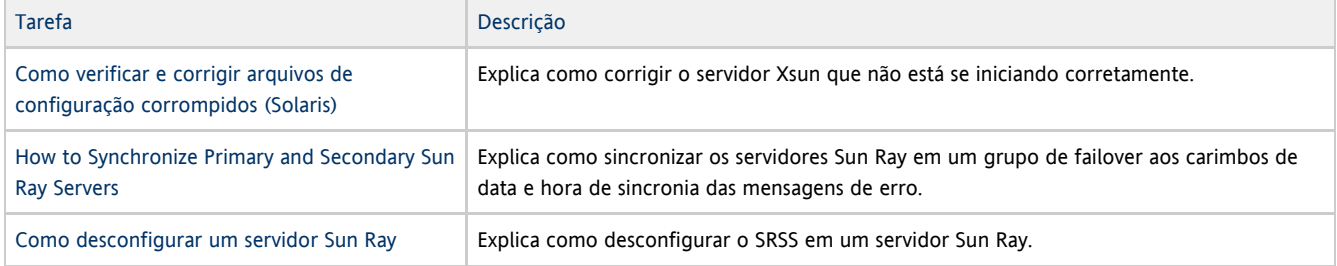

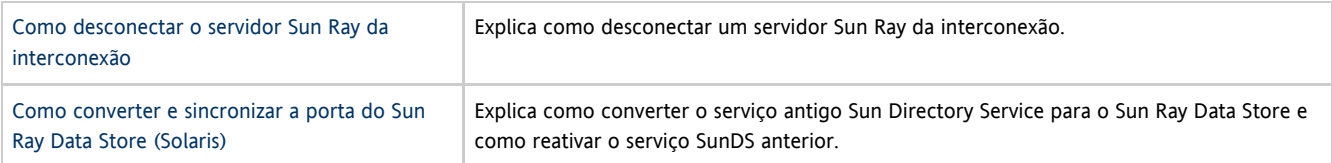

# Planilhas de configuração

Preencha estas planilhas para ter à mão as informações durante todo o processo de configuração real.

- Os valores em itálico são apenas exemplos e não devem ser utilizados.
- Os valores apresentados com fontes normais são padrões e podem ser utilizados.
- $\bullet$  Os números sobrescritos  $^{(\#)}$  fazem referência às notas de rodapé incluídas no final da planilha.

#### A Nota

As colunas em branco da planilha são fornecidas para que você acrescente informações sobre o seu ambiente, caso opte por imprimir a planilha.

## Planilha de configuração da interconexão dedicada do servidor Sun Ray

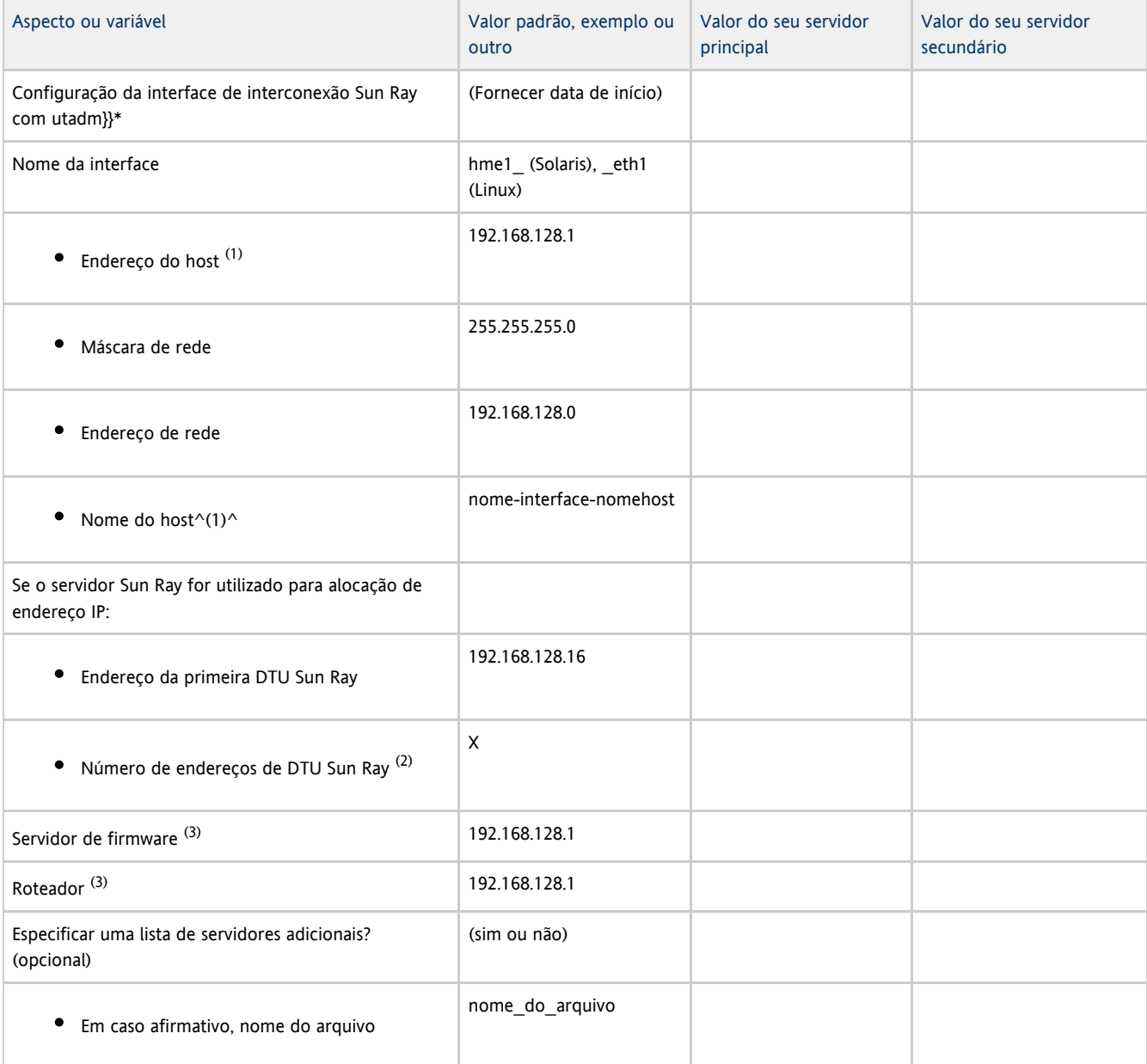

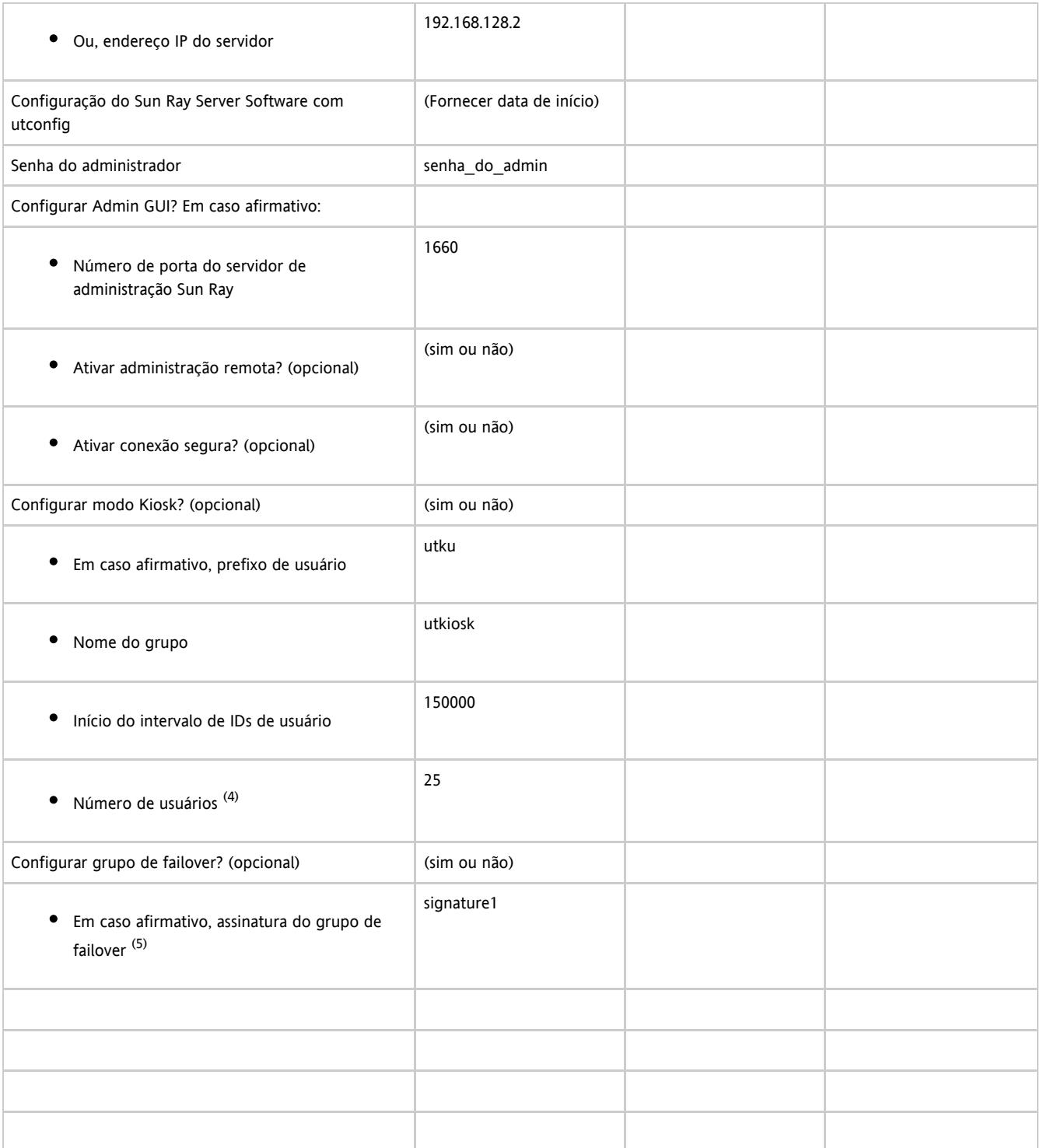

(1) Esses valores são diferentes para cada servidor Sun Ray, mesmo que o servidor faça parte de um grupo de failover.

(2) Esses valores devem ser exclusivos entre os servidores de um grupo de failover. As diretrizes a seguir podem ajudar a identificar os endereços que devem ser alocados para cada servidor Sun Ray:

- $\bullet$   $X = (N$ úmero de DTUs/(Número de servidores 1)) 1
- Endereço da primeira unidade para o servidor principal= 192.168.128.16
- Endereço da última unidade para todos os servidores = X + endereço da primeira unidade. Se o endereço da última unidade for maior que 240, reduza-o para 240.
	- Endereço da primeira unidade para servidores secundários = 1 + endereço da última unidade do servidor anterior. Se o endereço da primeira unidade for maior que 239, configure-o para uma rede de classe B. Exemplo: 120 DTUs, 4 servidores. X= 39

(3) Esses valores são, por padrão, idênticos ao endereço do host da interface.

(4) O valor introduzido como número de usuários é o maior dos seguintes:

- O número total de DTUs Sun Ray.
- O número total de sessões ativas e desconectadas.

 $(5)$  Essa assinatura^ deve ser idêntica para todos os servidores Sun Ray do mesmo grupo de failover. A assinatura precisa ter pelo menos um caractere numérico.

## Planilha de configuração da LAN do servidor Sun Ray

Se você estiver configurando um servidor Sun Ray em uma rede local, utilize esta planilha.

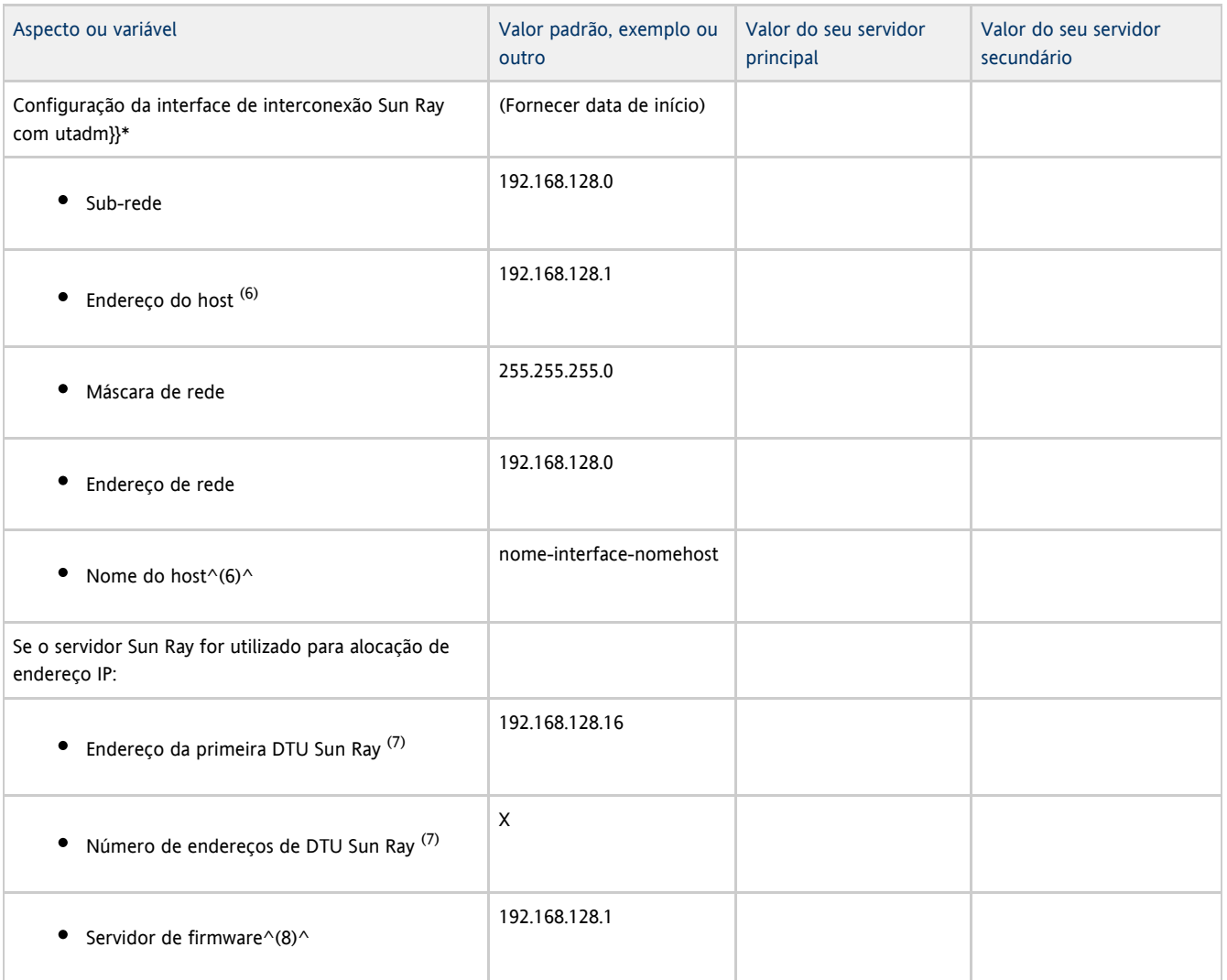

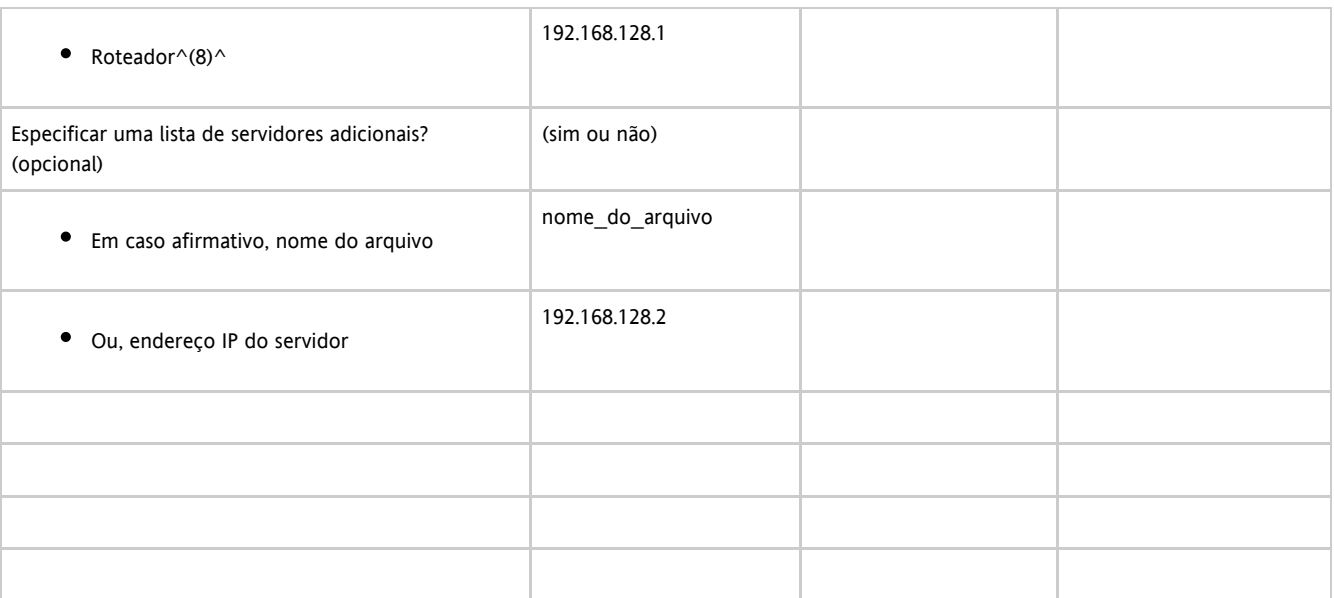

(6) Esses valores são diferentes para cada servidor Sun Ray, mesmo que o servidor faça parte de um grupo de failover.

(7) Esses valores devem ser exclusivos entre os servidores de um grupo de failover. As diretrizes a seguir podem ajudar a identificar os endereços que devem ser alocados para cada servidor Sun Ray:

- X = (Número de DTUs/(Número de servidores 1)) 1
- Endereço da primeira unidade para o servidor principal= 192.168.128.16
- Endereço da última unidade para todos os servidores = X + endereço da primeira unidade. Se o endereço da última unidade for maior que 240, reduza-o para 240.
	- Endereço da primeira unidade para servidores secundários = 1 + endereço da última unidade do servidor anterior. Se o endereço da primeira unidade for maior que 239, configure-o para uma rede de classe B. Exemplo: 120 DTUs, 4 servidores. X= 39

(8) Esses valores são, por padrão, idênticos ao endereço do host da interface.

### Planilha do grupo de failover do servidor Sun Ray

Se você estiver configurando o servidor para um grupo de failover, preencha esta parte da planilha:

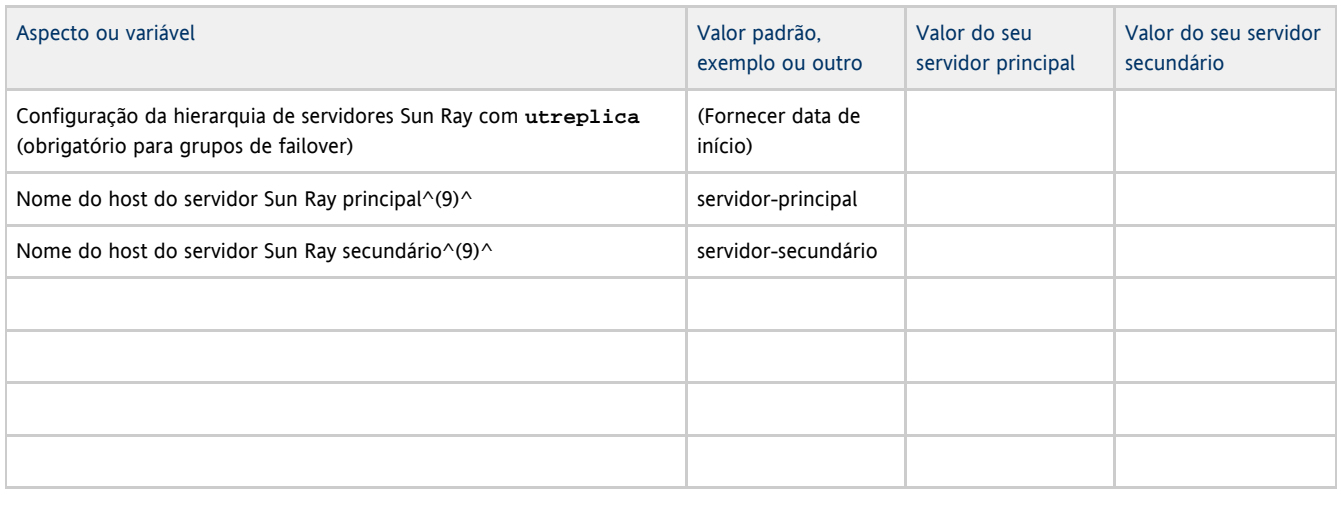

(9) Esses valores são diferentes para cada servidor Sun Ray, mesmo que o servidor faça parte de um grupo de failover.

Endereço da primeira e da última unidades do grupo de failover

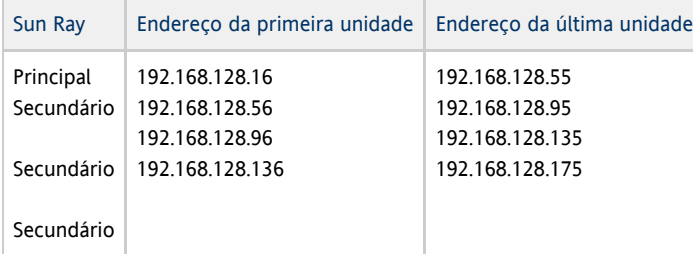

#### A Nota

Se você esquecer o intervalo de endereços, utilize utadm -1 para ver a lista dos endereços especificados ou utadm -p para imprimi-los.

## Como configurar um servidor Sun Ray como uma interconexão privada

Este procedimento mostra como configurar um servidor Sun Ray como uma interconexão privada, onde a rede de exibição da DTU está diretamente conectada ao servidor Sun Ray.

- 1. Efetue logon como superusuário do servidor Sun Ray, local ou remotamente.
- 2. Altere o seguinte diretório:

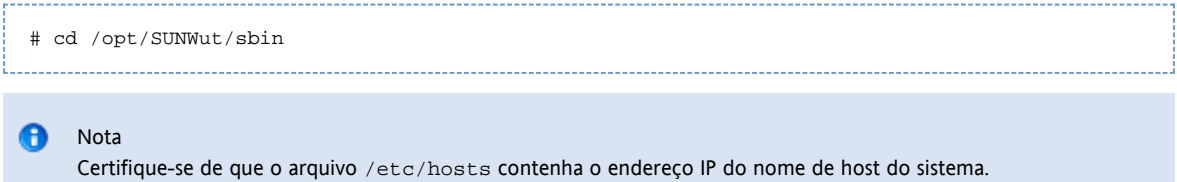

#### 3. Configure a interface de interconexão Sun Ray:

# ./utadm -a <interface-name>

onde <interface-name> é o nome da interface da interconexão do Sun Ray, por exemplo: hme1, qfe0 ou ge0 (Solaris) ou eth1 (Linux).

O script utadm começa a configurar o DHCP para a interconexão Sun Ray, reinicia o daemon DHCP e configura a interface. Em seguida, o script apresenta a lista de valores padrão e pergunta se são aceitáveis.

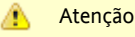

Se os endereços IP e os dados de configuração DHCP não forem configurados corretamente durante a configuração das interfaces, o recurso de failover não funcionará de maneira adequada. Em particular, se o endereço IP da interconexão do servidor Sun Ray for configurado como uma cópia do endereço IP da interconexão de qualquer outro servidor, o Authentication Manager do Sun Ray poderá gerar erros devido à memória insuficiente.

#### 4. Avalie os valores padrão:

- Se você estiver satisfeito com os valores padrão e o servidor não fizer parte de nenhum grupo de failover, responda y.
- Caso contrário, responda n e pressione Enter para aceitar os valores padrão apresentados ou introduza os valores corretos especificados na planilha de configuração.

O script utadm solicita as seguintes informações:

- Novo endereço do host (192.168.128.1)
- Nova máscara de rede (255.255.255.0)
- Novo nome do host (nome-interface-nomehost)
- Oferecer endereços IP para esta interface? ([Y]/N)
- Novo endereço da primeira DTU Sun Ray (92.168.128.16)
- · Número total de endereços de DTU Sun Ray (X)
- Novo endereço do servidor de autorização (192.168.128.1)
- Novo endereço do servidor de firmware (192.168.128.1)
- Novo endereço do roteador (192.168.128.1)
- Uma lista de servidores adicionais.
- Se a resposta for afirmativa, será solicitado um nome de arquivo (nome de arquivo) ou um endereço IP do servidor (192.168.128.2)
- 5. O script utadm lista os valores de configuração novamente e pergunta se são aceitáveis.
	- Do contrário, responda n e reveja as respostas fornecidas na Etapa 4.
	- Se os valores estiverem corretos, responda y. Os seguintes arquivos do Sun Ray são configurados: Para Solaris:

/etc/hostname.<interface-name> /etc/inet/hosts /etc/inet/netmasks /etc/inet/networks

```
Para Linux:
```

```
/etc/opt/SUNWut/net/dhcp/SunRay-options
/etc/opt/SUNWut/net/dhcp/SunRay-interface-eth1
/etc/opt/SUNWut/net/hostname.eth1
/etc/hosts
/etc/opt/SUNWut/net/netmasks
/etc/opt/SUNWut/net/networks
/etc/dhcpd.conf
```
O script utadm configura as versões de firmware das DTUs Sun Ray e reinicia o daemon DHCP.

6. Repita este procedimento para cada um dos servidores secundários do grupo de failover.

#### Próximas etapas

Vá para a seção [Como configurar o Sun Ray Server Software..](http://wikis.sun.com/display/SRSS4dot2PT/Como+configurar+o+Sun+Ray+Server+Software.)

## Como configurar o servidor Sun Ray em uma LAN (e instalação do servidor DHCP)

Este procedimento mostra como configurar um servidor Sun Ray como uma interconexão compartilhada na qual as DTUs estão conectadas em uma rede (LAN) compartilhada com outros servidores ou estações de trabalho. Este procedimento também configura o servidor Sun Ray como um servidor DHCP.

#### Antes de começar

- Se a sua rede não tiver um servidor DHCP à parte, configure o servidor Sun Ray usando o endereço IP fornecido pelo servidor Sun Ray.
- Se a sua rede não tiver um servidor DHCP à parte, configure o servidor Sun Ray usando o endereço IP fornecido pelo servidor DHCP.

#### Etapas

- 1. Efetue logon como superusuário do servidor Sun Ray.
- 2. Altere o seguinte diretório:

```
# cd /opt/SUNWut/sbin
```
- 3. Configure a sub-rede da rede local do Sun Ray:
	- # ./utadm -A <subnet#>

na qual <subnet#> é o número de identificação da sub-rede, como 192.168.128.0.

O script utadm começa a configurar o DHCP para a interconexão Sun Ray, reinicia o daemon DHCP e configura a interface. Em seguida, o script apresenta a lista de valores padrão e pergunta se são aceitáveis.

#### Atenção

Se os endereços IP e os dados de configuração DHCP não forem configurados corretamente durante a configuração das interfaces, o recurso de failover não funcionará de maneira adequada. Em particular, se o endereço IP da sub-rede do servidor Sun Ray for configurado como uma cópia do endereço IP da sub-rede de qualquer outro servidor, o Authentication Manager do Sun Ray poderá gerar erros de "Memória insuficiente".

- 4. Avalie os valores padrão.
	- Se você estiver satisfeito com os valores padrão e o servidor não fizer parte de nenhum grupo de failover, responda y.
	- Caso contrário, responda n e pressione Enter para aceitar os valores padrão apresentados ou introduza os valores corretos especificados na planilha de configuração.

O script utadm solicita as seguintes informações:

- Nova máscara de rede (255.255.255.0)
- Novo endereço da primeira DTU Sun Ray (192.168.128.16)
- Número total de endereços de DTUs Sun Ray
- Novo endereço do servidor de autorização (192.168.128.1)
- Novo endereço do servidor de firmware (192.168.128.10)
- Novo endereço do roteador (192.168.128.1)
- Uma lista de servidores adicionais. Se a resposta for afirmativa, será solicitado um nome de arquivo (nome de arquivo) ou um endereço IP do servidor (192.168.128.2)
- 5. O script  $ut$ am lista os valores de configuração novamente e pergunta se são aceitáveis.
	- Do contrário, responda n e reveja as respostas fornecidas na Etapa 4.
	- $\bullet$ Se os valores estiverem corretos, responda y. O script utadm configura as versões do firmware da DTU Sun Ray e reinicia o daemon DHCP.
- 6. Repita este procedimento para cada um dos servidores secundários do grupo de failover.
- 7. Se houver um roteador entre o servidor Sun Ray e as DTUs, configure o redirecionamento do bootp nos roteadores.

#### Próximas etapas

Vá para a seção [Como configurar o Sun Ray Server Software..](http://wikis.sun.com/display/SRSS4dot2PT/Como+configurar+o+Sun+Ray+Server+Software.)

# Como configurar o servidor Sun Ray em uma LAN (usando o servidor DHCP existente)

Caso você pretenda utilizar um servidor DHCP existente para fornecer os parâmetros do Sun Ray, utilize este procedimento para ativar ou desativar a conexão LAN no servidor Sun Ray. Se precisar que o servidor Sun Ray proporcione os serviços DHCP, consulte [Como configurar o](http://wikis.sun.com/pages/viewpage.action?pageId=188029021) [servidor Sun Ray em uma LAN \(e instalação do servidor DHCP\).](http://wikis.sun.com/pages/viewpage.action?pageId=188029021)

- 1. Efetue logon como superusuário do servidor Sun Ray, local ou remotamente.
- 2. Ative a conexão LAN do Sun Ray.

3. Reinicie os serviços conforme a solicitação. # /opt/SUNWut/sbin/utadm -L on # /opt/SUNWut/sbin/utrestart

Caso pretenda configurar o Sun Ray Server Software, você pode esperar para reiniciar os serviços depois de configurar o software.

4. Verifique a configuração atual da conexão LAN do Sun Ray.

# /opt/SUNWut/sbin/utadm -l

#### Nota A

Quando a conexão LAN está desativada em um servidor Sun Ray, as DTUs Sun Ray dessa LAN não podem se conectar ao servidor. Para desativar a conexão LAN do Sun Ray, use o comando utadm -L off e reinicie os serviços.

#### Próximas etapas

Vá para a seção [Como configurar o Sun Ray Server Software..](http://wikis.sun.com/display/SRSS4dot2PT/Como+configurar+o+Sun+Ray+Server+Software.)

# Como configurar o Sun Ray Server Software.

- 1. Se ainda não tiver feito isso, efetue logon como superusuário do servidor Sun Ray.
- 2. Altere o seguinte diretório:

# cd /opt/SUNWut/sbin -------------------------------------

3. Configure o Sun Ray Server Software.

- # ./utconfig
- 4. Pressione Enter para aceitar os valores padrão apresentados por ou forneça os valores corretos especificados na planilha de configuração. utconfig

O script utconfig solicita as sequintes informações:

- Se deve continuar (pressione Enter).
	- A senha de administração do Sun Ray (senha\_admin).
- Confirmação da senha de administração do Sun Ray.
- Observe que todos os servidores do mesmo grupo de failover devem usar a mesma senha de administração.

- Se deve configurar a administração da Web do Sun Ray (Admin GUI) (pressione Enter).
- Caminho do diretório de instalação do Apache Tomcat (/opt/apache-tomcat).
- Número de porta do servidor Web (1660).
- Se as conexões seguras devem ser ativadas (y/n).
- Em caso afirmativo, digite o número da porta HTTPS (1661).
- Fornecer um nome de usuário para o processo Tomcat (utwww).
- Se você deseja ativar a administração remota (y/n).
- Se você deseja configurar o modo Kiosk (y/n).
	- Em caso afirmativo, ele solicitará:
		- Prefixo de usuário (utcu)
		- Grupo (utkiosk)
		- Primeira ID de usuário do intervalo (150000)
		- O número de usuários (25)
- Se você deseja configurá-lo para um grupo de failover.
- **•** Se deve continuar (pressione Enter).

O script utconfig começa a configurar o Sun Ray Server Software.

Se você tiver respondido que se trata de um grupo de failover, o script solicitará a assinatura (assinatura1).

A assinatura novamente.

O Sun Ray Data Store é reiniciado.

#### A Nota

O utconfig script informa que você deve reiniciar o Authentication Manager. Você pode reiniciar o Authentication Manager reinicializando o servidor Sun Ray ou reiniciando os serviços Sun Ray através do comando /opt/SUNWut/sbin/utrestart -c.

O script utconfig termina, indicando que há um arquivo de log disponível. Localização do sistema operacional Solaris:

/var/adm/log/utconfig.<year>\_<month>\_<date>\_<hour>:<minute>:<second>.log Localização do sistema operacional Linux:

```
/var/log/SUNWut/utconfig.<year>_<month>_<date>_<hour>:<minute>:<second>.log
```
na qual as informações de data e hora são representadas por valores numéricos que indicam o momento em que utconfig foi iniciado.

5. Repita este procedimento para cada servidor secundário, se ele pertencer a um grupo de failover.

### Próximas etapas

Execute uma destas ações:

- Se houver um grupo de failover, consulte [Task Map Managing Failover Groups.](http://wikis.sun.com/display/SRSS4dot2/Task+Map+-+Managing+Failover+Groups)
- Caso contrário, vá para a seção [Como sincronizar o firmware da DTU Sun Ray.](http://wikis.sun.com/display/SRSS4dot2PT/Como+sincronizar+o+firmware+da+DTU+Sun+Ray)

# Task Map - Managing Failover Groups

For more information about failover groups, see [About Failover Groups](http://wikis.sun.com/display/SRSS4dot2/About+Failover+Groups).

# Initial Configuration

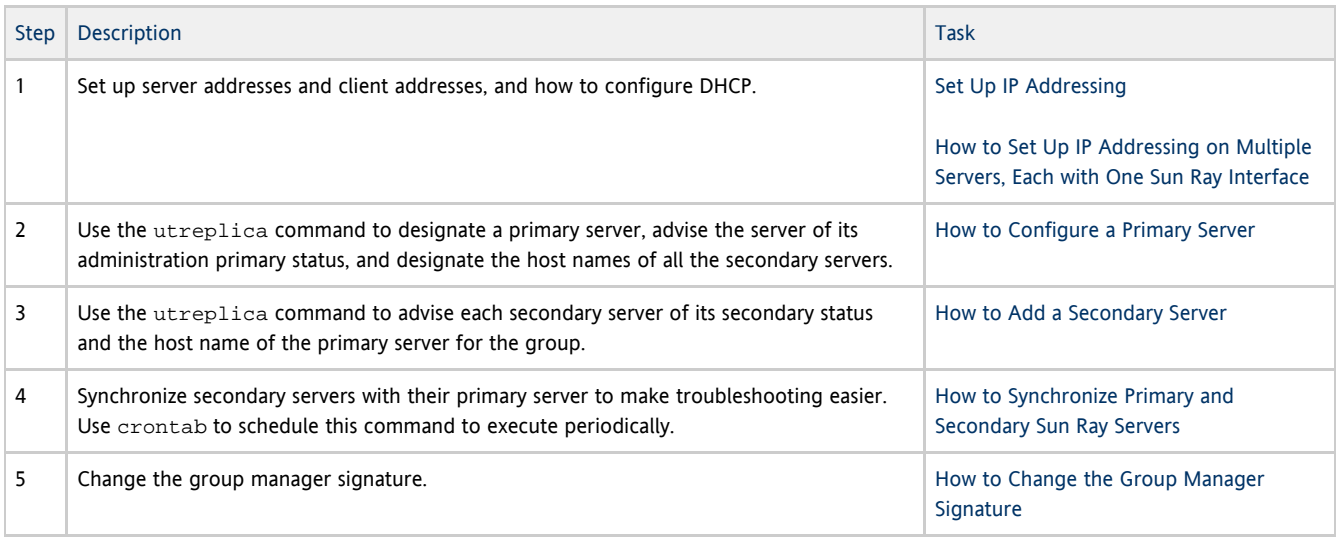

### Related Tasks

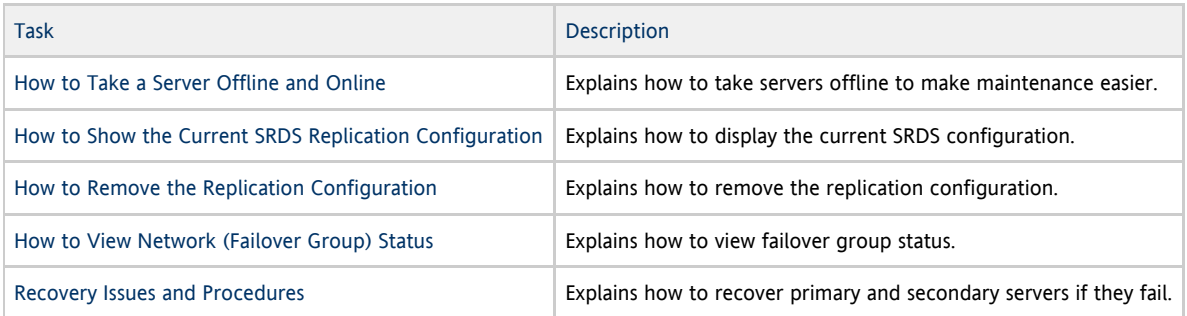

# Como sincronizar o firmware da DTU Sun Ray

Esta tarefa deve ser executada em um servidor Sun Ray autônomo ou no último servidor Sun Ray configurado em um grupo de failover. Nesta tarefa se utiliza o firmware disponível no momento no servidor Sun Ray e são atualizados todos os firmwares das DTUs Sun Ray.

- 1. Efetue logon como superusuário do servidor Sun Ray.
- 2. Altere o seguinte diretório:

3.

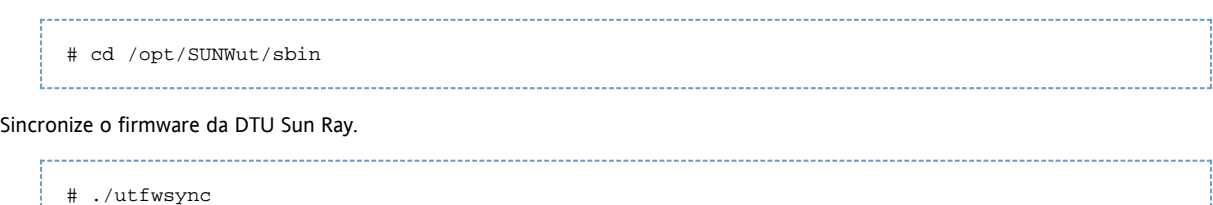

# As DTUs Sun Ray se reinicializam e carregam o novo firmware automaticamente.

## Como reinicializar um servidor Sun Ray

Se realizar um procedimento de configuração em um servidor Sun Ray, é preciso reinicializar o servidor Sun Ray para que alterações tenham efeito.

- 1. Se ainda não tiver feito isso, efetue logon como superusuário do servidor Sun Ray.
- 2. Reinicialize o servidor Sun Ray.

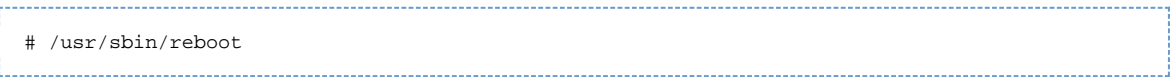

## Como verificar e corrigir arquivos de configuração corrompidos (Solaris)

Se o daemon dtlogin não puder iniciar adequadamente o servidor Xsun, os arquivos de configuração seguintes podem estar corrompidos:

- /etc/dt/config/Xservers
- /etc/dt/config/Xconfig

O procedimento a seguir explica como corrigir este problema

#### A Nota

Este procedimento mostra a saída de um exemplo simplificado. A saída real pode ter dezenas de linhas entre os comentários BEGIN SUNRAY CONFIGURATION e END SUNRAY CONFIGURATION.

#### Etapas

1. Como usuário do servidor Sun Ray, abra uma janela do shell e compare os arquivos /usr/dt/config/Xservers e /etc/dt/config/Xservers.

% diff /usr/dt/config/Xservers /etc/dt/config/Xservers

'<br>Localization de la constitue de la constitue de la constitue de la constitue de la constitue de la constitue d

Esse comando compara um arquivo em bom estado com o arquivo suspeito. A saída deverá ser semelhante à deste exemplo.

```
106a107,130
> # BEGIN SUNRAY CONFIGURATION
> :3 SunRay local@none /etc/opt/SUNWut/basedir/lib/utxsun :3 -nobanner
 .
 .
> :18 SunRay local@none /etc/opt/SUNWut/basedir/lib/utxsun :18 -nobanner
> # END SUNRAY CONFIGURATION
```
Na primeira linha da saída contém 106a107,130. O número 106 indica que os dois arquivos são idênticos até a linha 106 de ambos. A cadeia a107,130 indica que as informações incluídas da linha 107 até a linha 130 do segundo arquivo deverá ser adicionada ao primeiro arquivo para que ambos fiquem idênticos.

Se os três primeiros dígitos da saída representarem um número menor que 100, significa que o arquivo /etc/dt/config/Xservers está corrompido.

2. Compare os arquivos /usr/dt/config/Xconfig e /etc/dt/config/Xconfig.

```
% diff /usr/dt/config/Xconfig /etc/dt/config/Xconfig
```
A saída deverá ser semelhante à deste exemplo.

```
156a157,180
> # BEGIN SUNRAY CONFIGURATION
> Dtlogin.*_8.environment: SUN_SUNRAY_TOKEN=ZeroAdmin.m1.at88sc1608.6d0400aa
 .
 .
> Dtlogin.*_9.environment: SUN_SUNRAY_TOKEN=ZeroAdmin.m1.at88sc1608.a10100aa
> # END SUNRAY CONFIGURATION
```
Se os três primeiros dígitos da saída representarem um número menor que 154, significa que o arquivo /etc/dt/config/Xconfig está corrompido.

- 3. Se ambos os arquivos estiverem corrompidos, continue com este procedimento para substituir os arquivos de configuração.
- 4. Como superusuário, abra uma janela do shell e pare o servidor Sun Ray.

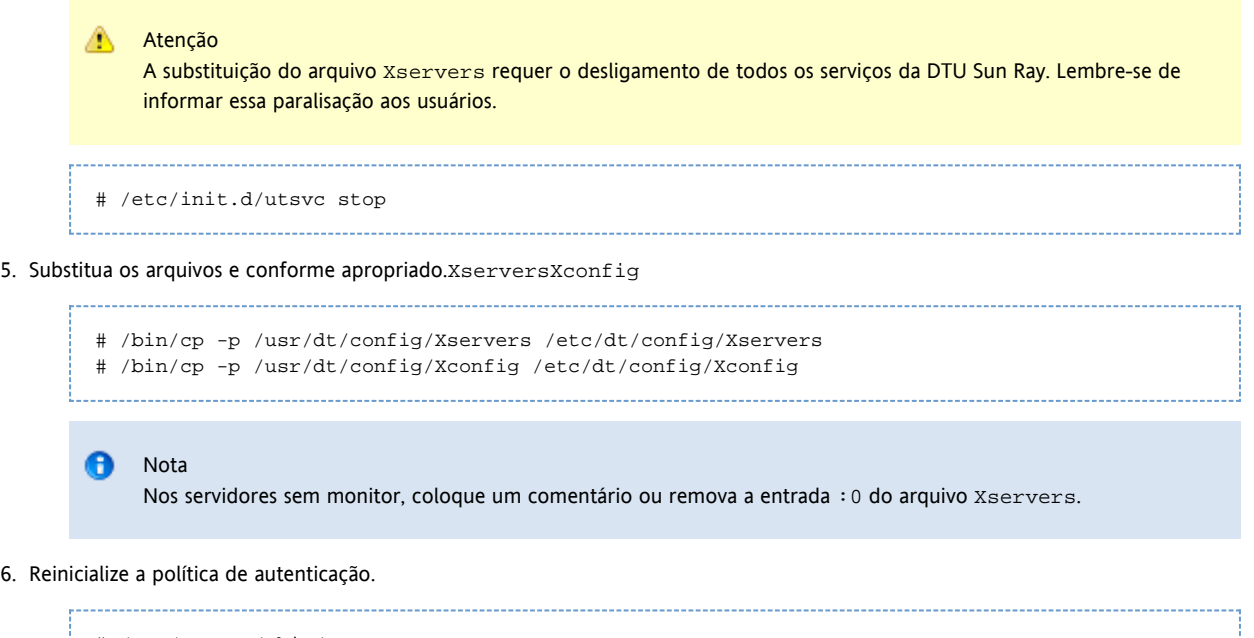

# /opt/SUNWut/sbin/utrestart -c

As linhas extras nos arquivos Xservers e Xconfig anteriores são recriadas de forma automática.

### How to Synchronize Primary and Secondary Sun Ray Servers

Log files for Sun Ray servers contain time-stamped error messages that can be difficult to interpret if the time is out of sync. To make troubleshooting easier, make sure that all secondary servers periodically synchronize with their primary server.

The Network Time Protocol (NTP) is the recommended protocol to synchronize primary and secondary servers. With NTP, you can synchronize to an absolute time source and it provides additional synchronization capabilities. In some deployments, the simpler TIME protocol configured through the rdate command may be sufficient.

For detailed information about configuring NTP on Solaris servers, see [Solaris 10 System Administration Guide: Network Services.](http://docs.sun.com/app/docs/doc/816-4555/time-1?l=en&a=view)

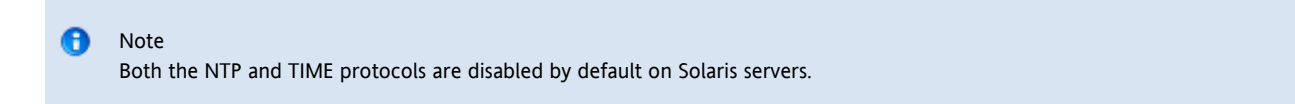

# Como desconfigurar um servidor Sun Ray

- 1. Efetue logon como superusuário no servidor Sun Ray.
- 2. Remova a configuração de replicação.
	- # /opt/SUNWut/sbin/utreplica -u
- 3. Cancele a configuração do Sun Ray Server Software.
	- # /opt/SUNWut/sbin/utconfig -u
	-
- 4. Responda y a todos os prompts.

# Como desconectar o servidor Sun Ray da interconexão

#### A Atenção

Este procedimento desconecta os usuários de suas sessões no servidor Sun Ray. Antes de continuar, verifique se os usuários finalizaram as respectivas sessões.

- 1. Efetue logon como superusuário no servidor Sun Ray.
- 2. Desconecte o servidor Sun Ray da interconexão Sun Ray.

# /opt/SUNWut/sbin/utadm -r

#### Nota A

(Somente Solaris) Se você pressionar Ctrl+C durante a configuração de utadm, a Admin GUI poderá não funcionar corretamente na próxima vez que for chamada. Para corrigir essa situação, digite dhtadm -R.

# Como converter e sincronizar a porta do Sun Ray Data Store (Solaris)

Em vez do antigo serviço de diretório Sun (Sun DS) utilizado da versão 1.0 à versão 1.3 do Sun Ray Server Software, a partir da versão 2.0 é fornecido um serviço de armazenamento de dados privado denominado Sun Ray Data Store (SRDS).

O SRDS utiliza a porta de serviço 7012 a fim de evitar conflitos com o número de porta LDAP padrão, 389. Quando o SRSS for atualizado com a versão 2.0, a porta LDAP permanecerá em uso até que todos os servidores do grupo de failover tenham sido atualizados e convertidos. A conversão de porta será necessária somente se você pretender continuar executando o SunDS no servidor SRSS recém-atualizado.

### A Nota Ainda que tenha atualizado um servidor, você não poderá executar o Sun Ray Data Store até que converta também o número de porta. Execute essa tarefa em servidores Sun Ray autônomos ou no servidor principal de um grupo de failover depois que todos os servidores do grupo estiverem atualizados.

- 1. Efetue logon como superusuário do servidor Sun Ray principal.
- 2. Altere para o seguinte diretório.

# cd /opt/SUNWut/sbin

3. Converta e sincronize o número de porta do serviço Sun Ray Data Store em todos os servidores do grupo de failover:

# ./utdssync

Essa etapa reinicia o Sun Ray Data Store em todos os servidores.

### Conteúdo

- Sobre as redes do sistema Sun Ray
	- Topologia básica de rede
	- Recurso de VPN sem roteamento
	- Rede Sun Ray privada dedicada sem roteamento
	- Rede compartilhada com DTUs Sun Ray sem roteamento
	- Rede compartilhada com roteamento
- Portas e protocolos
	- Portas e protocolos cliente-para-servidor Sun Ray
	- Protocolos servidor-para-servidor Sun Ray
- Exemplos de configurações de redes
	- Preparação para a implantação
	- Implantação em uma interconexão dedicada conectada diretamente
	- Implantação em uma sub-rede compartilhada conectada diretamente
	- Implantação em uma sub-rede remota
	- Requisitos de inicialização da DTU Sun Ray com o DHCP
		- Conceitos básicos do DHCP
			- Detecção de parâmetros do DHCP
			- Agente de retransmissão DHCP
			- Simplificação da configuração de DHCP das DTUs Sun Ray remotas
		- Firmware
	- Como definir os parâmetros de configuração da DTU (GUI pop-up)
		- Controle de acesso
		- Recursos e uso
		- Como iniciar a GUI pop-up da DTU
		- Menu principal da GUI pop-up (Parte I)
		- Menu principal da GUI pop-up (Parte II)
		- Menu avançado da GUI pop-up (Parte I)
		- Menu avançado da GUI pop-up (Parte II)
		- Como carregar remotamente os dados de configuração da DTU
	- Configuração de interfaces na fábrica de interconexões do Sun Ray
		- Como configurar uma rede privada Sun Ray.
		- Como configurar uma segunda rede privada Sun Ray.
		- Como excluir uma interface
		- Como imprimir a configuração da interconexão privada Sun Ray
		- Como adicionar uma sub-rede LAN
		- Como excluir uma sub-rede LAN
		- Como listar uma configuração de rede atual
		- Como remover todas as interfaces e sub-redes

# Configuração das redes do sistema Sun Ray (todos os tópicos)

## Sobre as redes do sistema Sun Ray

Os administradores de rede podem implantar as DTUs Sun Ray quase em qualquer local de uma Intranet corporativa. As vantagens mais importantes da implantação em uma Intranet são:

- O Sun Ray pode ser implantado em qualquer infraestrutura de rede existente que cumpra com os requisitos de qualidade de serviço (QoS - Quality of Service) do Sun Ray.
- As DTUs Sun Ray podem ser implantadas a uma longa distância do servidor Sun Ray.

### Topologia básica de rede

Antes de configurar um servidor Sun Ray em uma rede, é importante compreender a configuração básica da rede. As três opções de topologia básicas para implantação do Sun Ray são as seguintes:

- Rede dedicada privada sem roteamento Sun Ray uma interconexão dedicada conectada diretamente
- Rede compartilhada com DTUs Sun Ray sem roteamento uma sub-rede compartilhada conectada diretamente
- Rede compartilhada com roteamento uma sub-rede compartilhada remota

As seções a seguir descrevem as topologias mais comuns de forma simplificada. Se você tiver alguma dúvida sobre o modelo de rede que mais se assemelha à sua instalação, consulte o departamento de informática.

#### Nota A

O tráfego do Sun Ray em redes compartilhadas está potencialmente mais exposto a interceptações do que o tráfego em uma interconexão Sun Ray dedicada. As modernas infraestruturas de rede comutada são muito menos suscetíveis a interceptações do que as tecnologias de rede compartilhada mais recentes, mas, a fim de conseguir maior segurança, o administrador pode optar por ativar os recursos de autenticação e criptografia do Sun Ray. Estes recursos são abordados em [Managing Security.](http://wikis.sun.com/display/SRSS4dot2/Managing+Security)

### Recurso de VPN sem roteamento

O Sun Ray Server Software e o firmware mais recente oferecem uma solução VPN para os usuários que não precisam de roteadores VPN separados. O recurso IPsec do firmware do Sun Ray permite que a DTU Sun Ray aja como um dispositivo VPN independente. Há suporte aos mecanismos mais usados de criptografia, autenticação e intercâmbio de chaves, juntamente com as extensões Cisco que permitem que uma DTU Sun Ray interopere com gateways Cisco que oferecem suporte ao protocolo Cisco EzVPN.

Embora os certificados digitais não sejam suportados, o modelo de segurança é idêntico ao do cliente VPN do software Cisco. Ao utilizar uma chave e um nome de grupo comum para o intercâmbio de autenticação inicial da fase 1 do IKE, a DTU autentica o usuário individualmente com o protocolo Cisco Xauth, ou apresentando um nome de usuário e senha fixos armazenados na memória flash ou solicitando a introdução de um nome de usuário e senha válidos por uma única vez gerados por cartão de token.

### Rede Sun Ray privada dedicada sem roteamento

A interconexão dedicada conectada diretamente (geralmente chamada de interconexão) coloca as DTUs nas sub-redes que satisfazem os seguintes critérios:

- Diretamente conectada ao servidor Sun Ray, ou seja, o servidor tem uma interface de rede conectada à sub-rede.
- Totalmente dedicada a transportar o tráfego do Sun Ray.

O servidor Sun Ray, que garante o fornecimento do conjunto completo dos parâmetros de configuração da DTU, é usado sempre para proporcionar o serviço DHCP a uma interconexão dedicada.

### Full Size

### Rede compartilhada com DTUs Sun Ray sem roteamento

Em contraposição a configurações de redes privadas, as configurações de redes compartilhadas com servidores DHCP existentes podem exigir o encaminhamento de bootp para seu correto funcionamento na infra-estrutura existente.

O Sun Ray Server Software oferece suporte a DTUs em uma sub-rede compartilhada conectada diretamente que satisfaça os seguintes critérios:

- O servidor Sun Ray tem uma interface de rede conectada à sub-rede.
- A sub-rede pode transportar uma combinação de tráfego do Sun Ray e não do Sun Ray
- A sub-rede pode ser geralmente acessada pela Intranet corporativa

Em uma sub-rede compartilhada conectada diretamente, o serviço DHCP pode ser proporcionado pelo servidor Sun Ray, por algum servidor externo ou por ambos. Como o servidor Sun Ray pode ver o tráfego de broadcast do DHCP proveniente da DTU, ele pode participar na inicialização da DTU sem precisar de um agente de retransmissão DHCP.

Muitas configurações modernas se assemelham à ilustrada no diagrama a seguir, que mostra uma rede compartilhada com DTUs Sun Ray sem roteamento.

Full Size

### Rede compartilhada com roteamento

O Sun Ray Server Software também oferece suporte a DTUs em uma sub-rede compartilhada remota que satisfaça os seguintes critérios:

- O servidor Sun Ray não tem uma interface de rede conectada à sub-rede.
- A sub-rede pode transportar uma combinação de tráfego do Sun Ray e não do Sun Ray
- Todo o tráfego entre o servidor e a DTU passa, pelo menos, por um roteador
- A sub-rede pode ser geralmente acessada pela Intranet corporativa

Em uma sub-rede compartilhada remota, o serviço DHCP pode ser proporcionado pelo servidor Sun Ray, por algum servidor externo ou por ambos. Para o serviço DHCP do servidor Sun Ray participar na inicialização da DTU, é necessário configurar um agente de retransmissão DHCP na sub-rede remota, na qual ele coleta o tráfego de broadcast do DHCP e o envia ao servidor Sun Ray.

Abaixo é ilustrada uma rede compartilhada com roteamento.

### Full Size

# Portas e protocolos

As tabelas seguintes resumem a utilização do protocolo e da porta do sistema Sun Ray. Para obter os requisitos de porta e protocolo específico do SRWC, consulte a página [Portas e protocolos do SRWC.](http://wikis.sun.com/display/SRWC2dot2/Ports+and+Protocols)

O intervalo de portas dinâmicas/UDP no servidor está limitado pelo intervalo estabelecido nas definições do serviço UDP utservices-low e utservices-high, cujos valores padrão em /etc/services são 40000 e 42000 respectivamente.

- As portas dinâmicas/TCP no lado do cliente estão no intervalo de 32768-65535.
- As portas dinâmicas/UDP no lado do cliente estão no intervalo de 4096-65535.
- O ALP que processa o tráfego (ALP-RENDER) sempre usa um número de porta UDP maior do que 32767 no lado do cliente.

## Portas e protocolos cliente-para-servidor Sun Ray

Na tabela seguinte, a seta com duas pontas na coluna Fluxo indica a direção do pacote inicial. Na maioria dos casos, o cliente (um cliente DTU Sun Ray ou Sun Desktop Access Client) inicia a interação.

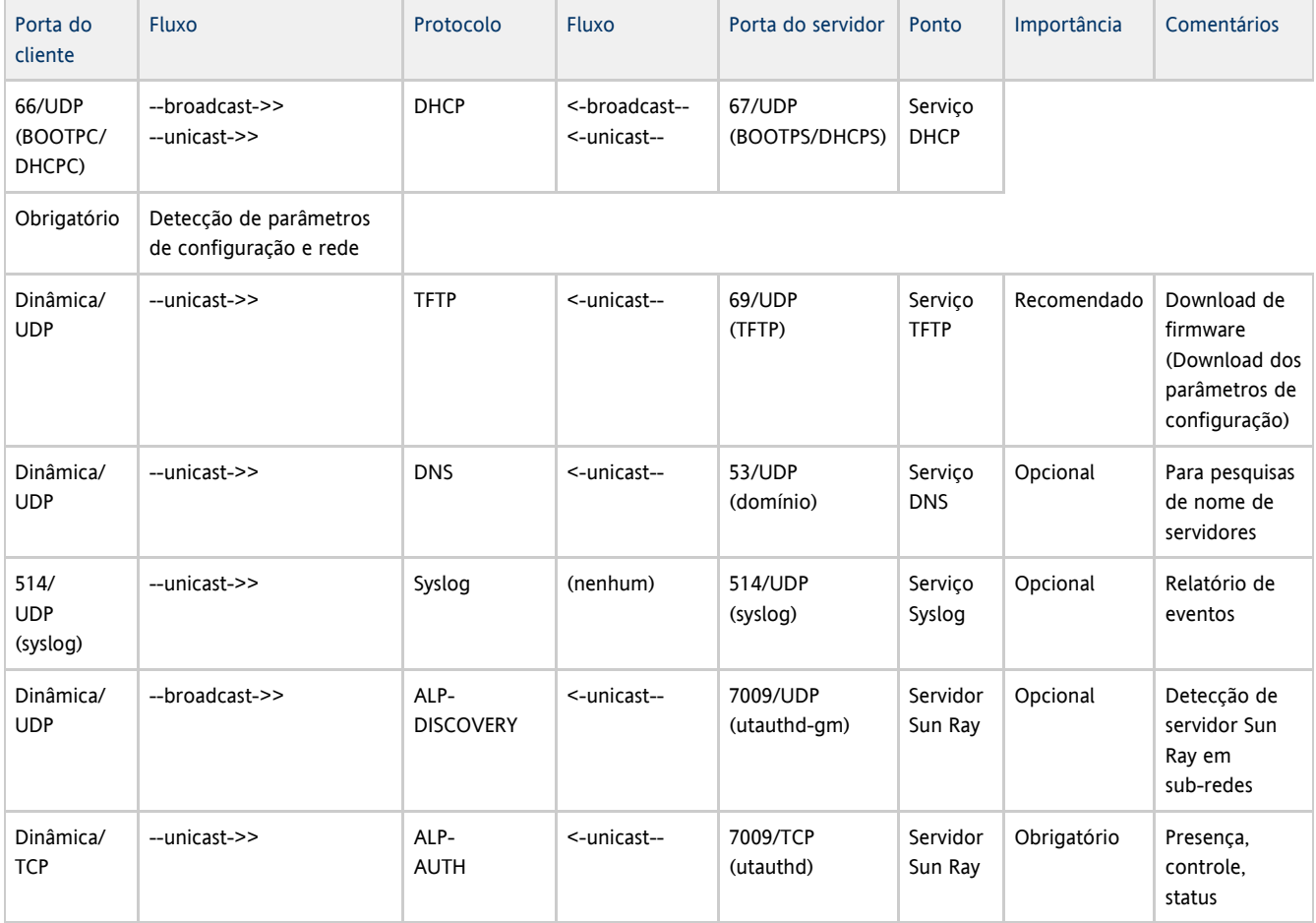

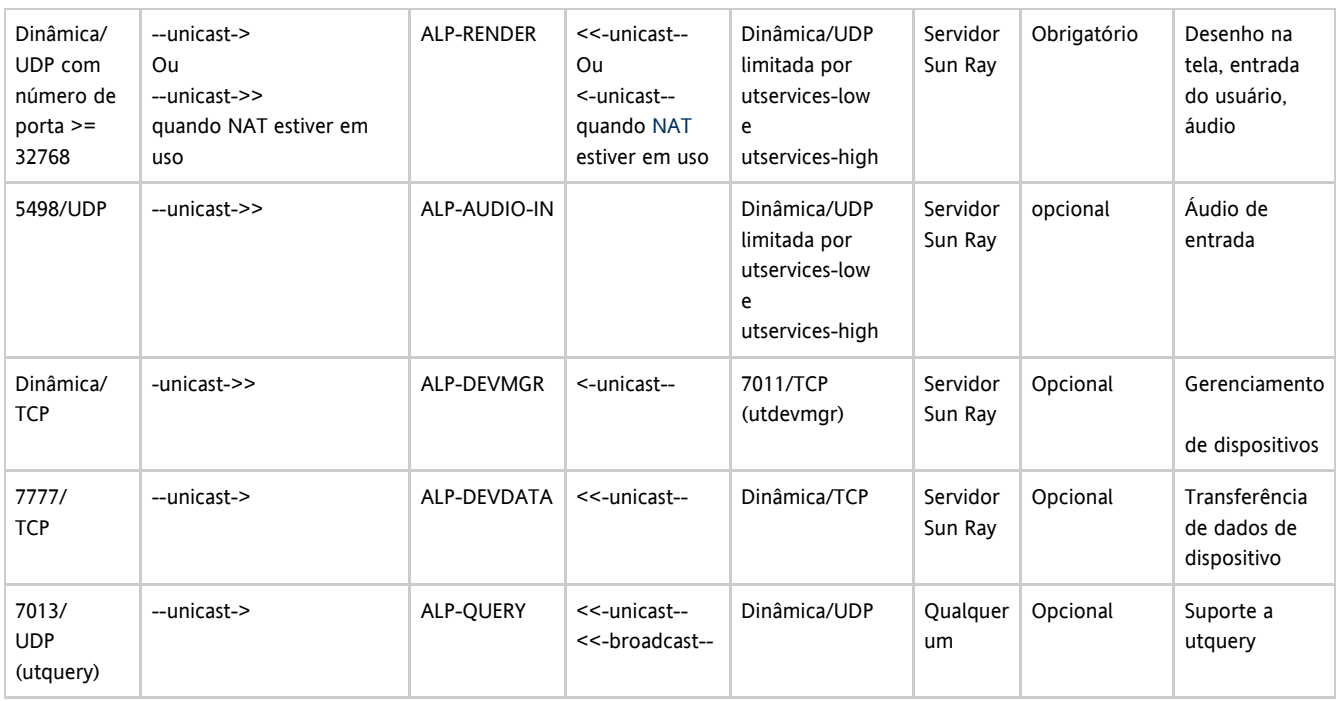

# Protocolos servidor-para-servidor Sun Ray

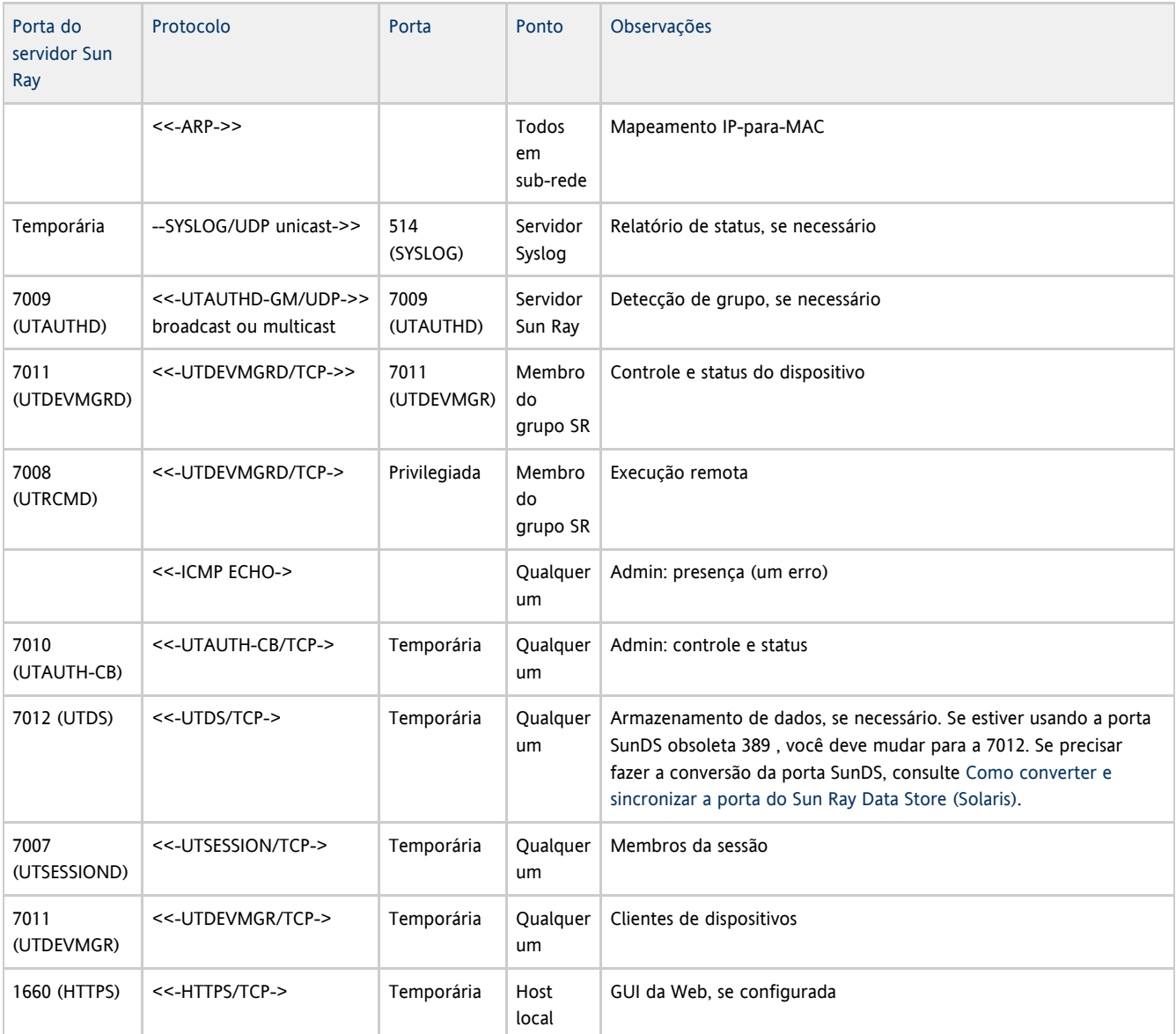

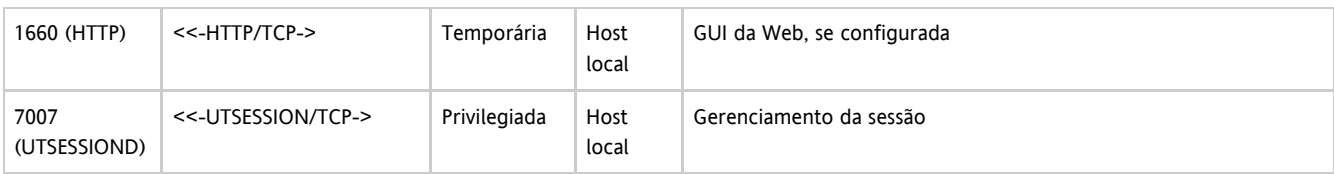

# Exemplos de configurações de redes

Através do suporte a várias configurações de rede, o sistema Sun Ray permite que as DTUs sejam implantadas virtualmente em qualquer lugar da rede interna corporativa, sujeito apenas à cláusula de serviço DHCP e a uma qualidade de serviço suficiente entre a DTU e o servidor Sun Ray.

## Preparação para a implantação

Antes de implantar uma DTU em qualquer sub-rede, o administrador deve responder três perguntas:

- De qual servidor DHCP as DTUs desta sub-rede obterão os parâmetros básicos de rede IP?
- De qual servidor DHCP as DTUs desta sub-rede obterão os parâmetros de configuração adicionais para oferecer suporte a recursos como download de firmware?
- Como as DTUs desta sub-rede localizarão seu servidor Sun Ray?

As respostas a estas perguntas determinam que etapas de configuração permitirão que as DTUs localizadas nesta sub-rede se inicializem e ofereçam sessões Sun Ray aos usuários.

As seções seguintes apresentam exemplos de implantação de DTU na interconexão A dedicada conectada diretamente, na sub-rede B compartilhada conectada diretamente e nas sub-redes C e D compartilhadas remotas, mostradas na ilustração a seguir.

<span id="page-32-0"></span>Topologia de rede do Sun Ray

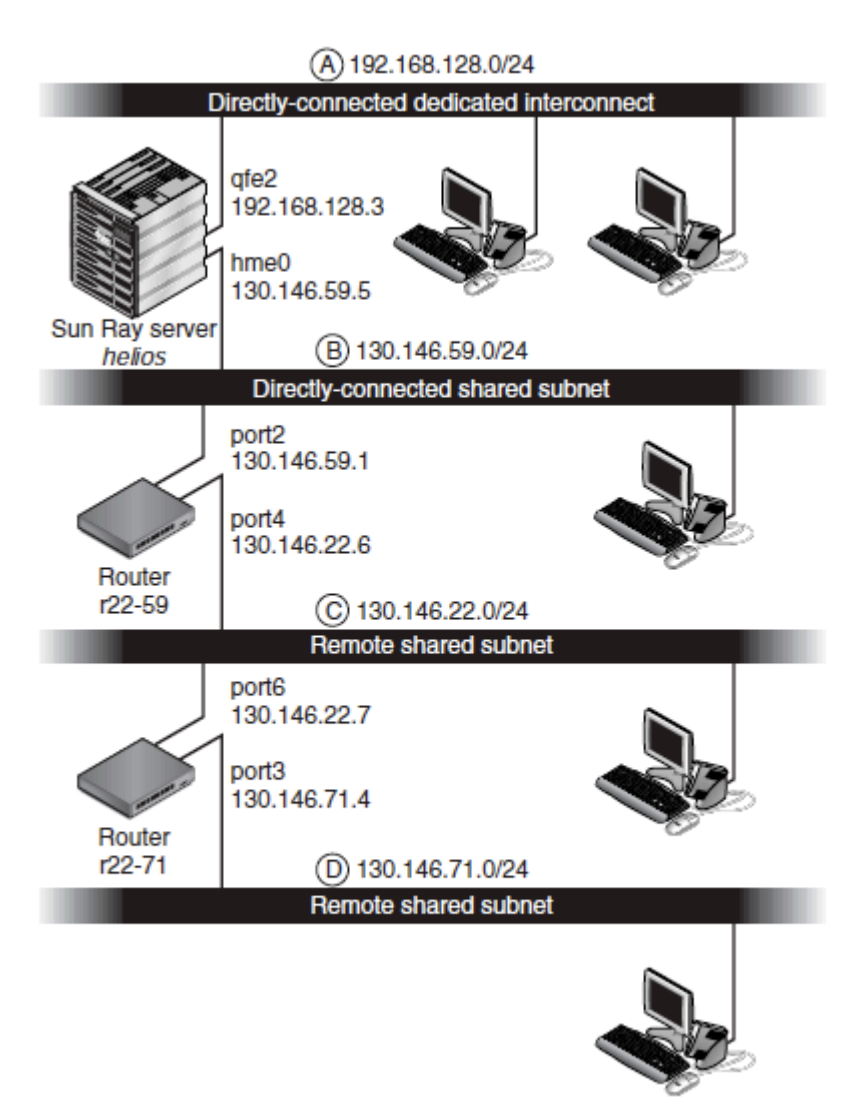

### Implantação em uma interconexão dedicada conectada diretamente

A sub-rede A, na [Topologia de rede do Sun Ray](#page-32-0), é uma interconexão dedicada conectada diretamente. Sua sub-rede utilizará endereços IP no intervalo de 192.168.128.0/24. O servidor Sun Ray denominado helios é anexado à interconexão através da sua interface de rede qfe2, a qual será atribuída o endereço IP 192.168.128.3.

Em uma interconexão, o serviço DHCP do servidor Sun Ray fornece sempre à DTU os parâmetros de rede básicos e os parâmetros de configuração adicionais. As respostas às três perguntas de pré-implantação são as seguintes:

- De qual servidor DHCP as DTUs desta sub-rede obterão os parâmetros básicos de rede IP? Em uma interconexão dedicada conectada diretamente, os parâmetros de rede básicos são sempre fornecidos pelo serviço DHCP no servidor Sun Ray.
- De qual servidor DHCP as DTUs desta sub-rede obterão os parâmetros de configuração adicionais para oferecer suporte a recursos como download de firmware? Em uma interconexão dedicada conectada diretamente, os parâmetros de configuração adicionais são sempre fornecidos pelo serviço DHCP no servidor Sun Ray.
- Como as DTUs desta sub-rede localizarão seu servidor Sun Ray? Em uma interconexão dedicada conectada diretamente, a DTU é sempre informada da localização do servidor Sun Ray através do parâmetro de configuração adicional fornecido quando os serviço Sun Ray são reiniciados.

### Interconexão dedicada conectada diretamente: exemplo

Este exemplo mostra o serviço DHCP da interconexão A dedicada conectada diretamente mostrada na [Topologia de rede do Sun Ray](#page-32-0).

1. Configure o servidor Sun Ray para que forneça os parâmetros básicos e adicionais à interconexão. Use o comando utadm -a ifname para configurar o serviço DHCP das DTUs de uma interconexão. Neste exemplo, a interconexão é anexada através da interface  $qfe2$ :

```
# /opt/SUNWut/sbin/utadm -a qfe2
### Configuring /etc/nsswitch.conf
### Configuring Service information for Sun Ray
### Disabling Routing
### configuring qfe2 interface at subnet 192.168.128.0
  Selected values for interface "qfe2"
   host address: 192.168.128.1
   net mask: 255.255.255.0
   net address: 192.168.128.0
   host name: helios-qfe2
   net name: SunRay-qfe2
   first unit address: 192.168.128.16
   last unit address: 192.168.128.240
  auth server list: 192.168.128.1<br>firmware server: 192.168.128.1
  firmware server:
   router: 192.168.128.1
 Accept as is? ([Y]/N): n
 new host address: [192.168.128.1] 192.168.128.3
 new netmask: [255.255.255.0]
 new host name: [helios-qfe2]
 Do you want to offer IP addresses for this interface? ([Y]/N):
 new first Sun Ray address: [192.168.128.16]
 number of Sun Ray addresses to allocate: [239]
 new auth server list: [192.168.128.3]
To read auth server list from file, enter file name:
Auth server IP address (enter <CR> to end list):
If no server in the auth server list responds, should an auth server be located by
broadcasting on the network? ([Y]/N):
 new firmware server: [192.168.128.3]
 new router: [192.168.128.3]
  Selected values for interface "qfe2"
  host address: 192.168.128.3
  net mask: 255.255.255.0
  net address: 192.168.128.0
 host name: helios-qfe2
  net name: SunRay-qfe2
  first unit address: 192.168.128.16
  last unit address: 192.168.128.254
   auth server list: 192.168.128.3
 firmware server: 1 192.168.128.3
  router: 192.168.128.3
 Accept as is? ([Y]/N):
### successfully set up "/etc/hostname.qfe2" file
### successfully set up "/etc/inet/hosts" file
### successfully set up "/etc/inet/netmasks" file
### successfully set up "/etc/inet/networks" file
### finished install of "qfe2" interface
### Building network tables - this will take a few minutes
### Configuring firmware version for Sun Ray
        All the units served by "helios" on the 192.168.128.0
        network interface, running firmware other than version
        "2.0_37.b,REV=2002.12.19.07.46" will be upgraded at their
        next power-on.
### Configuring Sun Ray Logging Functions
DHCP is not currently running, should I start it? ([Y]/N):
### started DHCP daemon
#
```
Neste exemplo, os valores padrão sugeridos inicialmente pelo utadm não eram adequados. Especificamente, o valor sugerido para o endereço IP do servidor na interconexão não era o valor desejado. O administrador respondeu n à primeira pergunta "Accept as is?" ("Aceitar como está?"), dando a oportunidade de fornecer outros valores aos diversos parâmetros.

2. Reinicie os serviços Sun Ray no servidor Sun Ray executando o comando utrestart a fim de ativar totalmente os serviços Sun Ray na interconexão definida recentemente.

```
# /opt/SUNWut/sbin/utrestart
 A warm restart has been initiated... messages will be logged to
/var/opt/SUNWut/log/messages.
```
### <span id="page-35-0"></span>Implantação em uma sub-rede compartilhada conectada diretamente

A sub-rede B na [Topologia de rede do Sun Ray](#page-32-0) é uma sub-rede compartilhada conectada diretamente que usa endereços IP no intervalo de 130.146.59.0/24. O servidor Sun Ray helios é anexado à interconexão através da sua interface de rede hme0, a qual foi atribuída o endereço IP 130.146.59.5. As respostas às três perguntas de pré-implantação são as seguintes:

- De qual servidor DHCP as DTUs desta sub-rede obterão os parâmetros básicos de rede IP? Em uma sub-rede compartilhada, você deve escolher se algum serviço DHCP externo ou se um serviço DHCP no servidor Sun Ray fornecerá à DTU os parâmetros de rede básicos. Se a empresa já tiver uma infraestrutura de DHCP que englobe esta sub-rede, tal infraestrutura provavelmente fornece os parâmetros de rede básicos. Se não houver tal infraestrutura, configure o servidor Sun Ray para que forneça os parâmetros de rede básicos.
- De qual servidor DHCP as DTUs desta sub-rede obterão os parâmetros de configuração adicionais para oferecer suporte a recursos como download de firmware?

O administrador deve escolher se deve fornecer os parâmetros de configuração adicionais à DTU e, se for o caso, se deve usar um serviço DHCP no servidor Sun Ray ou algum serviço DHCP externo para esse fim. Em uma sub-rede compartilhada conectada diretamente, é possível implantar DTUs sem fornecer os parâmetros adicionais, mas esta configuração não é interessante porque priva a DTU de muitos recursos, incluindo a capacidade de fazer download de novos firmwares.

Os administradores de uma infraestrutura de DHCP já estabelecida podem não ser capazes ou podem não querer reconfigurar tal infraestrutura para que forneça os parâmetros de configuração adicionais do Sun Ray, já que ter um servidor Sun Ray que fornece estes parâmetros é geralmente mais conveniente. Esta configuração pode ser interessante mesmo quando a infraestrutura estabelecida for capaz de fornecer os parâmetros adicionais. Esta configuração permite que os comandos do SRSS sejam usados para gerenciar os valores dos parâmetros de configuração adicionais quando tais valores precisarem ser alterados em resposta às atualizações de software ou instalações de patch no servidor Sun Ray.

Por exemplo, um patch que fornece um novo firmware de DTU poderia atualizar automaticamente a sequência de versão do firmware fornecido para a DTU. No entanto, se o parâmetro da versão do firmware for fornecido por algum tipo de serviço DHCP externo, o administrador deve editar manualmente a sequência do parâmetro da versão do firmware nas regras de configuração do DHCP externo para refletir a nova versão do firmware fornecida pelo patch. Esta atividade é demorada e propensa a erros, além de desnecessária. Como as DTUs desta sub-rede localizarão seu servidor Sun Ray?

Use um dos parâmetros de configuração adicionais opcionais para informar à DTU a localização do servidor Sun Ray. Se os parâmetros de configuração adicionais não forem fornecidos à DTU, esta não apresenta nenhum indício da localização de nenhum servidor Sun Ray. Nestas circunstâncias, a DTU tenta descobrir a localização de um servidor Sun Ray usando um mecanismo baseado em broadcast. No entanto, os pacotes de broadcast das DTUs se propagam somente na sub-rede local, de modo que, no caso de uma sub-rede remota, o broadcast não pode atingir o servidor Sun Ray e não é possível estabelecer contato.

Os exemplos a seguir ilustram duas configurações da sub-rede compartilhada conectada diretamente. No primeiro exemplo, o servidor Sun Ray fornece os parâmetros de rede básicos e os parâmetros adicionais. No segundo exemplo, um serviço DHCP externo fornece os parâmetros de rede básicos, porém os parâmetros adicionais não são fornecidos à DTU, a qual deve estabelecer contato com o servidor Sun Ray através do mecanismo de descoberta baseado em broadcast da sua sub-rede local.

O caso mais plausível, no qual um serviço DHCP externo fornece o parâmetro de rede básico e o servidor Sun Ray fornece os parâmetros adicionais, está ilustrado em um exemplo em "Implantação em uma sub-rede remota".

### Sub-rede compartilhada conectada diretamente: exemplo 1

Neste exemplo, as respostas às três perguntas de pré-implantação são as seguintes:

- De qual servidor DHCP as DTUs desta sub-rede obterão os parâmetros básicos de rede IP? Do servidor Sun Ray.
- De qual servidor DHCP as DTUs desta sub-rede obterão os parâmetros de configuração adicionais para oferecer suporte a recursos como download de firmware? Do servidor Sun Ray.
- Como as DTUs desta sub-rede localizarão seu servidor Sun Ray? As DTUs serão informadas da localização do servidor Sun Ray através de um parâmetro de configuração adicional fornecido quando os serviços Sun Ray forem reiniciados.
- 1. Configure o servidor Sun Ray para que forneça os parâmetros básicos e adicionais à sub-rede compartilhada. O serviço DHCP para DTUs em uma sub-rede compartilhada é configurado através do comando {{ utadm -A}} sub-rede. Neste exemplo, a sub-rede compartilhada tem o número de rede 130.146.59.0, de modo que o comando apropriado é {{ utadm -A 130.146.59.0}}.

```
# /opt/SUNWut/sbin/utadm -A 130.146.59.0
   Selected values for subnetwork "130.146.59.0"
    net mask: 255.255.255.0
    no IP addresses offered
    auth server list: 130.146.59.5
    firmware server: 130.146.59.5
    router: 130.146.59.1
  Accept as is? ([Y]/N): n
  netmask: 255.255.255.0 (cannot be changed - system defined netmask)
  Do you want to offer IP addresses for this subnet? (Y/[N]): y
   new first Sun Ray address: [130.146.59.4] 130.146.59.200
  number of Sun Ray addresses to allocate: [55] 20
 new auth server list: [130.146.59.5]
To read auth server list from file, enter file name:
Auth server IP address (enter <CR> to end list):
If no server in the auth server list responds, should an auth server be located by
broadcasting on the network? ([Y]/N):
 new firmware server: [130.146.59.5]
 new router: [130.146.59.1]
  Selected values for subnetwork "130.146.59.0"
   net mask: 255.255.255.0<br>first unit address: 130.146.59.200
   first unit address:
    last unit address: 130.146.59.219
    auth server: 130.146.59.5
    firmware server: 130.146.59.5
    router: 130.146.59.1
    auth server list: 130.146.59.5
 Accept as is? ([Y]/N):
### Building network tables - this will take a few minutes
### Configuring firmware version for Sun Ray
    All the units served by "helios" on the 130.146.59.0
    network interface, running firmware other than version
     "2.0_37.b,REV=2002.12.19.07.46" will be upgraded at
    their next power-on.
### Configuring Sun Ray Logging Functions
### stopped DHCP daemon
### started DHCP daemon
#
```
Os valores padrão sugeridos inicialmente pelo utadm não eram adequados. Especificamente, este servidor não teria oferecido nenhum endereço IP na sub-rede 130.146.59.0 porque utadm pressupõe que os parâmetros de rede básicos, incluindo os endereços IP, são fornecidos por algum serviço DHCP externo quando a DTU está em uma sub-rede compartilhada. Neste exemplo, no entanto, o servidor Sun Ray é solicitado a fornecer endereços IP, de modo que o administrador responde n à primeira pergunta "Accept as is?", dando a oportunidade de fornecer outros valores aos diversos parâmetros. Foram disponibilizados vinte endereços IP, começando em 130.146.59.200, para a alocação de clientes DHCP nesta sub-rede.

2. Reinicie os serviços Sun Ray no servidor Sun Ray executando o comando utrestart a fim de ativar totalmente os serviços Sun Ray na sub-rede compartilhada.

```
# /opt/SUNWut/sbin/utrestart
A warm restart has been initiated... messages will be logged to
/var/opt/SUNWut/log/messages.
                                          __________________________________
```
### Sub-rede compartilhada conectada diretamente: exemplo 2

Neste exemplo, as respostas às três perguntas de pré-implantação são as seguintes:

- De qual servidor DHCP as DTUs desta sub-rede obterão os parâmetros básicos de rede IP? De um serviço DHCP externo.
- De qual servidor DHCP as DTUs desta sub-rede obterão os parâmetros de configuração adicionais para oferecer suporte a recursos como download de firmware?
- Não serão fornecidos parâmetros adicionais às DTUs.
- Como as DTUs desta sub-rede localizarão seu servidor Sun Ray? Através do mecanismo de descoberta baseado em broadcast da sub-rede local.

Neste exemplo, o servidor Sun Ray não participa na inicialização da DTU. As etapas de configuração ainda são necessárias no servidor Sun Ray porque ele responde por padrão somente às DTUs localizadas em interconexões dedicadas conectadas diretamente. Ele responde às DTUs em sub-redes compartilhadas somente se o comando utadm -L on tiver sido executado. A execução do comando utadm -A sub-rede para ativar o DHCP no servidor Sun Ray de uma sub-rede compartilhada, como neste exemplo, executa implicitamente o utadm -L on. Se utadm -A sub-rede não tiver sido executado, o administrador deve executar utadm -L on manualmente para permitir que servidor ofereca sessões às DTUs na sub-rede compartilhada.

1. Configure o serviço DHCP externo.

Este documento não abrange como configurar a infraestrutura de DHCP externo para que forneça parâmetros de rede básicos às DTUs nesta sub-rede. Observe os princípios gerais seguintes:

- Se o serviço DHCP externo não tiver sua própria conexão direta à esta sub-rede, o administrador deve configurar um agente de retransmissão DHCP para transmitir o tráfego do DHCP desta sub-rede ao serviço DHCP externo. O local mais provável de tal agente de retransmissão seria em um roteador desta sub-rede, neste caso, o roteador denominado r22-59 na [Topologia](#page-32-0) [de rede do Sun Ray](#page-32-0). Para obter uma breve introdução sobre este tópico, consulte [Requisitos de inicialização da DTU Sun Ray](http://wikis.sun.com/pages/viewpage.action?pageId=188029048) [com o DHCP.](http://wikis.sun.com/pages/viewpage.action?pageId=188029048)
- Um serviço DHCP externo existente pode precisar que a alocação do endereço IP desta sub-rede seja ampliada a fim de suportar as novas DTUs. Este requisito se aplica sempre que clientes DHCP adicionais forem colocados em uma sub-rede. Você também pode querer reduzir o tempo de concessão dos endereços nesta sub-rede para que tais endereços possam ser reutilizados rapidamente.
- 2. Configure o servidor Sun Ray para que aceite as conexões de DTU provenientes das sub-redes compartilhadas executando o comando seguinte:

# /opt/SUNWut/sbin/utadm -L on ### Turning on Sun Ray LAN connection NOTE: utrestart must be run before LAN connections will be allowed

- 3. Reinicie os serviços Sun Ray no servidor Sun Ray executando o comando utrestart a fim de ativar totalmente os serviços Sun Ray na sub-rede compartilhada.
	- # /opt/SUNWut/sbin/utrestart A warm restart has been initiated... messages will be logged to /var/opt/SUNWut/log/messages.

### Implantação em uma sub-rede remota

As sub-redes C e D na [Topologia de rede do Sun Ray](#page-32-0) são sub-redes compartilhadas remotas.

A sub-rede C utiliza endereços IP no intervalo de 130.146.22.0/24. A sub-rede D utiliza endereços IP no intervalo de 130.146.71.0/24. O servidor Sun Ray denominado helios não está anexado diretamente a nenhuma destas sub-redes. Esta característica é o que as define como remotas. As respostas às três perguntas de pré-implantação são as seguintes:

- De qual servidor DHCP as DTUs desta sub-rede obterão os parâmetros básicos de rede IP? Em uma sub-rede compartilhada, o administrador deve escolher se algum serviço DHCP externo ou se um serviço DHCP no servidor Sun Ray fornecerá à DTU os parâmetros de rede básicos. Se a empresa já tiver uma infraestrutura de DHCP que englobe esta sub-rede, tal infraestrutura provavelmente fornece os parâmetros de rede básicos. Se não houver tal infraestrutura, configure o servidor Sun Ray para que forneça os parâmetros de rede básicos.
- De qual servidor DHCP as DTUs desta sub-rede obterão os parâmetros de configuração adicionais para oferecer suporte a recursos como download de firmware?

O administrador deve escolher se deve fornecer os parâmetros de configuração adicionais à DTU e, se for o caso, se tais parâmetros serão fornecidos por um serviço DHCP no servidor Sun Ray ou por algum serviço DHCP externo.

Os administradores de uma infraestrutura de DHCP estabelecida podem não ser capazes ou podem não querer reconfigurar tal infraestrutura para que forneça os parâmetros de configuração adicionais do Sun Ray, já que ter um servidor Sun Ray que fornece estes parâmetros é geralmente mais conveniente. Esta configuração pode ser interessante mesmo quando a infraestrutura estabelecida for capaz de fornecer os parâmetros adicionais. Esta configuração permite usar os comandos do Sun Ray Server Software para gerenciar os valores dos parâmetros de configuração adicionais quando tais valores precisarem ser alterados em resposta às atualizações de software ou instalações de patch no servidor Sun Ray.

Por exemplo, um patch que fornece um novo firmware de DTU poderia atualizar automaticamente a sequência de versão do firmware fornecido para a DTU. No entanto, se o parâmetro da versão do firmware for fornecido por algum tipo de serviço DHCP externo, o administrador deve editar manualmente a sequência do parâmetro da versão do firmware nas regras de configuração do DHCP externo para refletir a nova versão do firmware fornecida pelo patch. Este tipo de atividade é demorado e propenso a erros, além de desnecessário.

Como as DTUs desta sub-rede localizarão seu servidor Sun Ray?

Use um dos parâmetros de configuração adicionais opcionais para informar à DTU a localização do servidor Sun Ray. Se os parâmetros de configuração adicionais não forem fornecidos à DTU, esta não pode localizar um servidor Sun Ray, assim ela tenta descobrir a localização de um servidor Sun Ray usando um mecanismo baseado em broadcast. No entanto, os pacotes de broadcast das DTUs se

propagam somente na sub-rede local, de modo que tais pacotes não podem chegar ao servidor Sun Ray e não é possível estabelecer contato.

Os dois exemplos a seguir ilustram configurações representativas de sub-rede compartilhada remota. No primeiro exemplo, um serviço DHCP externo fornece os parâmetros de rede básicos e o servidor Sun Ray fornece os parâmetros adicionais. Esta configuração é, de longe, a mais apropriada para uma implantação do Sun Ray em uma empresa que possui uma infraestrutura de DHCP estabelecida.

No segundo exemplo, os parâmetros de rede básicos e os parâmetros adicionais mínimos, suficientes para permitir que a DTU contate um servidor Sun Ray, são fornecidos por um DHCP externo. Neste caso, o serviço DHCP está em um roteador Cisco. Esta situação não é a ideal.

Nenhum parâmetro de firmware é fornecido à DTU, de modo que não é possível fazer o download de novos firmwares. O administrador deve fazer alguns ajustes para fornecer à DTU o novo firmware, por exemplo, alternando-a periodicamente desta sub-rede para uma interconexão ou para alguma outra sub-rede compartilhada na qual seja fornecido um conjunto completo de parâmetros de configuração adicionais.

#### A Nota

Para obter exemplos de implantações de sub-rede compartilhada nas quais os parâmetros de rede básicos e os parâmetros adicionais são fornecidos pelo servidor Sun Ray, e os parâmetros de rede básicos são fornecidos por um serviço DHCP externo sem parâmetros adicionais fornecidos à DTU, consulte [Sub-rede compartilhada conectada diretamente](#page-35-0).

### Sub-rede compartilhada remota: exemplo 1

Neste exemplo, no qual as DTUs são implantadas na sub-rede C na [Topologia de rede do Sun Ray](#page-32-0), as respostas às três perguntas de pré-implantação são as seguintes:

- De qual servidor DHCP as DTUs desta sub-rede obterão os parâmetros básicos de rede IP? De um serviço DHCP externo.
- De qual servidor DHCP as DTUs desta sub-rede obterão os parâmetros de configuração adicionais para oferecer suporte a recursos como download de firmware?
- Do servidor Sun Ray.
- Como as DTUs desta sub-rede localizarão seu servidor Sun Ray? As DTUs serão informadas da localização do servidor Sun Ray através de um parâmetro de configuração adicional fornecido quando os serviços Sun Ray forem reiniciados. Use o comando utadm -A sub-rede da seguinte forma para configurar o serviço DHCP das DTUs em uma sub-rede compartilhada.
- 1. Configure o serviço DHCP externo.

Este documento não abrange como configurar a infraestrutura de DHCP externo para que forneça parâmetros de rede básicos às DTUs nesta sub-rede. Observe os princípios gerais seguintes:

- Se o serviço DHCP externo não tiver sua própria conexão direta à esta sub-rede, o administrador deve configurar um agente de retransmissão DHCP para transmitir o tráfego do DHCP desta sub-rede ao serviço DHCP externo. A localização mais plausível de tal agente de retransmissão seria em um roteador nesta sub-rede, neste caso, o roteador denominado r22-59 na [Topologia de rede do Sun Ray](#page-32-0). Para obter uma breve introdução sobre este tópico, consulte [Requisitos de inicialização da DTU](http://wikis.sun.com/pages/viewpage.action?pageId=188029048) [Sun Ray com o DHCP](http://wikis.sun.com/pages/viewpage.action?pageId=188029048).
- Um serviço DHCP externo existente pode precisar que a alocação do endereço IP desta sub-rede seja ampliada a fim de suportar as novas DTUs. Este requisito se aplica sempre que clientes DHCP adicionais forem colocados em uma sub-rede. Você também pode querer reduzir o tempo de concessão dos endereços nesta sub-rede para que tais endereços possam ser reutilizados rapidamente.
- 2. Tome as medidas necessárias para transmitir o tráfego do DHCP para o servidor Sun Ray.

Como o servidor Sun Ray não possui sua própria conexão direta a esta sub-rede, o administrador deve configurar um agente de retransmissão DHCP para transmitir o tráfego de DHCP da sub-rede para o servidor Sun Ray. A localização mais plausível de tal agente de retransmissão seria em um roteador nesta sub-rede, neste caso, o roteador denominado r22-59 na [Topologia de rede do Sun Ray](#page-32-0). Para obter uma breve introdução sobre este tópico, consulte [Requisitos de inicialização da DTU Sun Ray com o DHCP](http://wikis.sun.com/pages/viewpage.action?pageId=188029048).

Se  $r22-59$  estiver em execução no Cisco IOS, o ip helper-address command pode ser usado para ativar o agente de retransmissão DHCP para retransmitir os broadcasts de DHCP da porta Ethernet 10/100 número 4 para o servidor Sun Ray em 130.146.59.5.

```
r22-59> interface fastethernet 4
r22-59> ip helper-address 130.146.59.5
r22 - 59
```
Se o serviço DHCP externo também não tiver uma conexão a esta sub-rede, configure um agente de retransmissão DHCP para transmitir as solicitações da DTU para os seguintes serviços:

Guia de instalação e configuração do Sun Ray Server Software 4.2 (Solaris)

- O serviço DHCP externo, de modo que a DTU possa obter os parâmetros de rede básicos
- O serviço DHCP no servidor Sun Ray, de modo que a DTU possa obter os parâmetros adicionais
- O comando ip helper-address do Cisco IOS aceita vários endereços de destino de retransmissão, de modo que se o serviço DHCP externo pudesse, por exemplo, ser contatado em 130.146.59.2 na sub-rede B na [Figura –](#page-32-0) [Topologia de rede do Sun Ray](#page-32-0), a sequência apropriada seria:

```
r22-59> interface fastethernet 4
r22-59> ip helper-address 130.146.59.2 130.146.59.5
r22-59>
```
#### A Nota

Os detalhes da interação do IOS variam de acordo com a versão do IOS, o modelo do roteador e o hardware instalado no roteador.

3. Configure o servidor Sun Ray para que forneça os parâmetros adicionais à sub-rede compartilhada. Use o comando utadm -A sub-rede para configurar o serviço DHCP das DTUs em uma sub-rede compartilhada. Neste exemplo, a sub-rede compartilhada tem o número de rede 130.146.22.0, de modo que o comando apropriado é utadm -A 130.146.22.0.

```
# /opt/SUNWut/sbin/utadm -A 130.146.22.0
  Selected values for subnetwork "130.146.22.0"
    net mask: 255.255.255.0
    no IP addresses offered
    auth server list: 130.146.59.5
    firmware server: 130.146.59.5
    router: 130.146.22.1
Accept as is? ([Y]/N): n
new netmask:[255.255.255.0]
Do you want to offer IP addresses for this subnet? (Y/[N]):
new auth server list: [130.146.59.5]
To read auth server list from file, enter file name:
Auth server IP address (enter <CR> to end list):
If no server in the auth server list responds, should an auth server be located by
broadcasting on the network? ([Y]/N):
new firmware server: [130.146.59.5]
new router: [130.146.22.1] 130.146.22.6
Selected values for subnetwork "130.146.59.0"
    net mask: 255.255.255.0
    no IP addresses offered
    auth server list: 130.146.59.5
    firmware server: 130.146.59.5
    router: 130.146.22.6
Accept as is? ([Y]/N):
### Building network tables - this will take a few minutes
### Configuring firmware version for Sun Ray
All the units served by "helios" on the 130.146.22.0
network interface, running firmware other than version
"2.0_37.b,REV=2002.12.19.07.46" will be upgraded at their
next power-on.
### Configuring Sun Ray Logging Functions
### stopped DHCP daemon
### started DHCP daemon
#
```
Neste exemplo, os valores padrão sugeridos inicialmente pelo utadm não eram adequados. Especificamente, o endereço do roteador padrão a ser usado pelas DTUs nesta sub-rede não era correto porque o utadm supõe que o endereço do roteador padrão de qualquer sub-rede compartilhada terá uma parte do host igual a 1. Esta suposição era válida para a sub-rede B conectada diretamente na [Topologia de rede do Sun Ray](#page-32-0), mas não é correta para a sub-rede C.

O endereço apropriado do roteador das DTUs desta sub-rede é 130.146.22.6 (porta 4 do roteador  $r22-59$ ), visto que o administrador respondeu n à primeira pergunta Accept as is?, dando a oportunidade de fornecer outros valores aos diversos parâmetros.

4. Reinicie os serviços Sun Ray no servidor Sun Ray executando o comando utrestart a fim de ativar totalmente os serviços Sun Ray na sub-rede compartilhada.

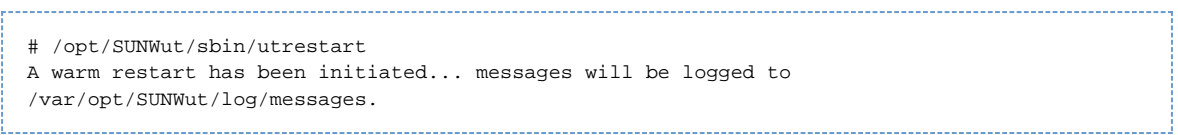

### Sub-rede compartilhada remota: exemplo 2

Neste exemplo, a implantação das DTUs na sub-rede D na [Topologia de rede do Sun Ray](#page-32-0), as respostas às três perguntas de pré-implantação são as seguintes:

- De qual servidor DHCP as DTUs desta sub-rede obterão os parâmetros básicos de rede IP? De um serviço DHCP externo.
- De qual servidor DHCP as DTUs desta sub-rede obterão os parâmetros de configuração adicionais para oferecer suporte a recursos como download de firmware? Não serão fornecidos às DTUs os parâmetros adicionais necessários para suportar download de firmware ou para ativar outros recursos avançados da DTU.
- Como as DTUs desta sub-rede localizarão seu servidor Sun Ray? O serviço DHCP externo fornecerá um único parâmetro adicional para informar a DTU da localização de um servidor Sun Ray. Neste exemplo, o servidor Sun Ray não participa na inicialização da DTU. As etapas de configuração ainda são necessárias no servidor Sun Ray porque ele responde por padrão somente às DTUs localizadas em interconexões dedicadas conectadas diretamente. Ele responde às DTUs em sub-redes compartilhadas somente se o comando utadm -L on tiver sido executado. A execução do comando utadm -A sub-rede para ativar o DHCP no servidor Sun Ray de uma sub-rede compartilhada, como neste exemplo, executa implicitamente o utadm -L on. Se utadm -A sub-rede não tiver sido executado, o administrador deve executar utadm -L on manualmente para permitir que servidor ofereça sessões às DTUs na sub-rede compartilhada.
- 1. Configure o serviço DHCP externo.

Este documento não abrange como configurar a infraestrutura de DHCP externo para que forneça parâmetros de rede básicos às DTUs nesta sub-rede. No entanto, neste exemplo, pressupõe-se que o serviço DHCP é proporcionado pelo roteador baseado no Cisco IOS r22-71 na [Topologia de rede do Sun Ray,](#page-32-0) anexado à sub-rede 130.146.71.0 através da porta 3 Ethernet 10/100. Este roteador pode ser configurado para fornecer os parâmetros de rede básicos e a localização de um servidor Sun Ray da seguinte forma:

```
r22-71> interface fastethernet 3
r22-71> ip dhcp excluded-address 130.146.71.1 130.146.71.15
r22-71> ip dhcp pool CLIENT
r22-71/dhcp> import all
r22-71/dhcp> network 130.146.71.0 255.255.255.0
r22-71/dhcp> default-router 130.146.71.4
r22-71/dhcp> option 49 ip 130.146.59.5
r22-71/dhcp> lease 0 2
r22-71/dhcp> ^Z
r22-71>
```
#### Nota A

Os detalhes da interação do IOS variam de acordo com a versão do IOS, o modelo do roteador e o hardware instalado no roteador.

A opção 49 do DHCP, a opção padrão do X Window Display Manager, identifica 130.146.59.5 como o endereço de um servidor Sun Ray. Na ausência das opções AltAuth e Auth-Srvr específicas do fornecedor, a DTU tenta encontrar um servidor Sun Ray através do broadcast na sub-rede local. Se os broadcasts não apresentarem nenhuma resposta, a DTU usa o endereço fornecido na opção t do X Window Display Manager.

#### Nota

Este exemplo corresponde a um uso não tradicional da opção do X Window Display Manager, mas na implantação de uma sub-rede remota na qual as opções específicas do fornecedor não puderem ser oferecidas, esta pode ser a única forma de por uma DTU em contato com um servidor.

<sup>2.</sup>  Configure o servidor Sun Ray para que aceite as conexões de DTU provenientes das sub-redes compartilhadas executando o comando utadm -L on.

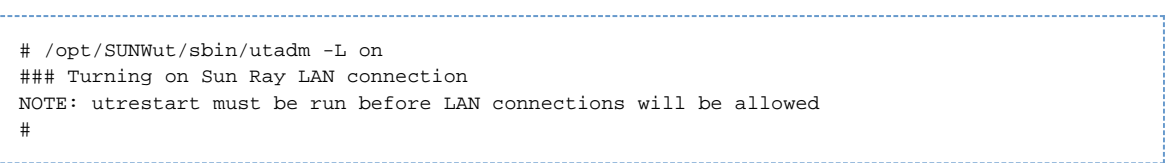

3. Reinicie os serviços Sun Ray no servidor Sun Ray executando o comando utrestart a fim de ativar totalmente os serviços Sun Ray na sub-rede compartilhada.

```
# /opt/SUNWut/sbin/utrestart
A warm restart has been initiated... messages will be logged to
/var/opt/SUNWut/log/messages.
```
A tabela abaixo lista as opções de DHCP específicas do fornecedor que o Sun Ray define e usa.

#### Opções de DHCP específicas do fornecedor

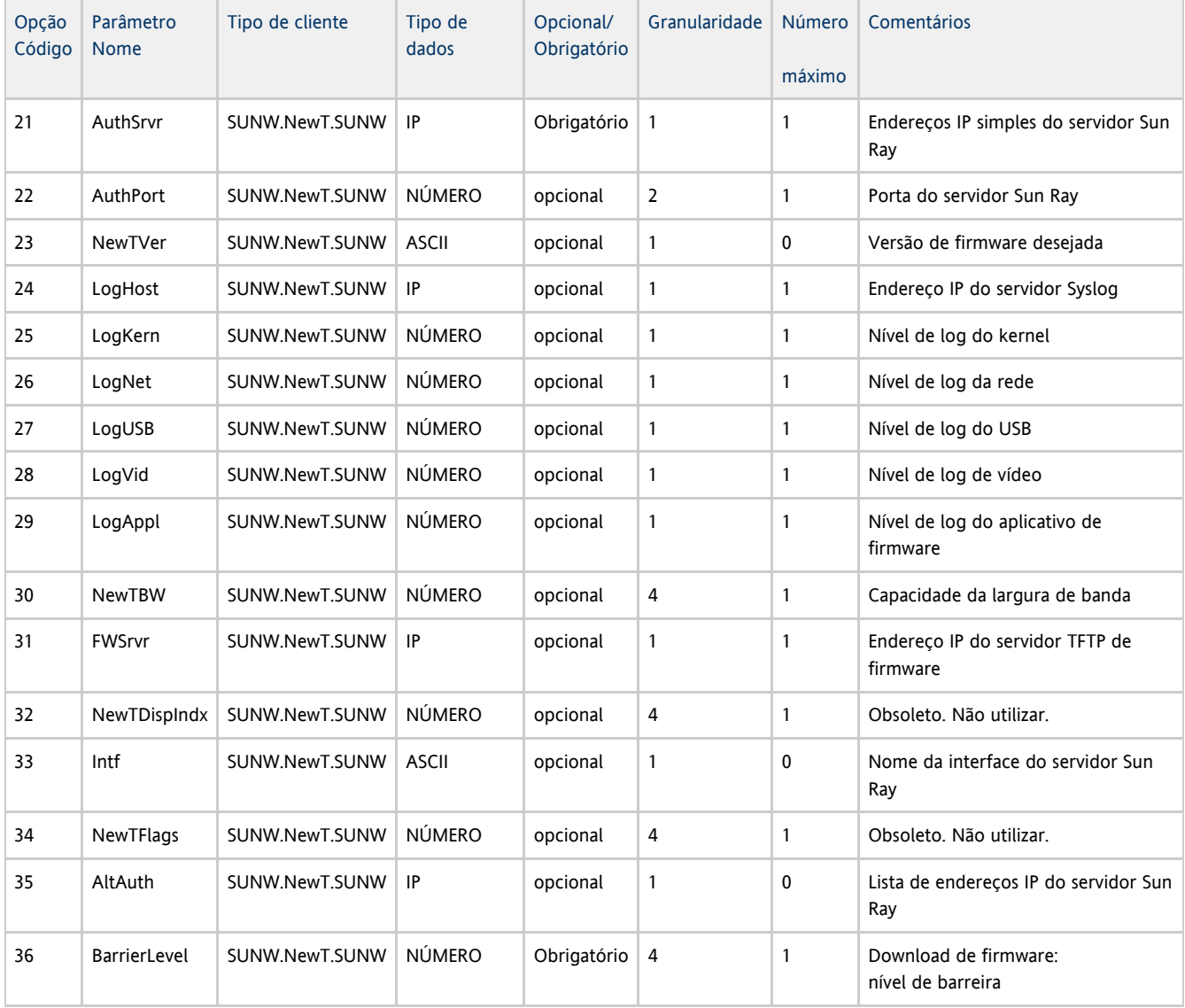

A DTU pode desempenhar suas funções básicas mesmo se nenhuma destas opções forem proporcionadas durante a inicialização, mas alguns recursos avançados da DTU não estarão ativos a menos que determinadas opções sejam fornecidas à DTU. Em particular:

- AltAuth e AuthSryr indicam os enderecos IP dos servidores Sun Ray. Os enderecos da lista AltAuth são testados em ordem até que uma conexão seja bem sucedida. O firmware atual ignora AuthSrvr se AltAuth for fornecido, mas sempre especifica AuthSrvr em benefício do firmware antigo (anterior ao Sun Ray Server Software 1.3), o qual não pode manipular a opção AltAuth. Caso nenhuma destas opções seja fornecida, a DTU tenta localizar um servidor Sun Ray enviando broadcasts na sub-rede local. A DTU tenta contatar um servidor Sun Ray no endereço fornecido na opção do X Window Display Manager se tal opção tiver sido fornecida.
- NewTVer e FWSrvr devem ser fornecidas para que a DTU tente fazer o download do firmware. NewTVer contém o nome da versão

de firmware que a DTU deve utilizar. Se este nome não corresponder ao nome da versão de firmware que a DTU estiver executando no momento, a DTU tenta fazer o download do firmware desejado de um servidor TFTP no endereço dado pelo FWSrvr.

LogHost deve ser especificado para que a DTU envie mensagens através do protocolo syslog. As informações sobre os limites dos principais subsistemas de DTU são controladas pelas opções LogKern, LogNet, LogUSB, LogVid e LogAppl.

### Nota

Como os formatos de mensagens, os conteúdos e os limites estão destinados ao uso somente pelo pessoal do serviço, eles não são documentados aqui.

O nome do tipo de cliente DHCP de todas as opções específicas do fornecedor do Sun Ray é SUNW.NewT.SUNW. A DTU cita este nome nas solicitações do DHCP, de modo que o servidor possa responder com o conjunto apropriado de opções específicas do fornecedor. Este mecanismo garante que não seja enviada à DTU as opções do fornecedor definidas para outro tipo de equipamento e que outro equipamento não receba as opções significativas somente para a DTU.

# Requisitos de inicialização da DTU Sun Ray com o DHCP

Como as DTUs Sun Ray são sem estado, elas dependem totalmente dos serviços de rede para fornecer os dados de configuração necessários para completar a inicialização.

- Cada DTU deve primeiro adquirir os parâmetros de rede básicos, como um endereço IP válido, na rede a qual está conectada.
- A DTU também podem ser complementada com informações de configuração adicionais para suportar recursos avançados do produto, como capacidade de atualizar o firmware da DTU e de relatar condições de exceção a um serviço syslog.
- A DTU deve localizar e contatar um servidor Sun Ray que possa oferecer serviços de área de trabalho ao usuário do Sun Ray.

A DTU Sun Ray usa o protocolo de configuração dinâmica de endereços de rede (DHCP) para obter esta informação.

## Conceitos básicos do DHCP

A DTU é um cliente DHCP que solicita as informações de configuração através da transmissão de pacotes DHCP na rede. As informações solicitadas são fornecidas por um ou mais servidores DHCP em resposta às solicitações do cliente. O serviço DHCP pode ser fornecido pelo processo do servidor DHCP em execução em um servidor Sun Ray, pelos processos do servidor DHCP em execução em outros sistemas ou pela combinação dessas duas opções. Qualquer implementação adequada de um serviço DHCP pode ser usada para atender os requisitos de DHCP da DTU. O serviço DHCP Solaris corresponde a uma implementação desse tipo. As implementações de terceiros em execução em plataformas que não são da Sun também podem ser configuradas para fornecer informações às DTUs Sun Ray.

O protocolo DHCP define muitas opções padrão que podem ser usadas para informar o cliente sobre vários recursos comuns de rede. O DHCP também permite que várias opões específicas de um fornecedor assegurem-se de levar informações significativas somente para determinados produtos. Para obter mais informações, consulte [Opções de DHCP específicas do fornecedor](http://wikis.sun.com/pages/viewpage.action?pageId=188029050#Exemplosdeconfigura%C3%A7%C3%B5esderede-dhcptable).

A DTU Sun Ray conta com poucas opções padrão para estabelecer os parâmetros básicos de rede. Conta com várias opções padrão e específicas do fornecedor para proporcionar as informações adicionais que correspondem a uma configuração completa da DTU. Se estes parâmetros adicionais de configuração não forem fornecidos, a DTU não poderá realizar certas atividades, das quais, a mais importante é o download do novo firmware da DTU. O tópico [Opções de DHCP específicas do fornecedor](http://wikis.sun.com/pages/viewpage.action?pageId=188029050#Exemplosdeconfigura%C3%A7%C3%B5esderede-dhcptable) lista as opções específicas do fornecedor.

### Nota

Se um administrador optar por não disponibilizar tais informações adicionais para as DTUs Sun Ray, será necessário estabelecer um procedimento para proporcionar as atualizações de firmware para tais DTUs. Uma solução possível é uma pequena interconexão dedicada em um servidor Sun Ray. Assim, o administrador pode transferir as DTUs uma por uma quando o novo firmware for disponibilizado no servidor, por exemplo, através de um patch ou de uma atualização do produto Sun Ray.

A localização do servidor Sun Ray é geralmente transmitida à DTU através de um par de opções de DHCP específicas do fornecedor, AuthSrvr e AltAuth.

Se a DTU não receber esta informação, ela usará um mecanismo de detecção baseado em broadcast para procurar um servidor Sun Ray em sua sub-rede. Se o mecanismo de detecção baseado em broadcast falhar, a DTU interpreta a opção de DHCP padrão (opção 49) do X Window Display Manager como uma lista de endereços de servidores Sun Ray através dos quais tenta entrar em contato com os serviços Sun Ray. Este recurso pode simplificar a configuração de DHCP dos Sun Ray implantados através da LAN porque elimina a necessidade de que uma opção de DHCP do fornecedor leve esta informação.

A tabela a seguir fornece uma lista de parâmetros disponíveis do serviço DHCP.

#### <span id="page-43-0"></span>Parâmetros disponíveis do serviço DHCP

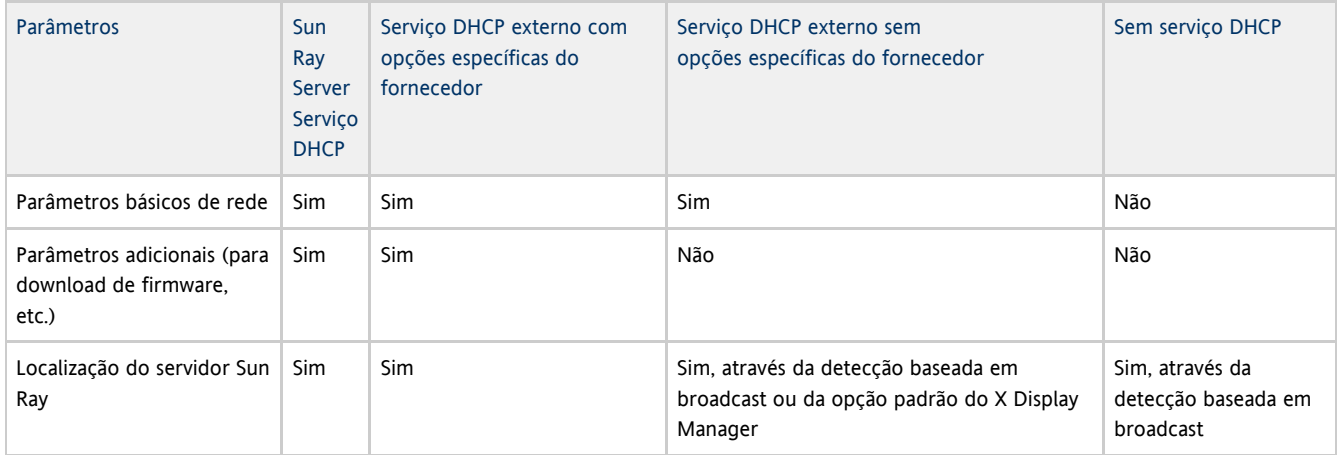

### Detecção de parâmetros do DHCP

O DHCP permite duas fases de detecção de parâmetros. A fase inicial DHCPDISCOVER detecta os parâmetros básicos de rede. Esta fase pode ser seguida de um DHCPINFORM, que procura informações adicionais que não foram fornecidas durante o DHCPDISCOVER.

Todas as DTUs Sun Ray devem ter acesso a pelo menos um serviço DHCP, que forneça os parâmetros de rede em resposta a uma solicitação de DHCPDISCOVER proveniente da DTU. As DTUs podem explorar o recurso DHCPINFORM, o qual permite a configuração completa da DTU, mesmo quando um serviço DHCP externo, incapaz de fornecer os dados de configuração completos, forneça os parâmetros de rede da DTU.

### Agente de retransmissão DHCP

A DTU envia solicitações DHCP como pacotes de broadcast distribuídos somente na sub-rede ou no segmento de LAN local. Se a DTU se encontra na mesma sub-rede do servidor DHCP, o servidor DHCP pode ver o pacote de broadcast e responde com as informações que a DTU precisa. Se a DTU se encontra em outra sub-rede diferente do servidor DHCP, a DTU precisa do agente de retransmissão DHCP local para coletar o pacote de broadcast e enviá-lo ao servidor DHCP. Dependendo da topologia da rede física e da estratégia do servidor DHCP, o administrador pode precisar configurar um agente de retransmissão DHCP em cada uma das sub-redes às quais os clientes Sun Ray estiverem conectados. A maioria dos roteadores IP oferecem o recurso Agente de retransmissão DHCP. Se um plano de implantação precisar usar um agente de retransmissão DHCP e o administrador decidir ativar este recurso em um roteador, as instruções apropriadas podem ser encontradas na documentação do roteador, geralmente sob o tópico "Retransmissão DHCP" ou "Transmissão de BOOTP". O DHCP provém de um protocolo anterior denominado BOOTP. Algumas documentações utilizam estes dois termos indistintamente.

Em determinados casos, um serviço DHCP corporativo existente fornece à DTU o endereço IP enquanto que um servidor Sun Ray fornece os detalhes da versão do firmware e a localização do servidor Sun Ray. Se um plano de implantação precisar que os parâmetros do DHCP sejam fornecidos para a DTU através de vários servidores, e nenhum destes servidores estiverem conectados à sub-rede na qual a DTU está, o agente de retransmissão DHCP deverá ser configurado de forma que a sub-rede das DTUs possa oferecer broadcasts a todos os servidores DHCP. Por exemplo, em roteadores controlados por um Cisco IOS Executive, o comando ip helper-address ativa um agente de retransmissão DHCP. A especificação de vários argumentos para o comando ip helper-address permite a retransmissão a vários servidores DHCP. Para obter mais informações, consulte [Implantação em uma sub-rede remota.](http://wikis.sun.com/pages/viewpage.action?pageId=188029050#Exemplosdeconfigura%C3%A7%C3%B5esderede-remotesubnet)

## Simplificação da configuração de DHCP das DTUs Sun Ray remotas

É possível simplificar a configuração de DHCP das DTUs Sun Ray em locais remotos usando a opção X Window System Display Manager para fornecer uma lista de servidores Sun Ray disponíveis. Esta opção prescinde das opções do fornecedor Sun Ray, bem como eliminar a necessidade de enviar solicitações DHCPINFORM a um servidor Sun Ray.

Para obter informações mais completas sobre a configuração de rede, inclusive DHCP e opções específicas do fornecedor, consulte as tabelas [Parâmetros disponíveis de serviço DHCP](#page-43-0) e [Opções de DHCP específicas do fornecedor](http://wikis.sun.com/pages/viewpage.action?pageId=188029050#Exemplosdeconfigura%C3%A7%C3%B5esderede-dhcptable).

O exemplo a seguir é uma configuração DHCP de amostra para um roteador baseado em Cisco IOS.

```
ip dhcp excluded-address 129.149.244.161
ip dhcp pool CLIENT
    import all network 129.149.244.160 255.255.255.248
    default-router 129.149.244.161
    option 26 hex 0556
     option 49 ip 10.6.129.67 129.146.58.136
     lease 0 2
```
A opção 49, X Window System Display Manager, lista os endereços IP 10.6.129.67 e 129.146.58.136 como servidores Sun Ray. A DTU Sun Ray tenta se conectar a tais servidores quando recebe uma resposta do DHCP proveniente do roteador. A opção 26 define a unidade máxima de transmissão (MTU - Maximum Transmission Unit), que define o tamanho máximo do pacote das conexões Sun Ray, neste caso, 1.366 bytes, em vez dos 1.500 bytes da MTU Ethernet padrão. Esta configuração é necessária para proporcionar espaço para os cabeçalhos IPSec a fim de implementar uma conexão de rede privada virtual (VPN).

O serviço DHCP, diretamente de um ISP ou de um firewall doméstico, também é necessário para atribuir ao roteador o endereço IP atrás do firewall.

A porta WAN do roteador se conecta diretamente ao modem DSL/Cabo ou ao gateway ou firewall doméstico. A DTU Sun Ray se conecta, então, a uma das quatro portas LAN do roteador. O roteador VPN conectado diretamente ao modem DSL ou cabo pode ser conectado somente a uma DTU Sun Ray. Se o roteador tiver sido configurado para fornecer os parâmetros do DHCP à DTU Sun Ray, ele instruirá a DTU para que tente se conectar ao servidor Sun Ray adequado.

O roteador deve iniciar um túnel VPN quando estiver conectado, o qual deveria estar sempre ligado. Cada roteador deve estar conectado a um gateway VPN e deve estar programado com um nome de usuário baseado em um ID do usuário e uma senha aleatória. O gateway VPN deve ser configurado para permitir a passagem somente do tráfego do Sun Ray, e somente a um número limitado de hosts, de modo que os usuários não possam conectar nada mais à LAN do roteador nem, depois, conectar-se à rede corporativa. No entanto, os usuários podem se conectar a mais de uma DTU Sun Ray.

Sempre que um túnel VPN ou outro tipo de túnel estiver sendo usado, será necessário levar em consideração a MTU do IP através do caminho entre o servidor e a DTU Sun Ray. A VPN normalmente coloca os dados adicionais de controle dentro de cada pacote, o que diminui o espaço disponível para os dados do aplicativo.

O firmware mais recente do Sun Ray tenta compensar automaticamente esta redução, mas este processo nem sempre é possível. Certifique-se de que a DTU Sun Ray tenha o firmware mais recente. A instalação do patch mais recente no servidor não é suficiente. Também é necessário certificar-se de que a DTU foi configurada para atualizar seu firmware e verificar se a atualização foi feita.

Se a DTU tiver o firmware mais recente, mas o problema persistir, a DTU deve ser, então, configurada para trabalhar com uma MTU reduzida. É possível atualizar a DTU através de qualquer tipo de mecanismo usado para fornecer os dados de configuração básica do Sun Ray, como o DHCP, o TFTP ou, se a DTU estiver executando firmware apto para GUI, a configuração local na própria DTU Sun Ray.

O local deveria saber que MTU adequada está na VPN. Se não for o caso, consulte os arquivos técnicos disponíveis ou o blog ThinkThin em blogs.sun.com. Se não for importante a precisão da MTU, então uma estimativa baixa, como 1.350 (o valor padrão é 1.500), deveria ser suficiente para permitir que você verifique que MTU é a causa do problema.

Depois que você atualiza e reinicia a DTU Sun Ray, ela informa o novo valor da MTU ao servidor e este adapta a sua estratégia de construção de pacotes para se ajustar a tal MTU. A DTU não deveria mais enviar tráfegos do Sun Ray muito grandes para serem enviados em um pacote através do túnel VPN.

### Firmware

As configurações locais da DTU Sun Ray geralmente substituem os valores obtidos de outras fontes, como os arquivos .parms ou DHCP. Portanto, você deve proporcionar a capacidade de apagar uma configuração, de modo que o valor proveniente de um arquivo .parms não seja substituído e possa ser usado para configuração. Para obter os valores numéricos, inclua um campo vazio. Para obter as configurações do comutador, clique no botão Clear (Limpar) ao modificar uma configuração. A saída de utquery de uma DTU reflete os valores definidos na configuração local.

### Parâmetros gerais do DHCP

Um conjunto de DTUs Sun Ray pode agora ser iniciado somente com parâmetros gerais do DHCP, transferindo a função de definir a lista de servidores para o serviço de nomes de domínio (DNS - Domain Name Service) e o gerenciamento de firmwares para o TFTP.

Se sunray-config-servers e sunray-servers estiverem definidos apropriadamente pelo DNS que fornece um conjunto de DTUs Sun Ray remotas, não são necessários parâmetros extras do DHCP. São necessárias apenas as informações de rede básicas.

Um cliente DNS incorporado no firmware permite que muitos valores sejam nomes, em vez de endereços IP. A maioria dos valores

podem ser tanto nomes quanto endereços IP. Se for especificado um nome, a pesquisa do DNS anexa o nome de domínio configurado. Os componentes são retirados sucessivamente até que a pesquisa tenha êxito ou até que somente dois componentes sejam deixados no nome de domínio. Se nenhuma dessas pesquisas tiverem êxito, o nome realiza sua própria pesquisa. Se o nome terminar com um ponto final ("."), o nome é tomado como um nome com raiz e é pesquisado sem os componentes de nomes de domínio anexados.

- A opção 66 do DHCP (nome de servidor TFTP) é suportada como alternativa à opção do fornecedor {{FWSrvr}]. Esta opção pode se converter em uma lista de endereços IP, um dos quais é selecionado aleatoriamente.
- $\bullet$  Um mecanismo de manutenção de firmware cria arquivos \*. parms em /tftpboot (um para cada tipo de modelo), que são lidos em vez de usar a opção de DHCP do fornecedor NewTVer. Assim, as atualizações remotas de firmware são possíveis sem o acesso do DHCP ao valor de NewTVer. Os arquivos \*. parms contêm a versão, a revisão de hardware e os níveis de barreira, eliminando leituras desnecessárias do arquivo em situações nas quais a barreira tenha impedido a gravação do firmware em uma memória. Para obter detalhes sobre as opções que podem ser usadas para configurar os arquivos .parms, consulte a página do comando man utfwadm.
- $\bullet$  É usado um nome DNS padrão para o servidor de firmwares, sunray-config-servers, quando as opções 66 e FWSrvris não forem dadas. A definição deste nome no DNS fornece o endereço do servidor de firmware sem as opções do DHCP, apenas servidores DNS e nomes de domínio.
- A inclusão de servers=lista de nomes de servidores e select=<inorder | random> nos arquivos \*. parms permite especificar uma lista de nomes de servidores e especificar se os nomes devem ser utilizados em determinada ordem ou aleatoriamente. Se um nome corresponder a vários endereços, será selecionado um endereço IP de acordo com palavra-chave selecionada.
- Quando não forem fornecidas nem uma lista de servidores nem uma lista AltAuth, o nome padrão sunray-servers é pesquisado no DNS e, no lugar da lista AltAuth, é utilizada a lista de endereços IP.

Caso ocorra um erro ao baixar o firmware, as mensagens de erro fornecem informações adicionais que podem ser úteis no diagnóstico e na correção do problema. Consulte [Diagnósticos de download do firmware](http://wikis.sun.com/display/SRSS4dot2/SRSS+Troubleshooting+Icons).

Durante as pesquisas de DNS, uma linha de status no ícone de exibição da tela (OSD) mostra o nome que está sendo pesquisado e, caso seja encontrado, mostra também o endereço IP.

### Pesquisa de .parms

As quatro maneiras de especificar onde encontrar o servidor de firmware para ler os arquivos .parms e o firmware real são:

- A opção de DHCP do fornecedor FWSrvr do Sun Ray
- O valor da configuração local do servidor de firmware
- $\bullet$  O valor da opção de DHCP 66 (TFTPSrvr) geral
- O nome de host padrão sunray-config-servers

Cada um desses valores é testado em ordem até que um seja bem sucedido. A exceção é que se o valor da configuração local for usado e falhar, os outros valores não são testados. Isso evita que o firmware com configuração personalizada seja substituído em situações nas quais o servidor de firmware de controle não estiver respondendo temporariamente.

Os pares adicionais de chaves/valores incluídos nos arquivos . parms estão no formato <key>=<value>, não admitem espaços nem a distinção entre maiúsculas e minúsculas. As opções com valores de 0 ou 1 têm um valor padrão de 0, caso não seja especificado. A tabela seguinte lista as opções permitidas.

### Pares de chaves/valores de .parms

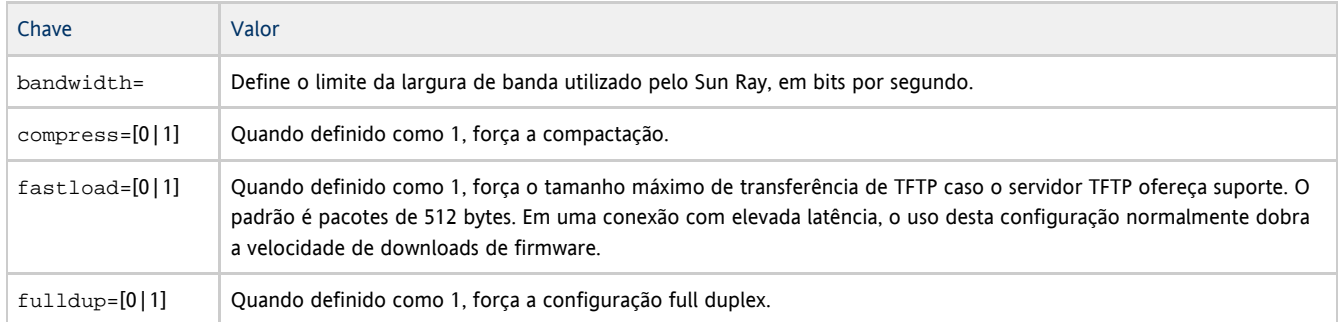

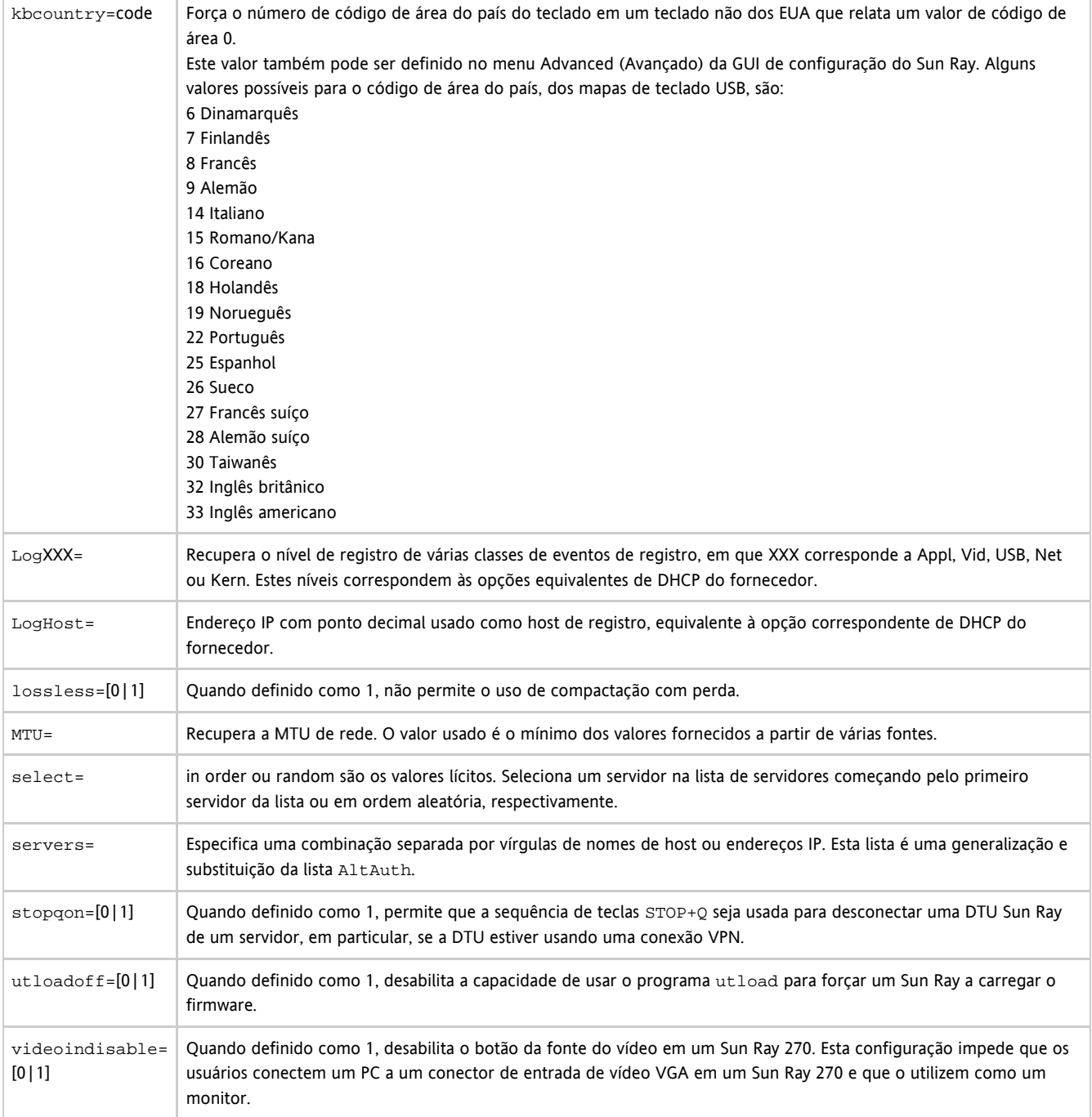

Para obter uma lista atual de teclados configurados, consulte o arquivo keytable.map em /usr/openwin/share/etc/keytables.

# Como definir os parâmetros de configuração da DTU (GUI pop-up)

O Sun Ray Server Software oferece a funcionalidade opcional, denominada interface gráfica de usuário pop-up (GUI pop-up), que permite a entrada de parâmetros de configuração para a DTU Sun Ray a partir do teclado anexado. A maioria dos parâmetros de configuração está armazenado na memória flash da DTU. Determinadas combinações de teclas de controle são usadas para chamar esta nova funcionalidade, que oferece uma árvore de menus que pode ser explorada para definir e examinar os valores de configuração.

### Controle de acesso

Para acomodar clientes com diferentes exigências em relação à flexibilidade e segurança, foram fornecidas duas versões de software da DTU.

A versão padrão do firmware da DTU Sun Ray está instalada em /opt/SUNWut/lib/firmware. Este firmware não ativa a GUI pop-up.

A versão do firmware apta para a GUI pop-up está instalada em /opt/SUNWut/lib/firmware\_qui. Para disponibilizar a GUI pop-up, o administrador deve executar utfwadm -f para instalar o firmware.

### Recursos e uso

A GUI pop-up ativa vários recursos que precisam da capacidade de definir e armazenar informações de configuração na própria DTU Sun Ray, incluindo:

- Configuração de redes não DHCP para operações independentes, quando a configuração da operação de DHCP local não for possível
- Configuração local dos parâmetros específicos do Sun Ray, como lista de servidores, servidor de firmware, MTU e limites da largura de banda
- Servidores DNS e nome de domínio para inicialização do DNS
- Configuração de IPsec  $\bullet$
- Configuração de rede sem fio, usada em laptops Tadpole

Para proteger o uso das informações de autenticação armazenadas, a configuração VPN inclui uma entrada para o PIN. Este recurso permite a autenticação em dois fatores do Sun Ray em implantações de VPN doméstica.

# Como iniciar a GUI pop-up da DTU

- Se estiver usando um teclado Sun, você pode pressionar uma das combinações de teclas seguintes:
	- Stop+S
	- $\bullet$ Stop+M
- Se estiver usando um teclado que não é da Sun, você pode pressionar uma das combinações de teclas seguintes:
	- Ctrl+Pause+S
		- $\bullet$ Ctrl+Pause+M

A seta no canto inferior direito indica que é possível rolar o menu com as teclas de seta para cima e para baixo.

# Menu principal da GUI pop-up (Parte I)

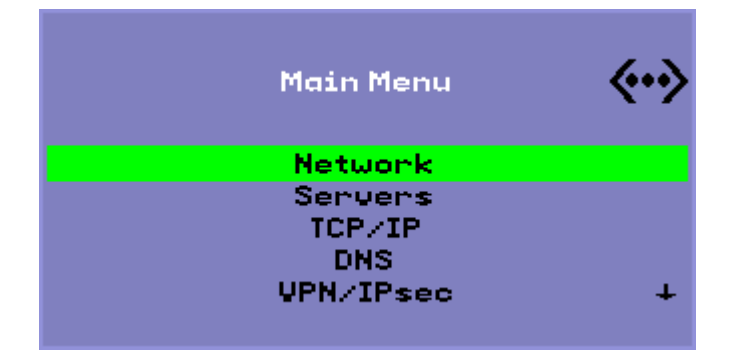

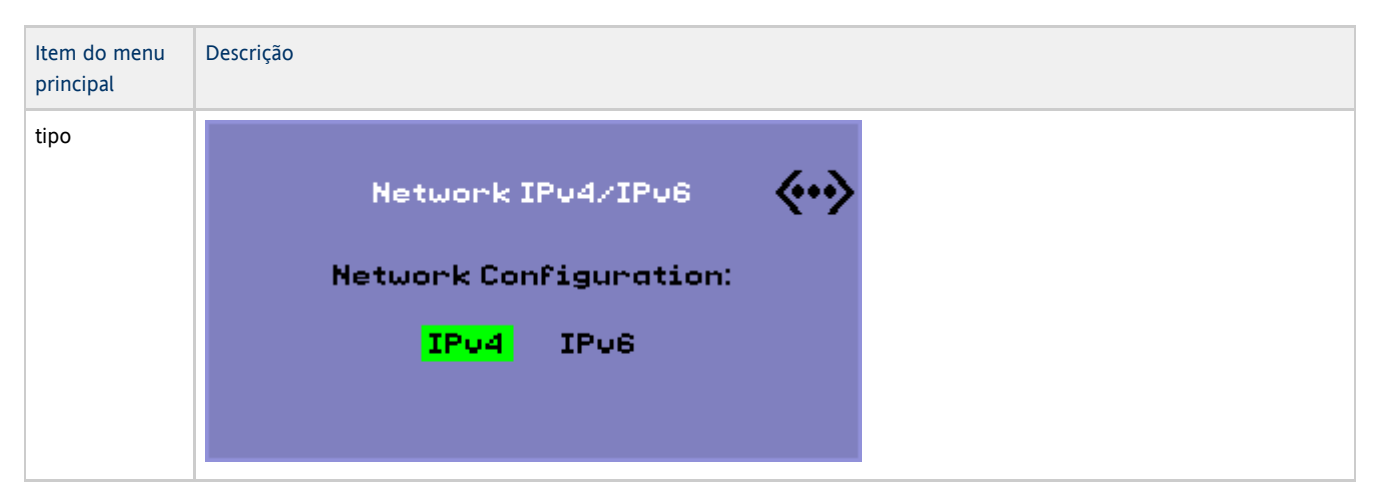

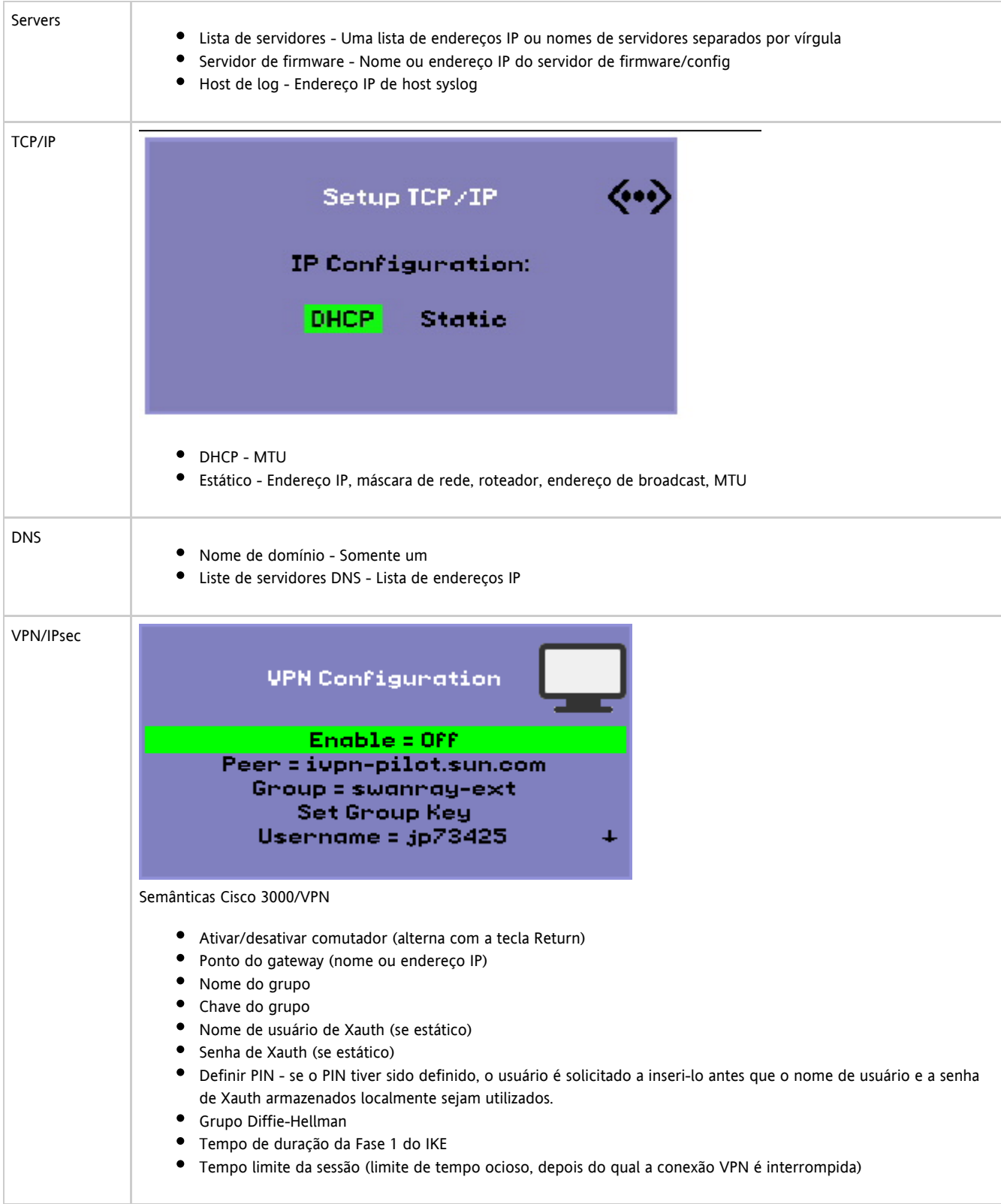

Menu principal da GUI pop-up (Parte II)

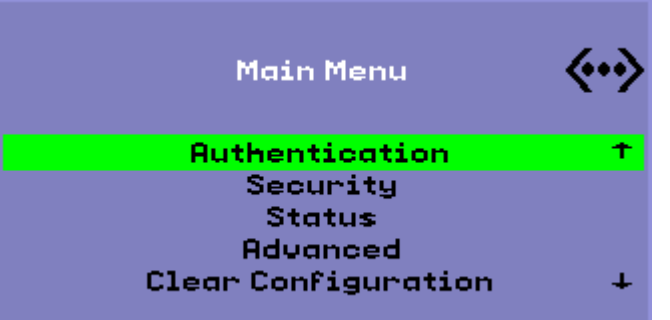

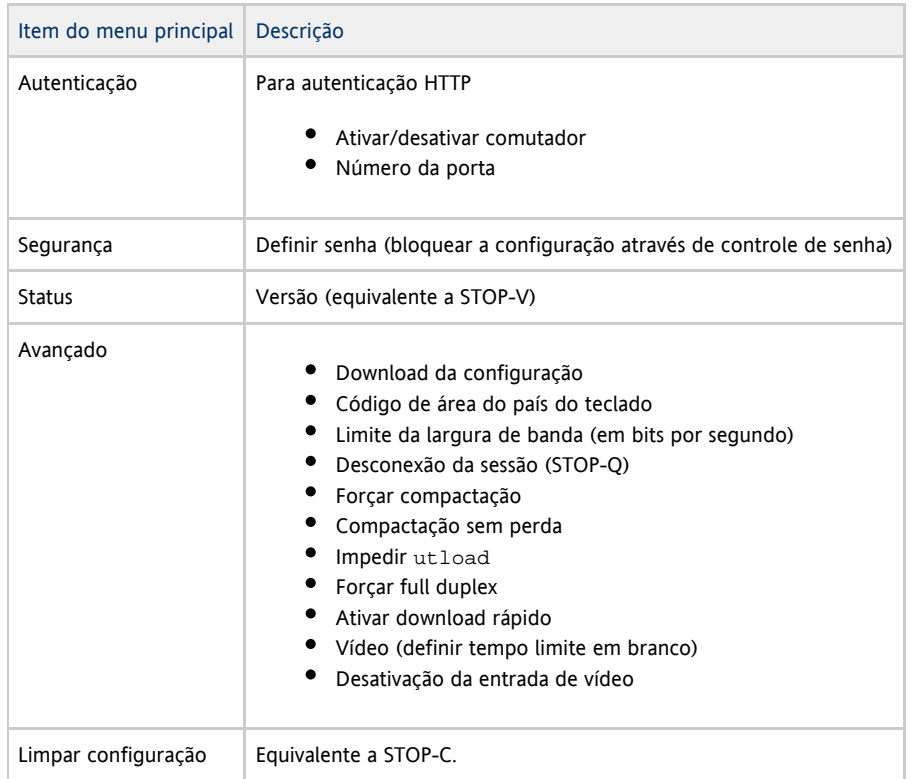

# Menu avançado da GUI pop-up (Parte I)

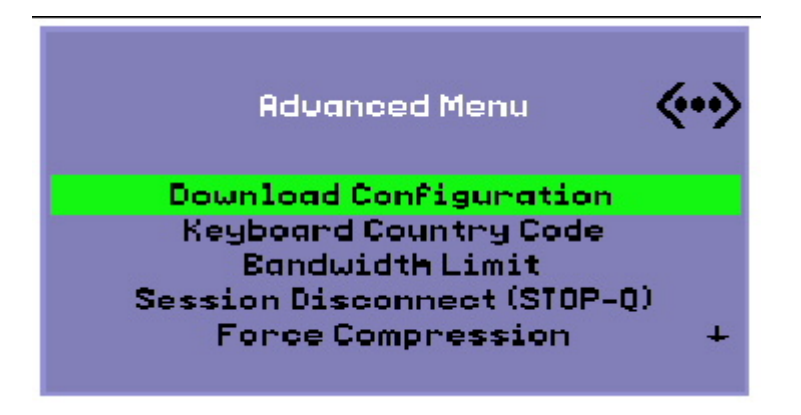

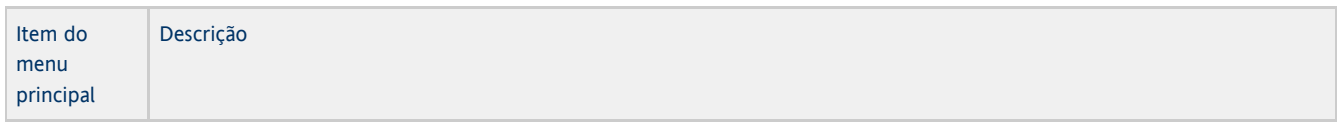

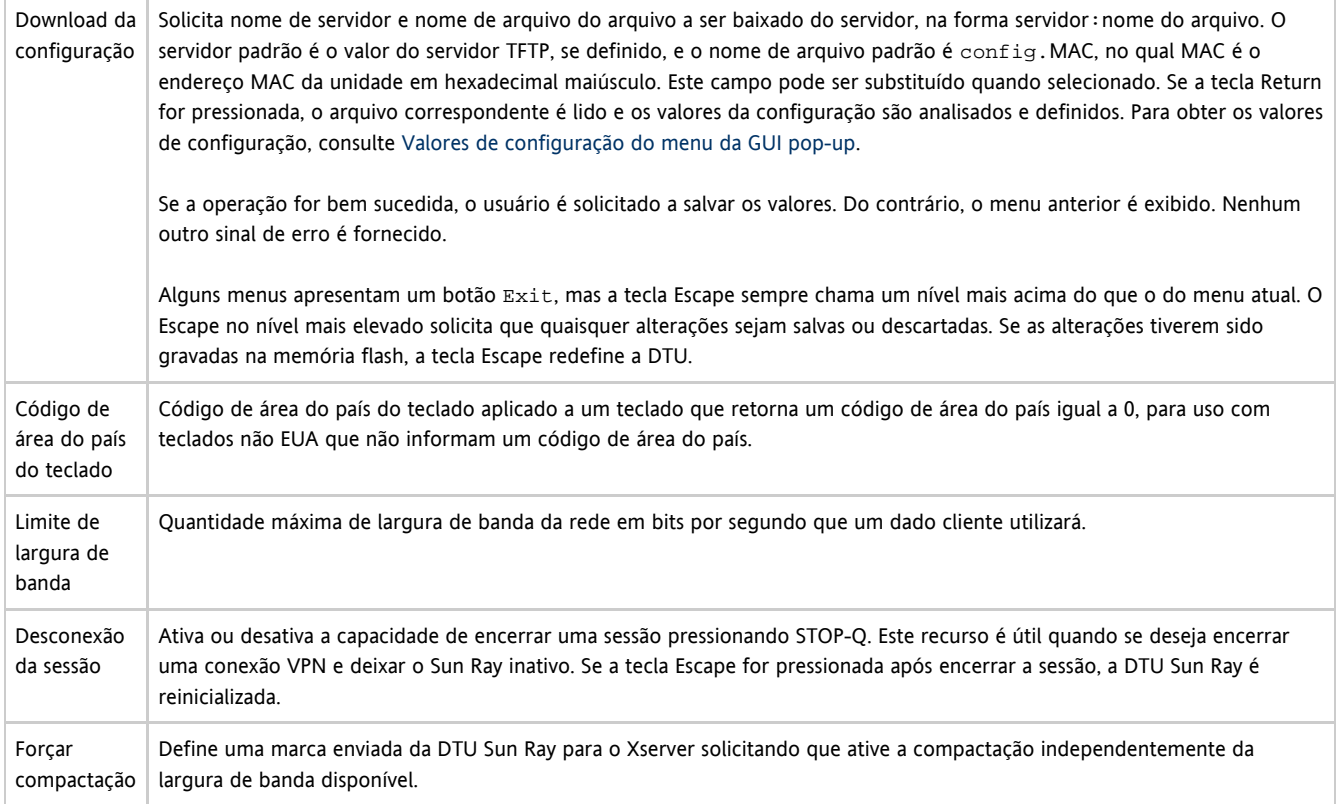

# Menu avançado da GUI pop-up (Parte II)

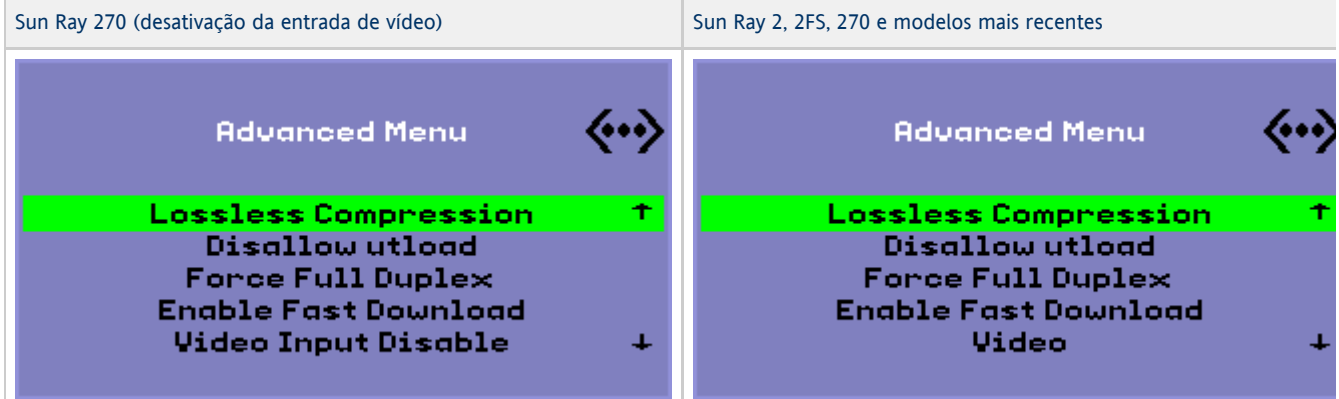

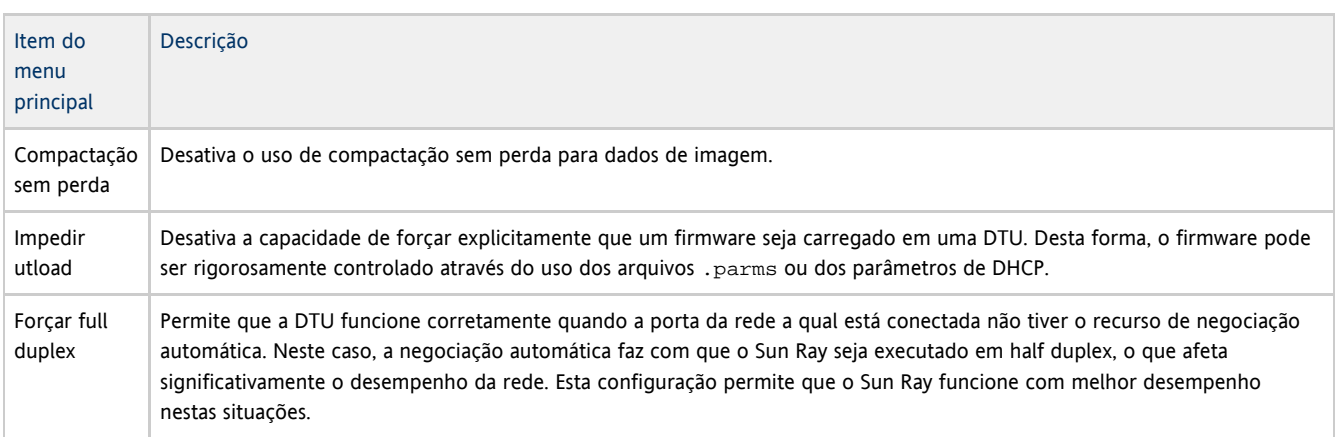

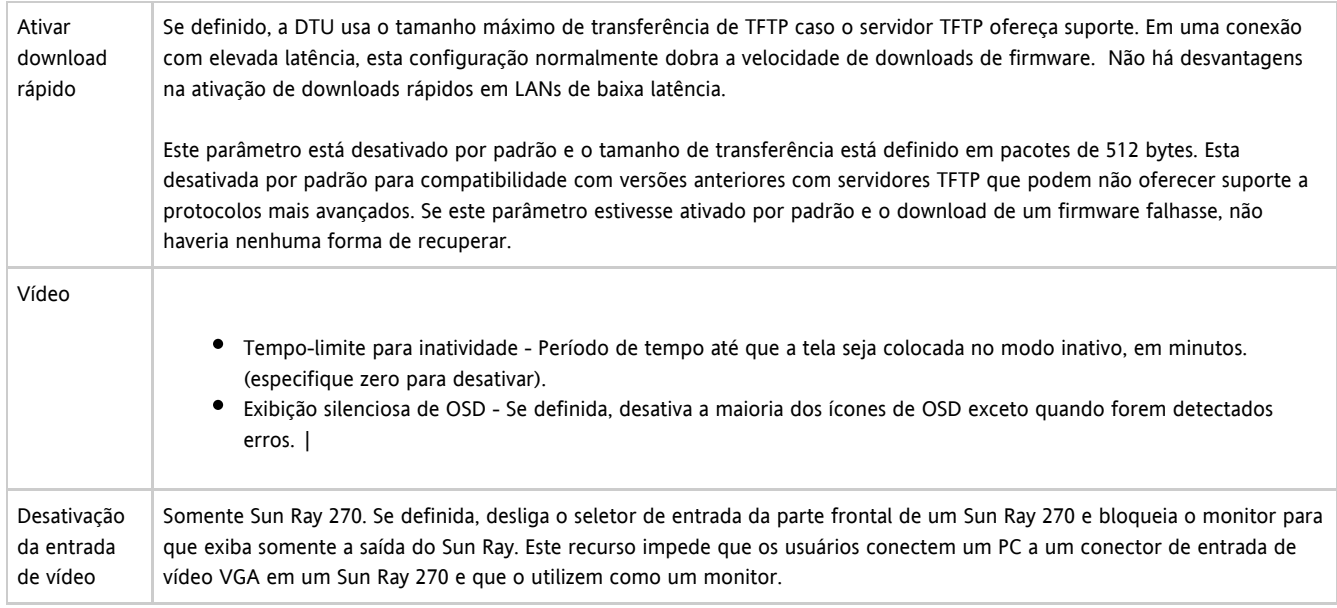

# Como carregar remotamente os dados de configuração da DTU

Para ajudar a evitar a entrada manual propensa a erros de dados de configuração em implantações nas quais são necessárias pré-configurações, você pode usar a GUI pop-up para fazer o download de uma configuração para a DTU Sun Ray a partir de um arquivo de um servidor via TFTP, conforme indicado no Menu avançado da GUI pop-up (Parte I).

As palavras-chave correspondem aos valores de configuração que podem ser definidos nos menus da GUI pop-up. Para agrupar os itens que estão relacionados de forma lógica, algumas das palavras-chave adotam a forma família.campo.

### Valores de configuração do menu da GUI pop-up

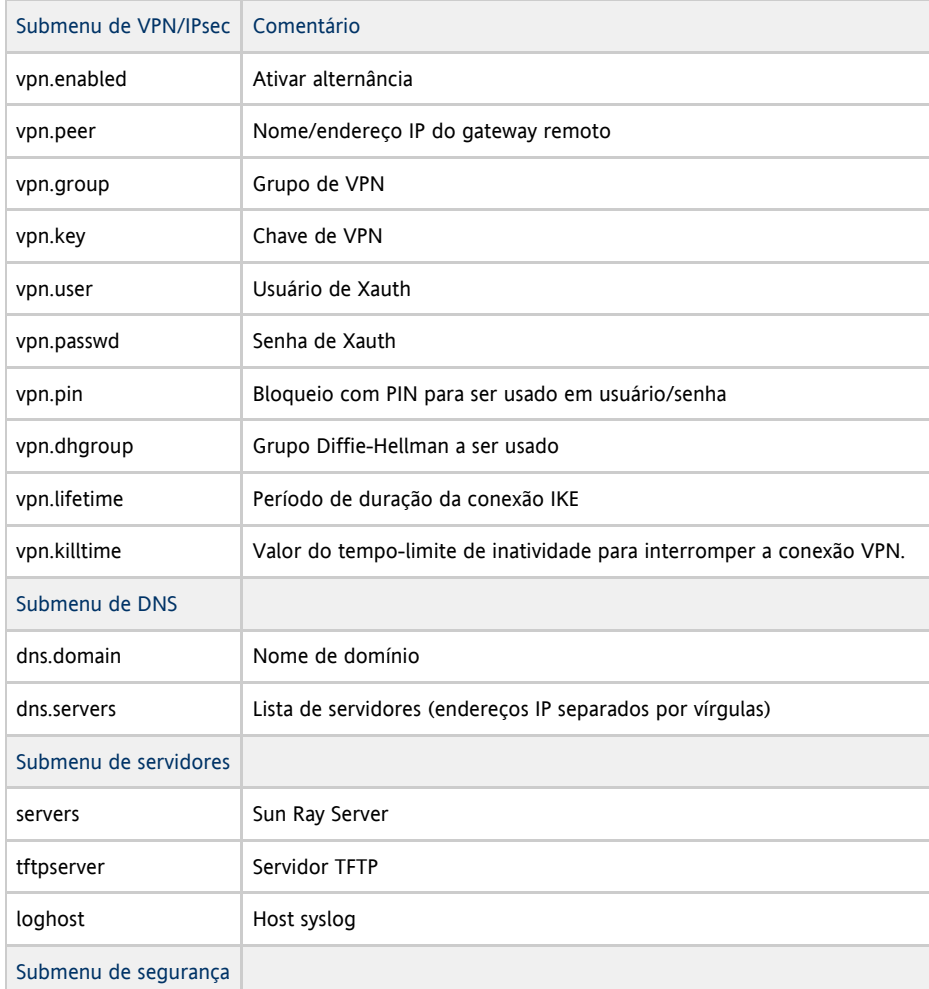

#### Guia de instalação e configuração do Sun Ray Server Software 4.2 (Solaris)

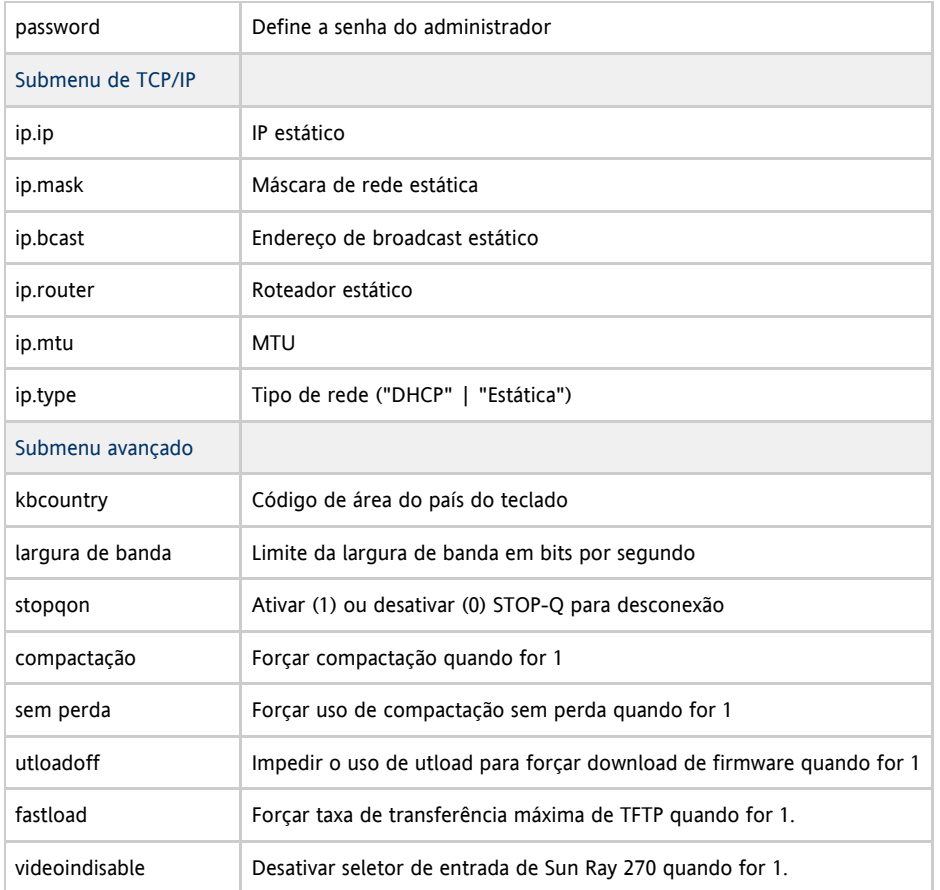

O formato do arquivo é um conjunto de linhas chave=valor, terminadas com um caractere de nova linha, que são analisadas e os itens de configuração correspondentes são definidos (consulte o arquivo de amostra abaixo). Espaços em branco não são permitidos. Os valores principais fazem distinção entre maiúscula e minúscula e devem estar sempre em minúscula, conforme listado abaixo. Se a palavra-chave for definida para que tenha um valor nulo, o valor de configuração é apagado na configuração local.

#### Exemplo de arquivo de configuração da VPN

vpn.enabled=1 vpn.peer=vpn-gateway.sun.com vpn.group=homesunray vpn.key=abcabcabc vpn.user=johndoe vpn.passwd=xyzxyzxyxzy dns.domain=sun.com tftpserver=config-server.sun.com servers=sunray3,sunray4,sunray2

# Configuração de interfaces na fábrica de interconexões do Sun Ray

Use o comando utadm para gerenciar a fábrica de interconexões do Sun Ray. Observe as informações seguintes:

- Se os endereços IP e os dados de configuração DHCP não forem configurados corretamente durante a configuração das interfaces, o recurso de failover não funcionará de maneira adequada. Em particular, se o endereço IP da interconexão do servidor Sun Ray for configurado como uma cópia do endereço IP da interconexão de qualquer outro servidor, o Authentication Manager do Sun Ray poderá gerar erros de "Memória insuficiente".
- Se fizer alterações manualmente na configuração do DHCP, será necessário refazer tais alterações sempre que executar utadm ou utfwadm.
- · Se pressionar CTRL-C durante a configuração de utadm, este pode não funcionar corretamente na próxima vez em que for chamado. Para corrigir essa situação, digite dhtadm -R.

### Como configurar uma rede privada Sun Ray.

Guia de instalação e configuração do Sun Ray Server Software 4.2 (Solaris)

Para adicionar uma interface, digite:

```
# utadm -a <interface_name>
```
Este comando configura a interface de rede nome\_da\_interface como uma interconexão Sun Ray. Especifique o endereço da sub-rede ou use o endereço padrão, selecionado nos números reservados de sub-rede privada entre 192.168.128.0 e 192.168.254.0.

#### A Nota Se optar por especificar sua própria sub-rede, certifique-se de que o endereço não esteja sendo usado.

Depois que uma interconexão é selecionada, as entradas apropriadas são criadas nos arquivos de hosts, networks e netmasks. Estes arquivos são criados se não existirem. A interface é ativada.

Qualquer interface de rede Solaris válida pode ser usada. Por exemplo:

hme[0-9], qfe[0-3]

Como configurar uma segunda rede privada Sun Ray.

• Para adicionar outra interface, use o comando utadm.

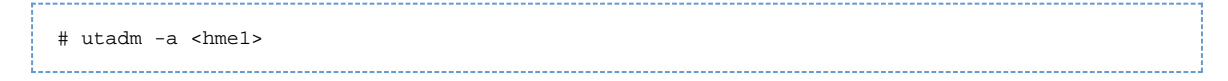

### Como excluir uma interface

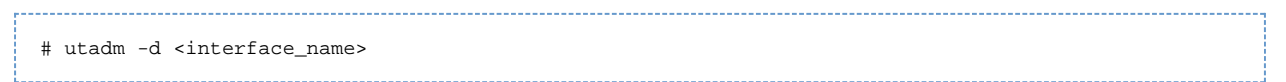

Este comando exclui as entradas criadas nos arquivos de hosts, networks e netmasks e desativa a interface como uma interconexão Sun Ray.

### Como imprimir a configuração da interconexão privada Sun Ray

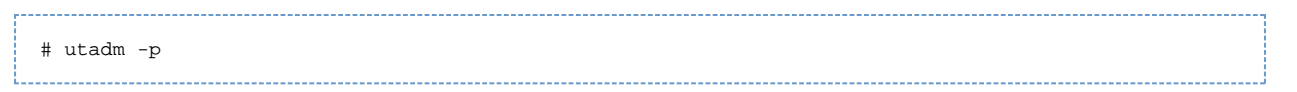

Em cada interface, este comando exibe o nome do host, a rede, a máscara de rede e o número de endereços IP atribuídos às DTUs Sun Ray pelo DHCP.

#### A Nota

Os servidores Sun Ray precisam de endereços IP estáticos, portanto, não podem ser clientes DHCP.

### Como adicionar uma sub-rede LAN

# utadm -A <subnet\_number>

### Como excluir uma sub-rede LAN

# utadm -D <subnet\_number> 

Como listar uma configuração de rede atual

| # utadm -l |  |
|------------|--|
|            |  |
|            |  |
|            |  |
|            |  |

utadm -l lista todas as redes atualmente configuradas.

### Como remover todas as interfaces e sub-redes

Use o comando utadm - r para remover todas as entradas e estruturas relativas às interfaces e sub-redes Sun Ray.

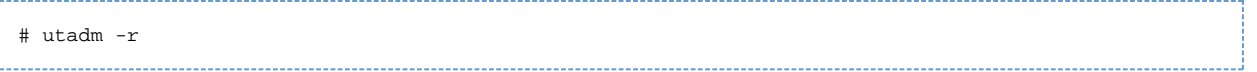

Conteúdo

- Mapa da tarefa: Configuração do SRSS no Solaris Trusted Extensions
- Como configurar uma interconexão Sun Ray dedicada para o Trusted Extensions
- Como configurar portas multiníveis compartilhadas (MLP) para serviços Sun Ray
- Como aumentar o número de portas de servidor X
- Como reinicializar um servidor Sun Ray

# Configuração do SRSS no Solaris Trusted Extensions(todos os tópicos)

## Mapa da tarefa: Configuração do SRSS no Solaris Trusted Extensions

Para obter as informações mais recentes sobre o Solaris Trusted Extensions, consulte [http://docs.sun.com/app/docs/coll/175.9?l=en.](http://docs.sun.com/app/docs/coll/175.9?l=en)

Execute os procedimentos a seguir como root em ADMIN\_LOW (zona global).

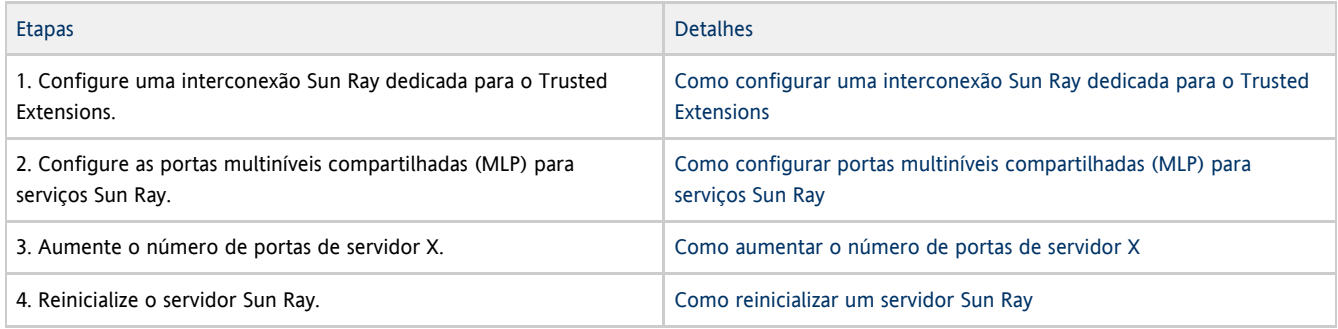

# Como configurar uma interconexão Sun Ray dedicada para o Trusted Extensions

Use os modelos de segurança do Solaris Management Console (SMC) para atribuir o modelo cipso ao servidor Sun Ray. Atribua um rótulo admin\_low a todos os outros dispositivos Sun Ray da rede. O modelo admin\_low é o intervalo de endereços IP que você está planejando usar no comando utadm.

Quando você terminar, o arquivo /etc/security/tsol/tnrhdb deverá conter as seguintes entradas:

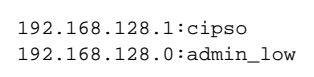

1. Inicie o Solaris Management Console (SMC).

# smc &

2. Faça as seguintes seleções:

- a. No SMC, selecione Management Tools->Select hostname:Scope=Files, Policy=TSOL (Ferramentas de gerenciamento->Selecionar hostname:Escopo=Arquivos, Política=TSOL).
- b. Selecione System Configuration->Computers and Networks->Security Templates->public (Configuração do sistema->Computadores e redes->Modelos de segurança->cipso).
- c. Na barra de menus, selecione Action->Properties->Hosts Assigned to Template (Ação->Propriedades->Hosts atribuídos ao modelo).
- d. Selecione Host e digite o endereço IP da interconexão Sun Ray (por exemplo, 192.168.128.1).
- e. Clique em Add (Adicionar) e, em seguida, em OK.
- f. Selecione System Configuration->Computers and Networks->Security Families->admin\_low (Configuração do sistema->Computadores e redes->Famílias de segurança->admin\_low).
- g. Na barra de menus, selecione Action->Properties->Hosts Assigned to Template (Ação->Propriedades->Hosts atribuídos ao modelo).
- h. Selecione Wildcard.
- i. Digite o endereço IP da rede de interconexão Sun Ray (192.168.128.0).
- j. Clique em Add (Adicionar) e, em seguida, em OK.
- 3. Atribua um rótulo cipso a todos os servidores Sun Ray do grupo failover.
	- a. Selecione System Configuration->Computers and Networks->Security Templates->public (Configuração do sistema->Computadores e redes->Famílias de segurança->cipso).
	- b. Na barra de menus, selecione Action->Properties->Hosts Assigned to Template (Ação->Propriedades->Hosts atribuídos ao modelo).
	- c. Selecione Host e digite o endereço IP do outro servidor Sun Ray.
	- d. Clique em Add (Adicionar) e, em seguida, em OK.

# Como configurar portas multiníveis compartilhadas (MLP) para serviços Sun Ray

É preciso adicionar uma porta multinível compartilhada à região global de serviços Sun Ray para acesso a partir de uma região rotulada.

1. Inicie o Solaris Management Console (SMC).

# smc & 

- 2. Vá para Management Tools (Ferramentas de gerenciamento).
- 3. selecione hostname:Scope=Files, Policy=TSOL.
- 4. Selecione System Configuration->Computers and Networks->Trusted Network Zones->global (Configuração do sistema->Computadores e redes->Zonas de rede seguras->global).
- 5. Na barra de menus, selecione Action->Properties (Ação->Propriedades).
- 6. Em Multilevel Ports for Shared IP Addresses (Portas multiníveis para endereços IP compartilhados, clique em Add (Adicionar).
- 7. Adicione 7007 como número da porta, selecione TCP como protocolo e clique em OK.
- 8. Repita a etapa anterior para as portas 7010 e 7015.
- 9. Reinicie os serviços de rede executando o seguinte comando:
	- # svcadm restart svc:/network/tnctl
		-

10. Verifique se essas portas estão listadas como portas compartilhadas executando o seguinte comando:

# /usr/sbin/tninfo -m global

# Como aumentar o número de portas de servidor X

A entrada padrão em /etc/security/tsol/tnzonecfg disponibiliza três monitores (6001-6003). Aumente o número de portas de servidor X de acordo com as necessidades.

1. Inicie o Solaris Management Console (SMC).

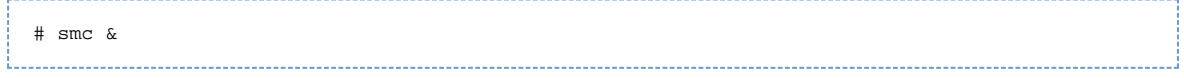

- 2. Vá para Management Tools (Ferramentas de gerenciamento).
- 3. Selecione a opção hostname:Scope=Files, Policy=TSOL.
- 4. Selecione System Configuration->Computers and Networks->Trusted Network Zones->global (Configuração do sistema->Computadores e redes->Zonas de rede seguras->global).
- 5. Na barra de menus, selecione Action->Properties (Ação->Propriedades).
- 6. Em Multilevel Ports for Zones IP Addresses (Portas multiníveis para endereços IP de zona), selecione 6000-6003/tcp.
- 7. Clique em Remove (Remover).
- 8. Selecione Add->Enable Specify A Port Range (Adicionar->Permitir especificar intervalo da porta A).
- 9. Digite 6000 em Begin Port Range Number (Número inicial do intervalo da porta) e 6050 (para 50 monitores) em End Port Range Number (Número final do intervalo da porta).
- 10. Selecione TCP como protocolo.
- 11. Clique em OK.

# Como reinicializar um servidor Sun Ray

Se realizar um procedimento de configuração em um servidor Sun Ray, é preciso reinicializar o servidor Sun Ray para que alterações tenham efeito.

- 1. Se ainda não tiver feito isso, efetue logon como superusuário do servidor Sun Ray.
- 2. Reinicialize o servidor Sun Ray.

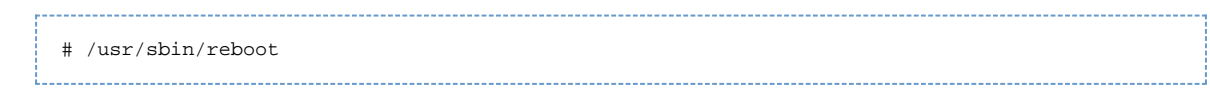

# Glossary

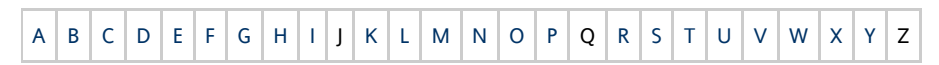

If you would like to add a term to the list, use the Add Comment link at the bottom of the page to contact us.

# <span id="page-56-0"></span>A

<span id="page-56-2"></span>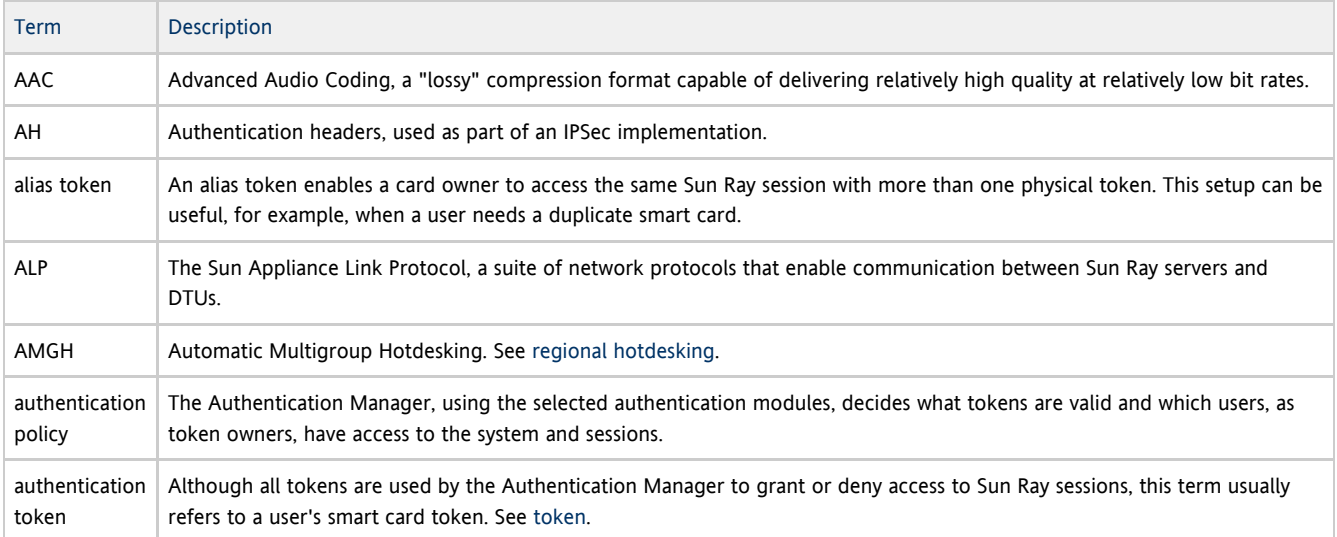

## <span id="page-56-3"></span><span id="page-56-1"></span>B

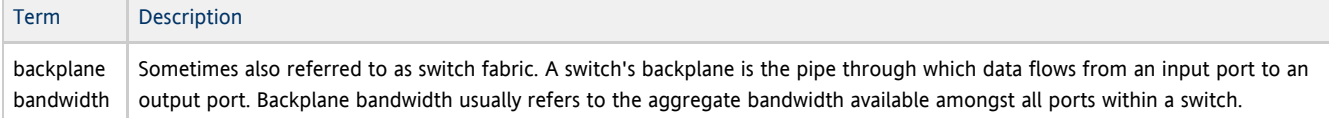

<span id="page-57-4"></span>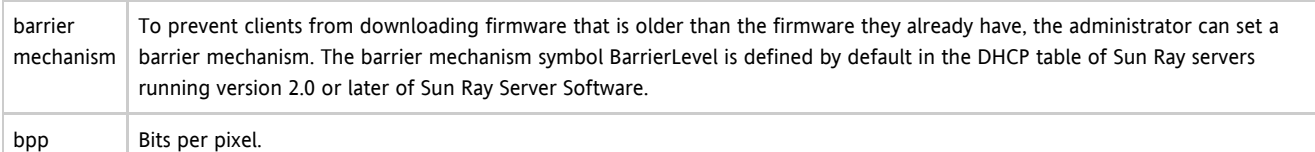

# <span id="page-57-0"></span>C

<span id="page-57-7"></span>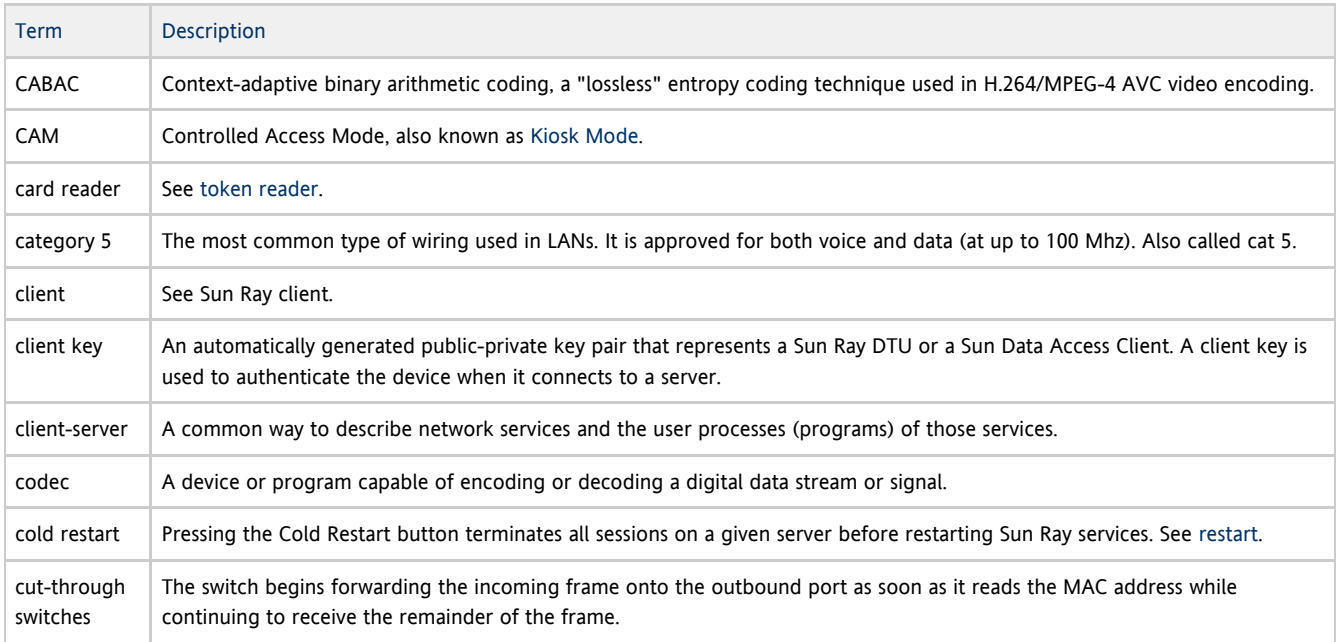

# <span id="page-57-1"></span>D

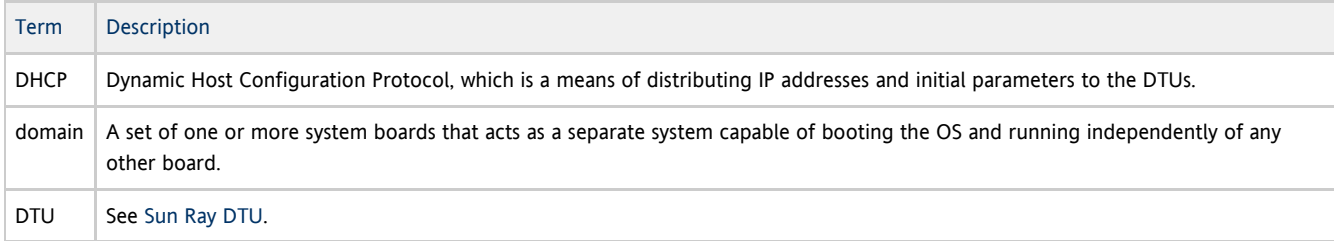

# <span id="page-57-2"></span>E

<span id="page-57-6"></span>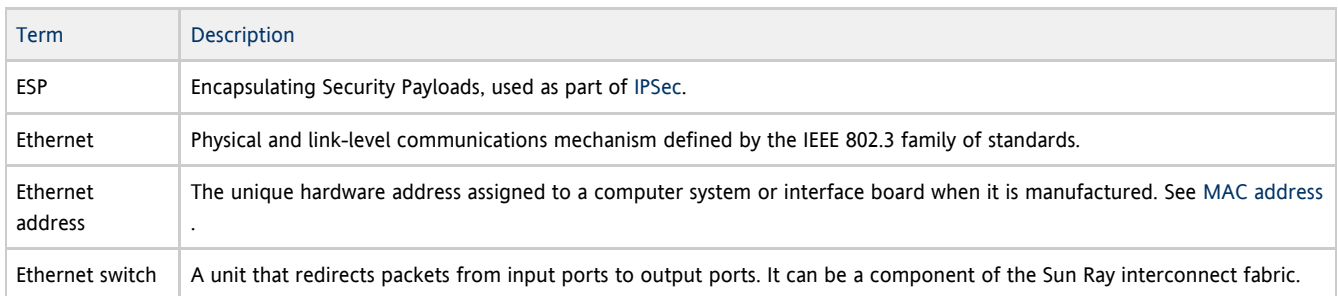

# <span id="page-57-3"></span>F

<span id="page-57-5"></span>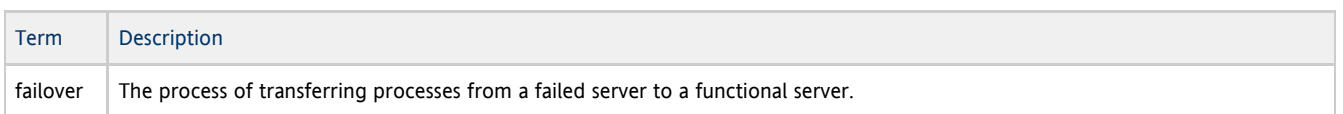

<span id="page-58-4"></span>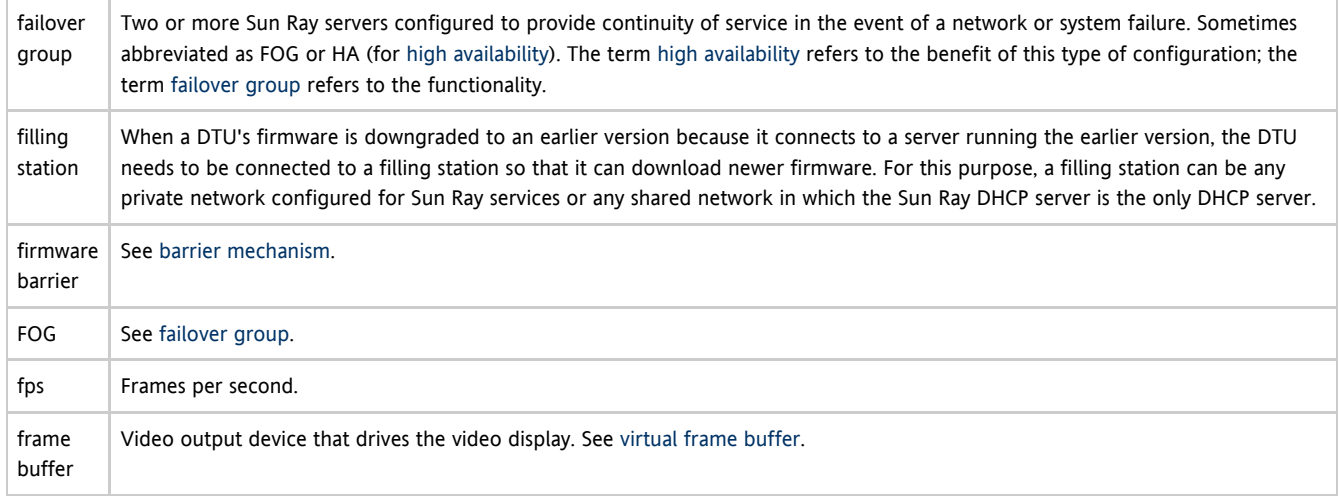

# <span id="page-58-0"></span>G

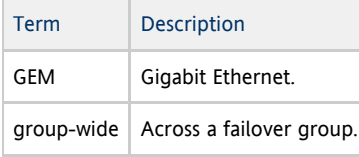

# <span id="page-58-1"></span>H

<span id="page-58-6"></span><span id="page-58-3"></span>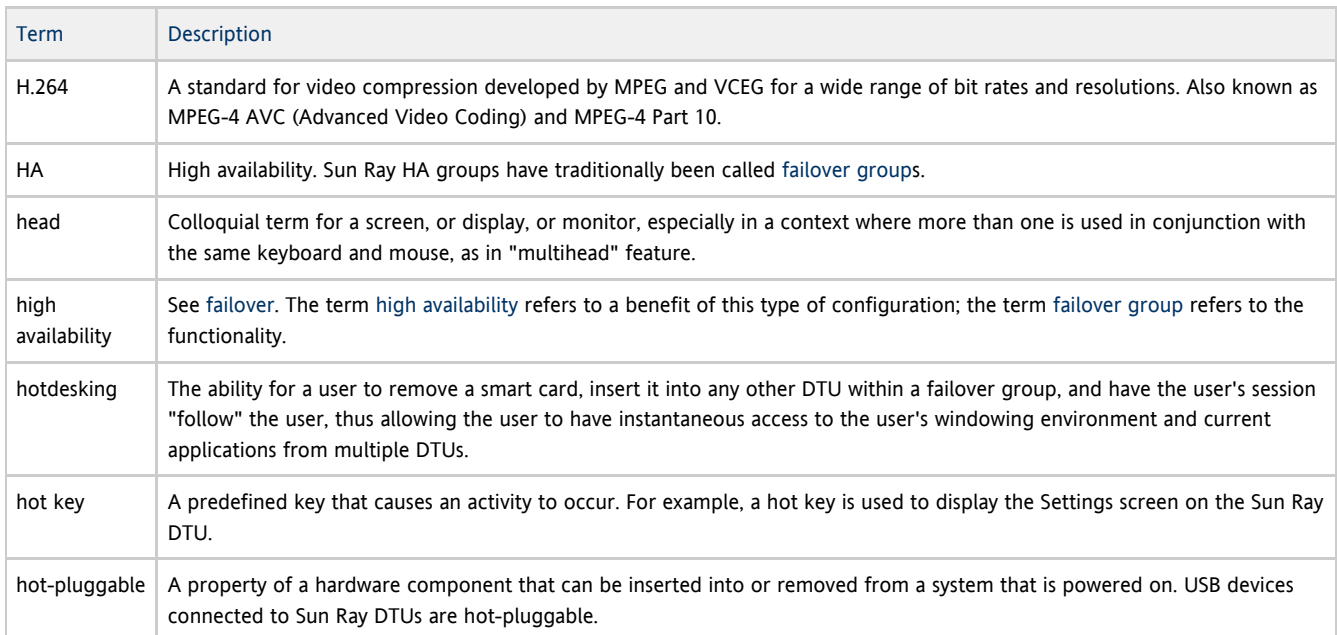

# <span id="page-58-2"></span>I

<span id="page-58-5"></span>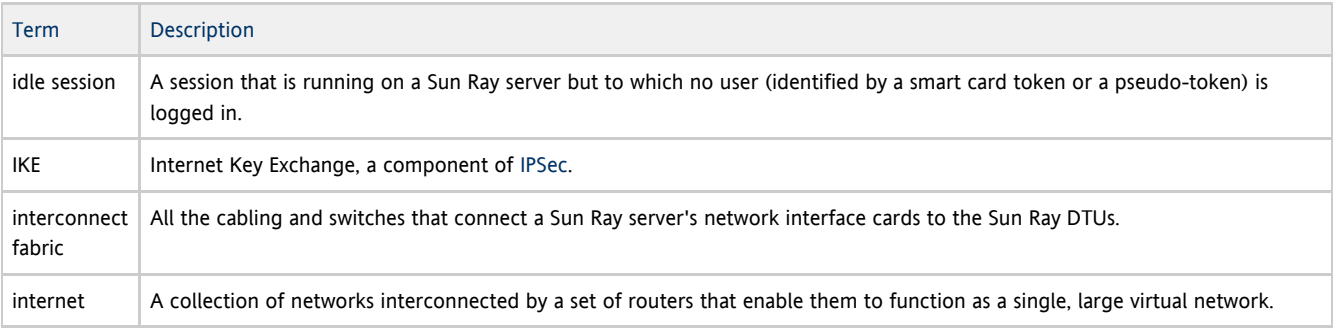

Guia de instalação e configuração do Sun Ray Server Software 4.2 (Solaris)

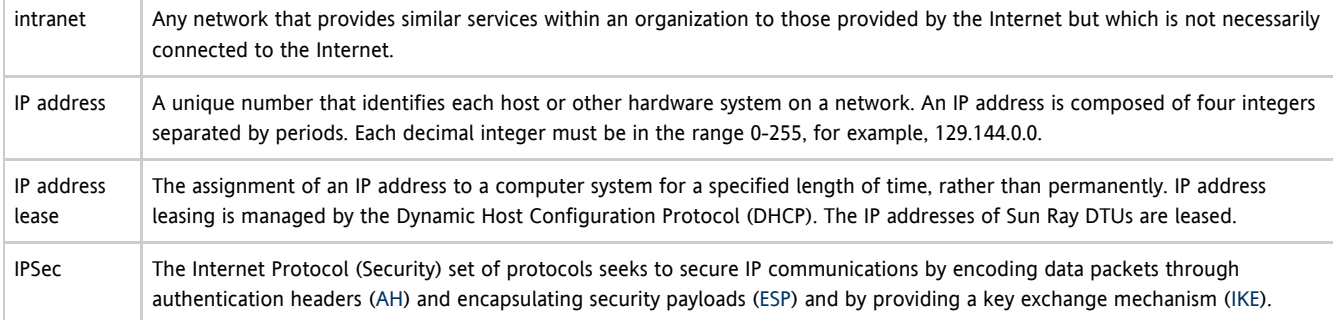

# <span id="page-59-4"></span><span id="page-59-0"></span>K

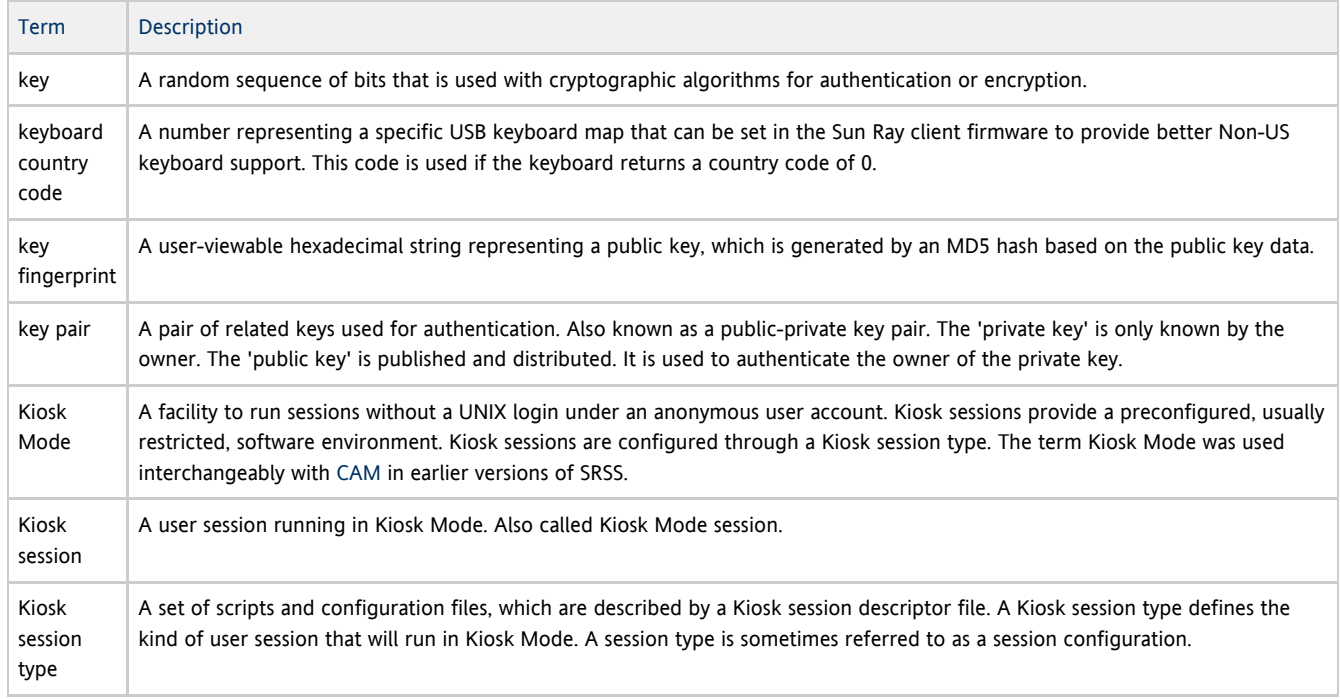

# <span id="page-59-3"></span><span id="page-59-1"></span>L

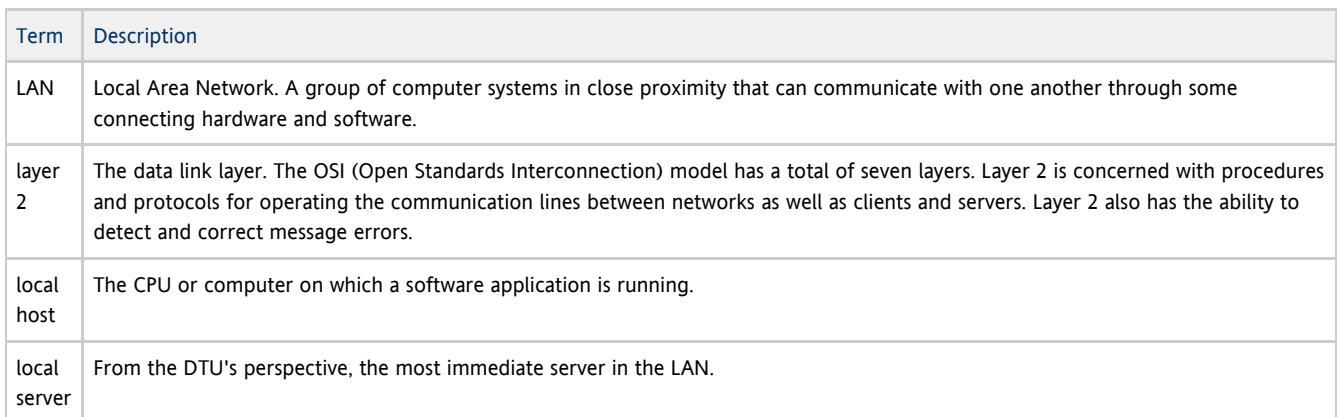

# <span id="page-59-2"></span>M

<span id="page-59-5"></span>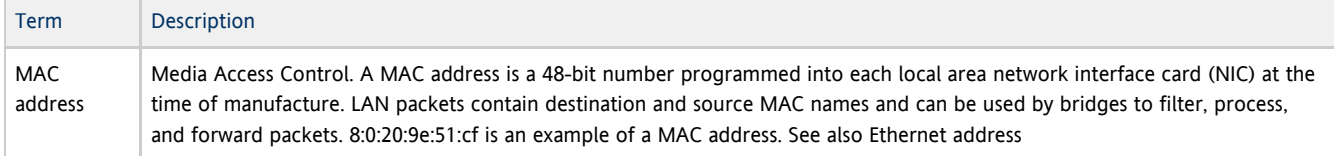

<span id="page-60-4"></span>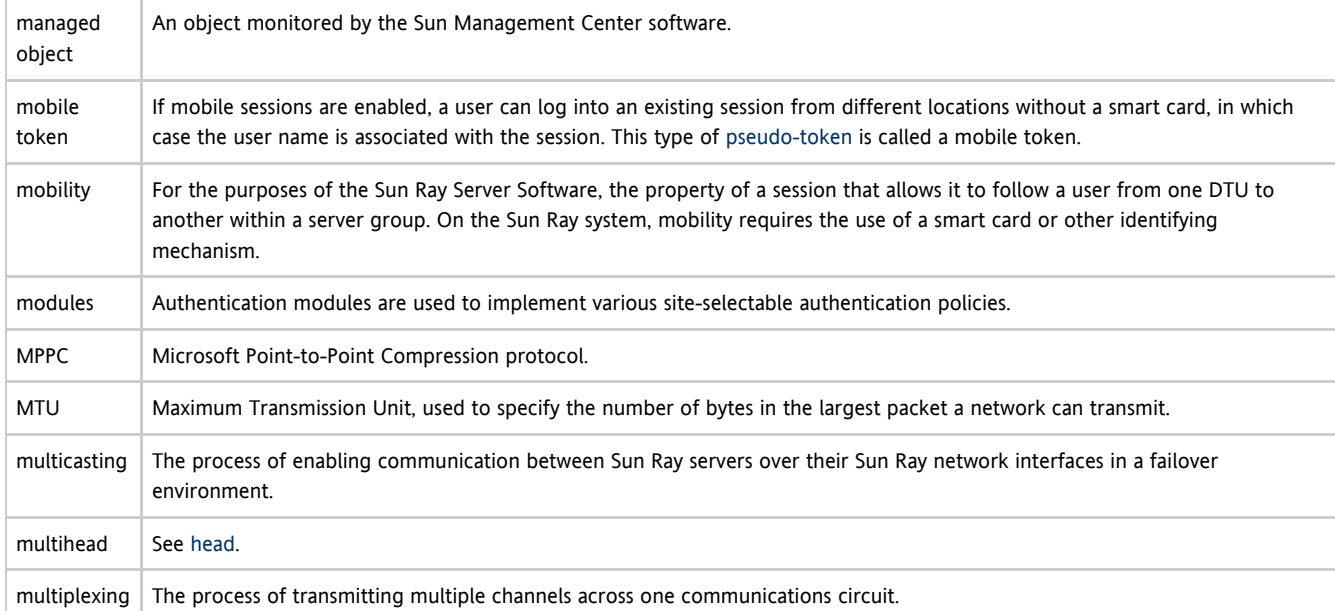

# <span id="page-60-0"></span>N

<span id="page-60-2"></span>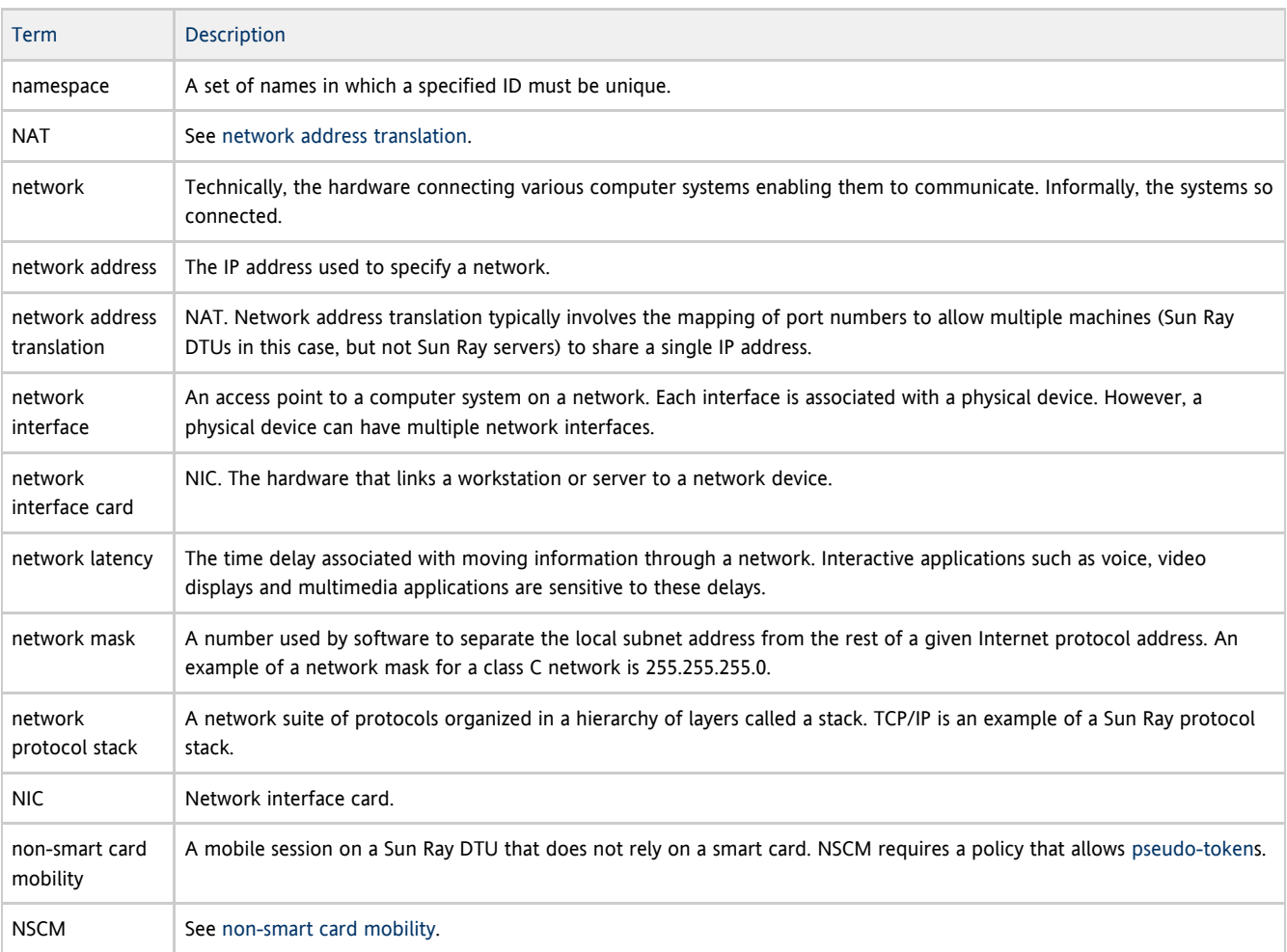

# <span id="page-60-3"></span><span id="page-60-1"></span>O

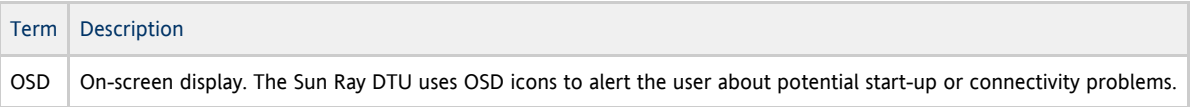

<span id="page-61-0"></span>P

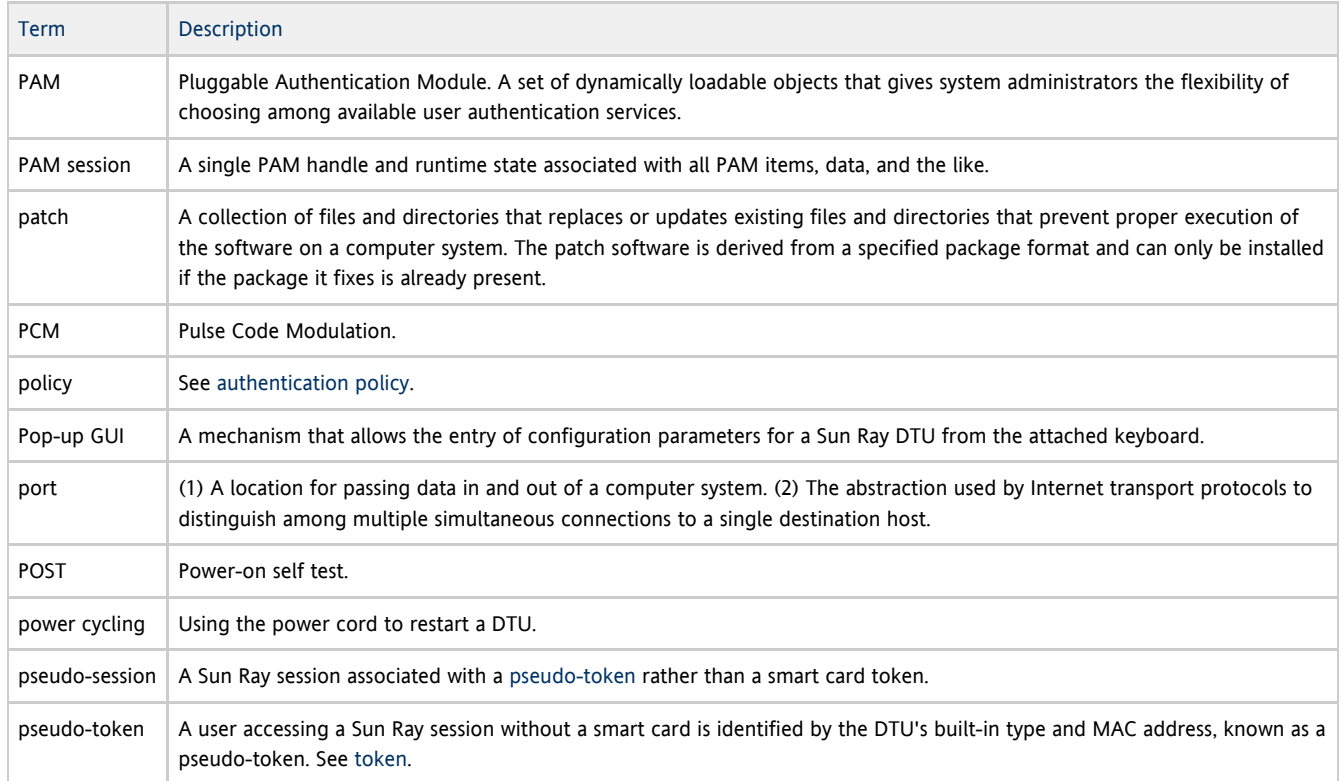

# <span id="page-61-5"></span><span id="page-61-1"></span>R

<span id="page-61-6"></span><span id="page-61-3"></span>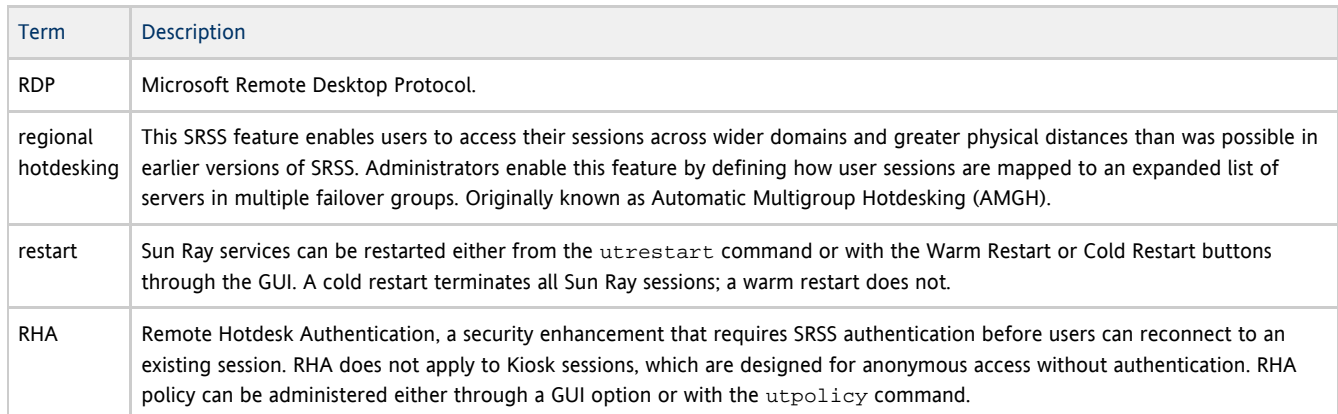

# <span id="page-61-4"></span><span id="page-61-2"></span>S

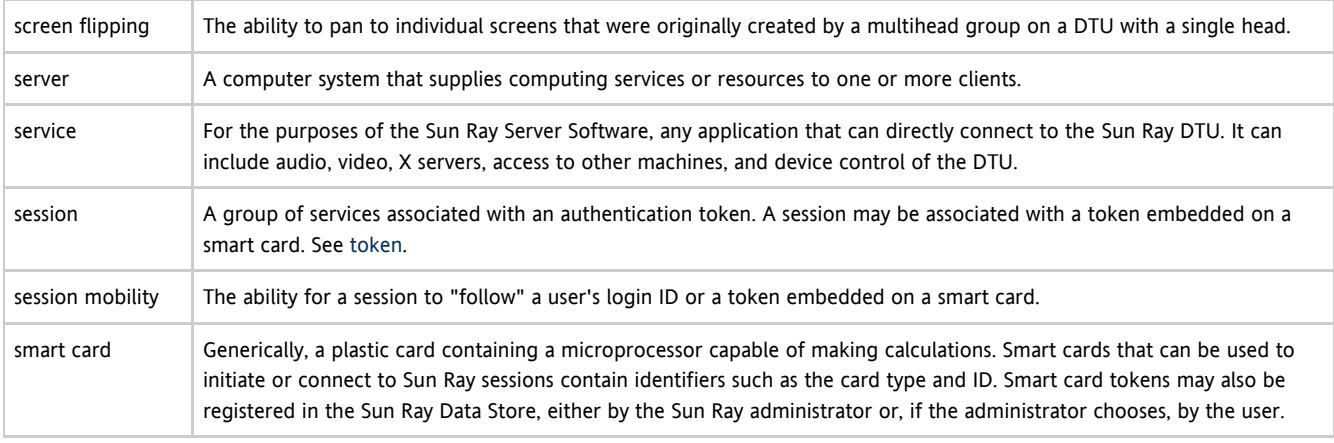

Guia de instalação e configuração do Sun Ray Server Software 4.2 (Solaris)

<span id="page-62-6"></span>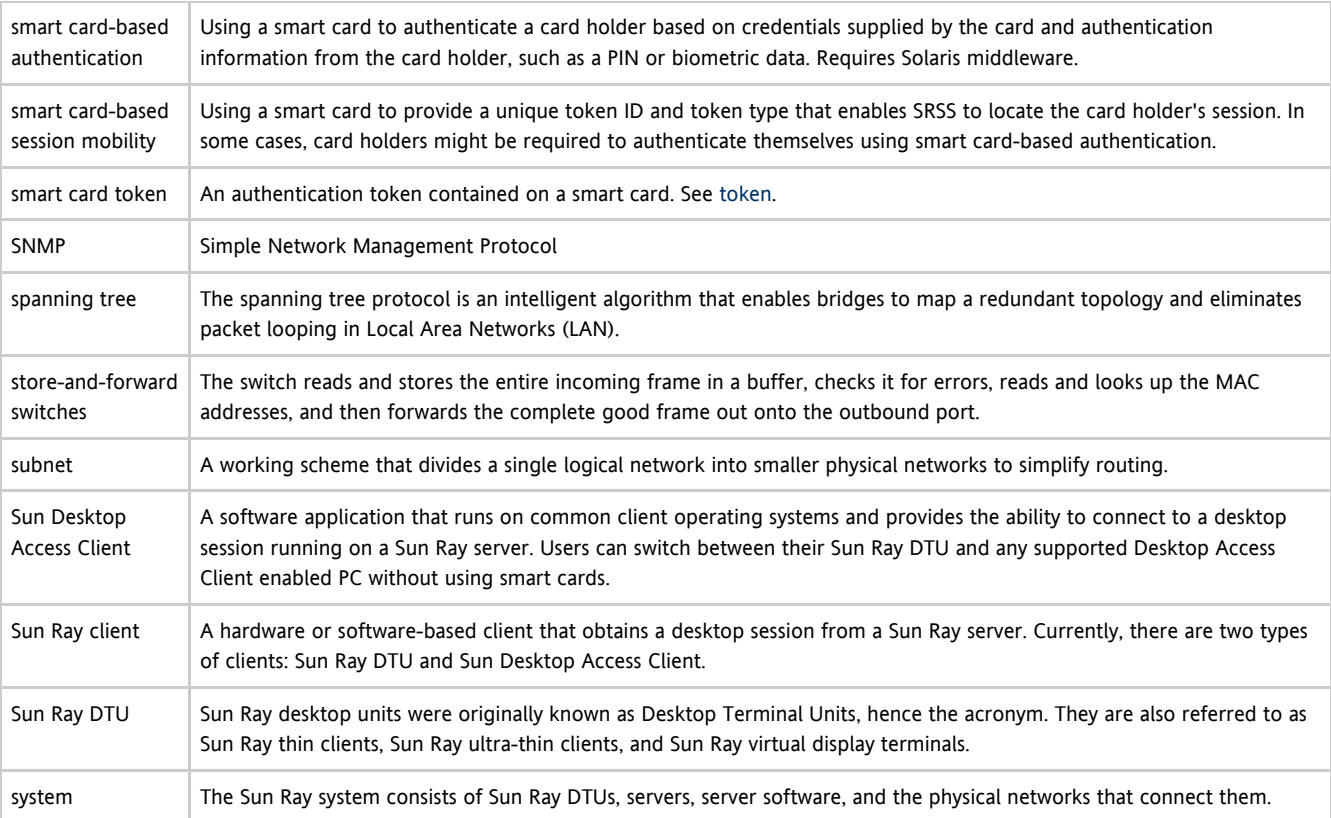

# <span id="page-62-5"></span><span id="page-62-0"></span>T

<span id="page-62-3"></span>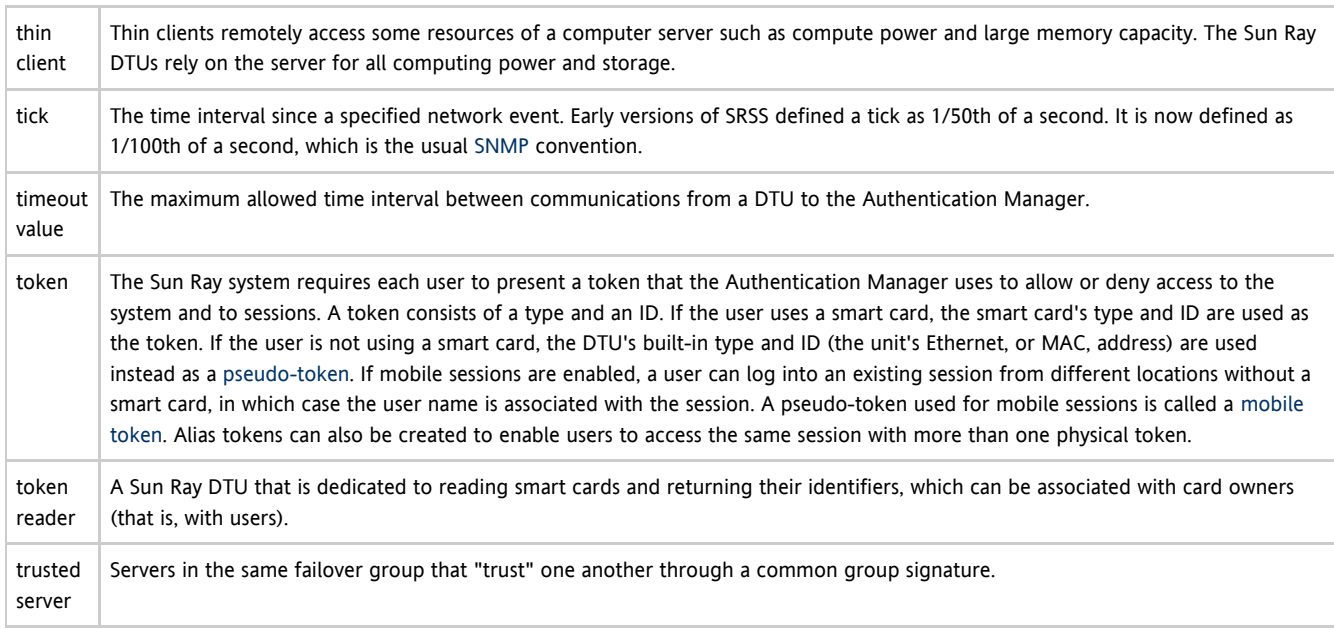

# <span id="page-62-4"></span><span id="page-62-1"></span>U

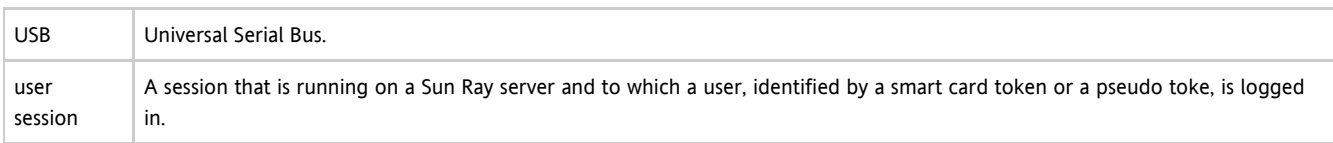

<span id="page-62-2"></span>V

<span id="page-63-3"></span>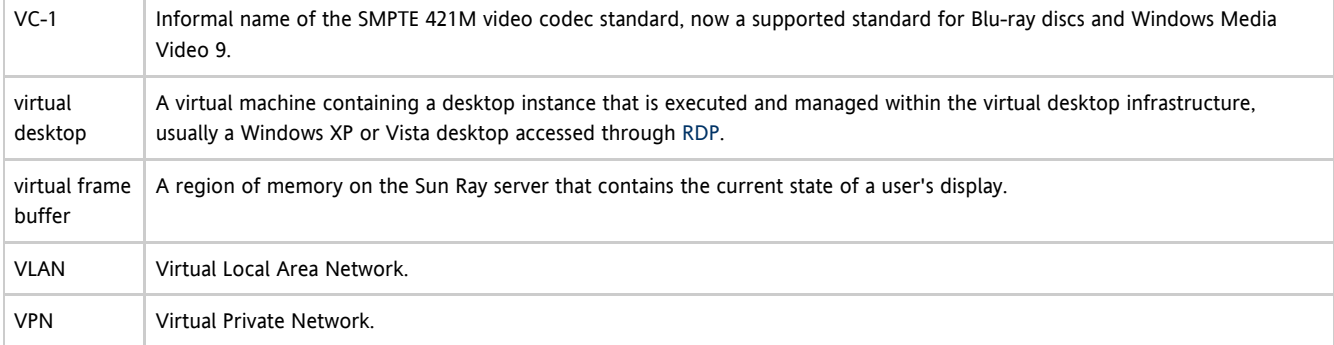

# <span id="page-63-0"></span>W

![](_page_63_Picture_119.jpeg)

# <span id="page-63-1"></span>X

![](_page_63_Picture_120.jpeg)

# <span id="page-63-2"></span>Y

![](_page_63_Picture_121.jpeg)